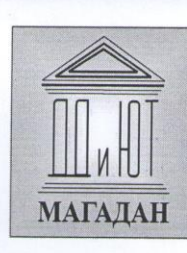

Департамент образования мэрии г. Магадана Муниципальное автономное учреждение дополнительного образования «Детского (юношеского) творчества»

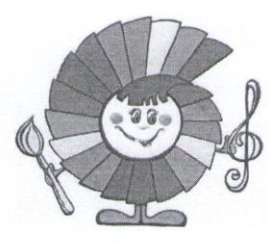

Принята на заседании педагогического совета Протокол № 3 от «16» мая 2023 г.

Утверждаю директор МАУ ДО ДД(Ю)Т И. Н. Майорова Приказ № 95 «16» мая 2023г.

## Дополнительная общеобразовательная общеразвивающая программа технической направленности «Компьютерная графика»

Возраст обучающихся: 8-18 лет Срок реализации: 4 года Уровень освоения программы: базовый Автор - составитель: Савицкая Валерия Андреевна, педагог дополнительного образования

Магадан, 2023

 $\,1$ 

## **Информационная карта ДООП**

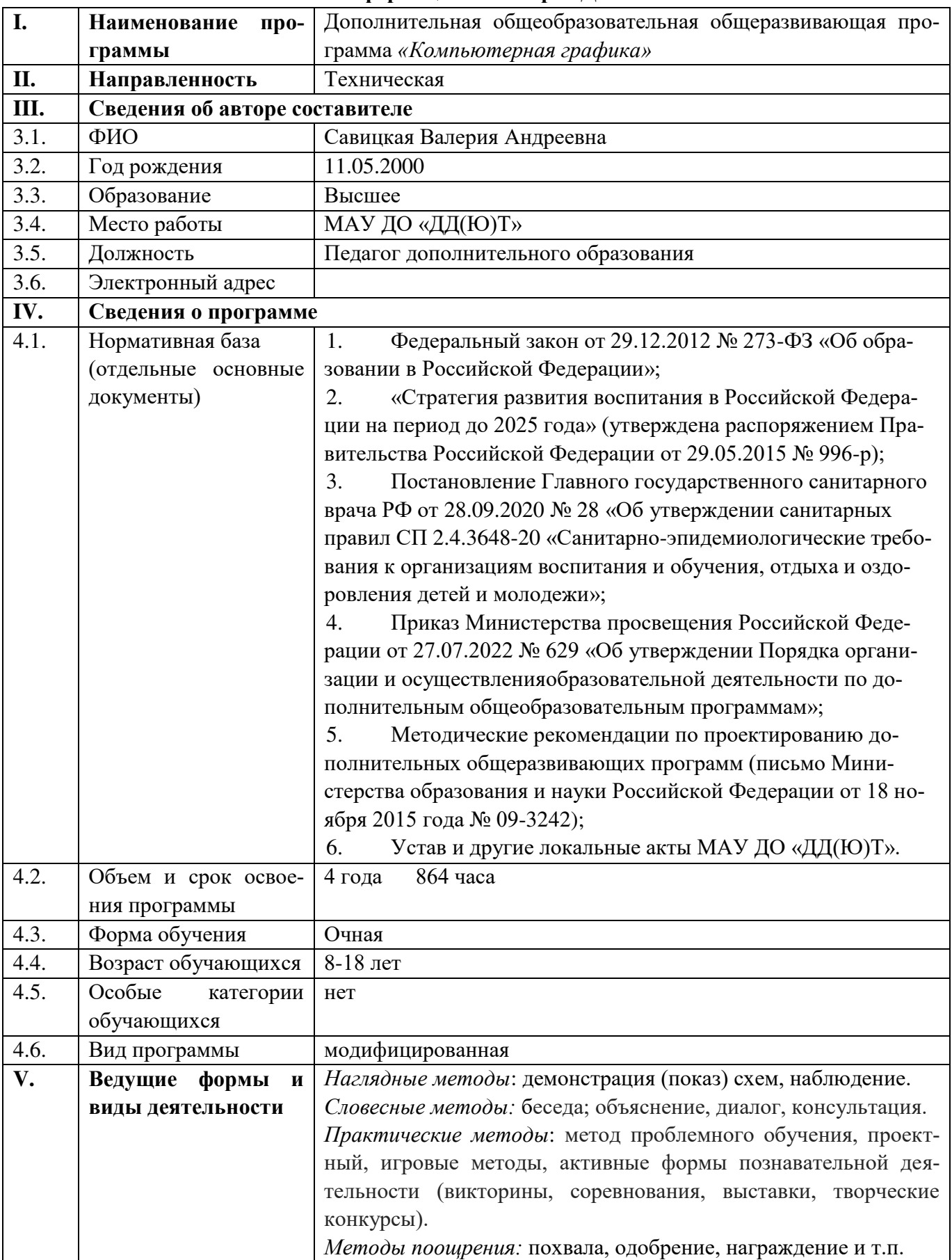

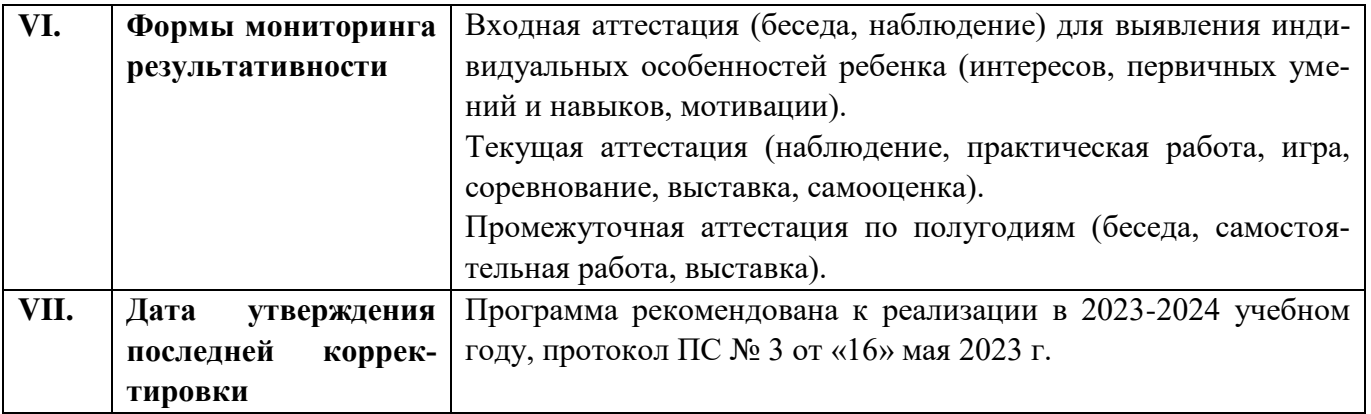

## **Содержание**

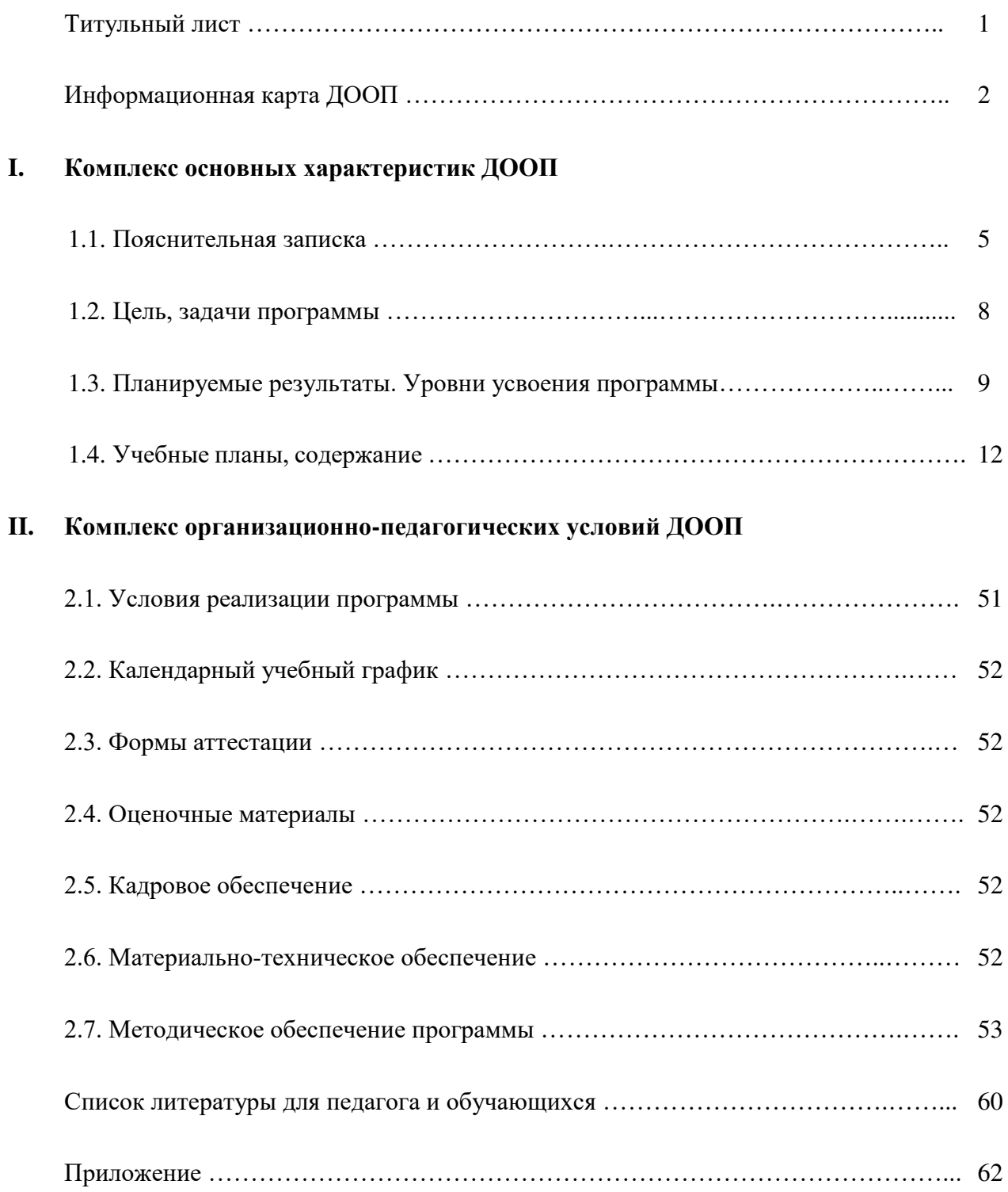

## **1.1. Пояснительная записка**

#### **Общие положения**

Образовательная программа «Компьютерная графика» разработана с учетом современных нормативных документов:

1. Федеральный закон от 29.12.2012 № 273-ФЗ «Об образовании в Российской Федерации»;

2. Федеральный закон от 24.07.1998 № 124-ФЗ «Об основных гарантиях прав ребенка в Российской Федерации»;

3. «Стратегия развития воспитания в Российской Федерации на период до 2025 года» (утверждена распоряжением Правительства Российской Федерации от 29.05.2015 № 996-р);

4. Паспорт федерального проекта «Успех каждого ребенка» (утвержден на заседании проектного комитета по национальному проекту «Образование» 07 декабря 2018 г., протокол  $N<sub>0</sub>$  3);

5. Постановление Главного государственного санитарного врача РФ от 28.09.2020 № 28 «Об утверждении санитарных правил СП 2.4.3648-20 «Санитарно-эпидемиологические требования к организациям воспитания и обучения, отдыха и оздоровления детей и молодежи»;

6. Приказ Министерства просвещения Российской Федерации от 27.07.2022 № 629 «Об утверждении Порядка организации и осуществления образовательной деятельности по дополнительным общеобразовательным программам»;

7. Приказ Министерства просвещения Российской Федерации от 13.03.2019 № 114 «Об утверждении показателей, характеризующих общие критерии оценки качества условий осуществления образовательной деятельности организациями, осуществляющими образовательную деятельность по основным общеобразовательным программам, образовательным программам среднего профессионального образования, основным программам профессионального обучения, дополнительным общеобразовательным программам»;

8. Приказ Министерства просвещения Российской Федерации от 18.09.2020 № 508 «Об утверждении Порядка допуска лиц, обучающихся по образовательным программам высшего образования, к занятию педагогической деятельностью по общеобразовательным программам»;

9. Приказ Министерства труда и социальной защиты Российской Федерации от 22.09.2021 № 652н «Об утверждении профессионального стандарта «Педагог дополнительного образования детей и взрослых»;

10. Методические рекомендации по проектированию дополнительных общеразвивающих программ (письмо Министерства образования и науки Российской Федерации от 18 ноября 2015 года № 09-3242);

11. Устав и другие локальные акты МАУ ДО «ДД(Ю)Т».

Образовательная программа «Компьютерная графика» предназначена для системы дополнительного образования детей и включает в себя следующие разделы:

1. Основы компьютерной грамотности (компьютер для всех).

2. Компьютерная графика.

2.1. Векторная графика. Программа CorelDRAW.

2.2. Растровая графика. Программы MS Paint, Adobe Photoshop.

3. Основы компьютерной грамотности (углубленный курс).

#### **Направленность (профиль) программы.**

Настоящая программа имеет **техническую направленность** и предназначена для по-

лучения школьниками дополнительного образования в области новых информационных технологий, а также развития творческих способностей и эстетического вкуса обучающихся посредством занятий компьютерной графикой. Таким образом, за счѐт междисциплинарных связей, становится как обучающей, так и развивающей.

**Актуальность.** Разработка программы «Компьютерная графика» обусловлена широким внедрением информационных технологий во все сферы жизни людей, созданием современной информационной образовательной среды, соответствует социальному заказу общества и современным тенденциям развития российского образования. В настоящее время компьютер играет решающую роль при обработке информации во всех сферах человеческой деятельности. Получать основы компьютерной грамотности становиться необходимо практически всем. Достоинства компьютерного обучения несомненны, а необходимость овладения компьютерной грамотой для тех, кому предстоит жить в XXI веке, очевидна.

Работа с компьютерной графикой (КГ) - одно из самых популярных направлений использования персонального компьютера, причем занимаются этой работой не только профессиональные художники и дизайнеры.

Без компьютерной графики не обходится ни одна современная мультимедийная программа. Работа над графикой занимает до 90% рабочего времени программистских коллективов, выпускающих программы массового применения. Основные затраты в работе редакций и издательств также составляют художественные и оформительские работы с графическими программами. Необходимость широкого использования графических программных средств стала особенно ощутимой в связи с развитием Интернета.

Потребность в разработке привлекательной компьютерной графики во много раз превышает возможности художников и дизайнеров, которым можно было бы поручить эту работу. В связи с этим современные графические средства разрабатываются с таким расчетом, чтобы не только дать удобные инструменты профессиональным художникам и дизайнерам, но и предоставить возможность для продуктивной работы и тем, кто не имеет врожденных способностей к художественному творчеству.

Те возможности, которыми несколько лет назад обладали лишь самые крупные студии компьютерной графики, сегодня доступны рядовому обладателю компьютера. Надо лишь знать средства, обеспечивающие эти возможности и уметь грамотно их применять.

**Новизна.** Новые информационные технологии в силу своих особенностей (в том числе огромное количество информации) не могут в полной мере раскрыть свой обучающий потенциал в традиционной образовательной системе, в которой доминируют дидактические линейные технологии передачи готовых знаний. Приемы работы с вычислительной техникой, знание состава компьютерной системы, умение работать с операционной системой и использовать основные прикладные программы - это тот минимум знаний, который очень поможет школьникам в учебе, приобретении профессии, их дальнейшей профессиональной карьере и самообразовании.

**Отличительные особенности.** В процессе обучения в информационных технологиях идет пере нацеливание на нелинейную структуризацию информации. В связи с этим в данной программе предусматривается сочетание традиционной линейной системы образования и нелинейных технологий:

- использование различных типов компьютерных обучающих систем (обучение и тренировка, компьютерное моделирование, работа с руководствами и справочными системами программ и т.д.);

- использование различных обучающих средств (обучение через открытые меню и выполнение команд программ, мультимедиа, гипертекст, учебные проекты, телекоммуникации и т.д.);

- использование инструментальных систем (текстовые процессоры, базы данных, инструменты представления, инструменты группового обучения, тексты, средства моделирования, компьютерные модели).

**Категория обучающихся.** Программа предназначена для детей 8-18 лет. По возрасту обучающиеся распределяются следующим образом:

1-ый год – дети 8-15 лет; 2-ой год – дети 9-16 лет;

3-ий год – дети 10-17 лет; 4-ый год – дети 11-18 лет.

Отбор обучающихся - по желанию, способностям, имеющимся навыкам работы с компьютером (для обучения по второму-третьему разделу программы). Возможно зачисление на 2-й год обучения детей, успешно освоивших дополнительную общеобразовательную общеразвивающую программу «Компьютерная грамотность».

Каждый из разделов образовательной программы «Компьютерная графика» рассчитан на работу с группой обучающихся из 5 человек и предполагает повышенное внимание к творчески одаренным детям.

**Срок реализации программы** – 4 года. Общий объем учебного времени - 864 часа (ежегодно по 216 часов).

**Уровень программы** – базовый.

**Особенности организации образовательного процесса:**

**Педагогическая целесообразность.** Программа способствует воспитанию личности, способной быстро ориентироваться в ситуации, творчески решать поставленные задачи, ответственно относиться к выполнению заданий. Все это способствует дальнейшей социальной адаптации детей.

В настоящее время компьютер играет решающую роль при обработке информации во всех сферах человеческой деятельности. Получать основы компьютерной грамотности становиться необходимо практически всем. Достоинства компьютерного обучения несомненны, а необходимость овладения компьютерной грамотой для тех, кому предстоит жить в XXI веке, очевидна.

Основная задача курса - изучение основ информационных технологий, развитие интереса обучающихся к практической работе на ПЭВМ, формирование представлений об основных правилах и методах решения задач на ПЭВМ и умения использовать компьютер для решения задач в различных сферах деятельности человека.

Приемы работы с вычислительной техникой, знание состава компьютерной системы, умение работать с операционной системой и использовать основные прикладные программы это тот минимум знаний, который очень поможет школьникам в учебе, приобретении профессии, их дальнейшей профессиональной карьере и самообразовании.

**Форма и режим занятий:** Форма обучения очная. Основной формой организации учебной деятельности для данной программы являются групповая форма обучения. Теоретические и практические занятия с группой обучающихся с использованием традиционных форм и методов образовательного процесса и нелинейных моделей, позволяющих эффективно использовать компьютеры в образовании.

Учитывая психологические **возрастные особенности** обучающихся (необходимость постоянной смены деятельности), подача практического и теоретического материала чередуется и комбинируется во время занятия. Подача практического содержания программы осуществляется на основе показа обучающимся конкретных приемов работы в изучаемых компьютерных программах и выполнения ими контрольных заданий.

Начиная со второго года обучения, организуется работа с учащимися, проявляющими повышенный интерес и способности, в виде дополнительных занятий, консультаций, учебных проектов по темам, не рассматриваемым в данной образовательной программе и являющихся материалом повышенной трудности для учащихся.

Программа составлена в соответствии с СанПиНами, с учетом рекомендаций психолога и медицинских показаний о возрастных особенностях обучающихся и рассчитана на недельную нагрузку в 6 часов. Рекомендуемый режим занятий 3 раза в неделю по 2 часа (всего  $-216$  часов в год).

Продолжительность учебных занятий определена уставом учреждения, исчисляется в академических часах и составляет для обучающихся до 10 лет – 30 мин, старше 10 лет – 40 мин. Через час занятий предусмотрен перерыв 10 минут.

**Здоровьесбережение.** Сбережение здоровья обучающихся на занятиях, формирование у них установки на здоровый образ жизни происходит путем подбора таких технологий преподавания, которые с учетом возрастных особенностей могут максимально помочь снизить перегрузки детей и сохранить их здоровье при статичном обучении. Работа по сохранению физического здоровья на занятии включает в себя несколько компонентов:

 Физкультминутка из 3-х лѐгких упражнений, позволяющих снять накопившееся утомление.

Дыхательные упражнения, помогающие активизировать детей на занятии.

- Смена видов учебной деятельности на занятии.
- Чередование методов обучения (словесные, наглядные, практические).

 Применение методов, способствующих активизации деятельности (свободная беседа, самооценка, взаимооценка).

- Соблюдение санитарно-гигиенических норм в кабинете.
- Создание психологического комфорта.

Данные компоненты позволяют параллельно решать задачи охраны и сохранения здоровья обучающихся как в физиологическом, так и в психологическом аспектах. Благодаря использованию современных технологий оказывается возможным обеспечить наиболее комфортные условия каждому ребенку, учесть его индивидуальные особенности, а, следовательно, минимизировать негативные факторы, которые могли бы нанести вред его здоровью.

#### **1.2. Цель и задачи**

**Цель программы:** Обучение детей основам компьютерной грамотности, воспитание информационной культуры посредством формирования устойчивого интереса к работе на компьютере.

#### **Задачи программы:**

**Обучающие -** 

- обучить детей основам безопасной работы на компьютере;
- дать знания по изучаемым программам;

 привить обучающимся практические навыки сознательного и рационального использования возможностей персонального компьютера в учебной и профессиональной деятельности;

 выработать потребность обращаться к компьютеру при решении задач любой предметной области, базирующуюся на осознанном владении информационными технологиями и творческой переработке знаний.

#### **Развивающие -**

 развивать творческие способности детей посредством занятий компьютерной графикой;

формировать творческий стиль мышления;

 содействовать формированию эстетического вкуса при создании творческих работ;

 помочь самореализации личности каждого обучающегося через самостоятельную творческую индивидуальную и коллективную социально-значимую деятельность.

## **Воспитательные -**

 формировать и поддерживать у детей устойчивый интерес к работе на компьютере;

воспитывать у детей волю, терпение, трудолюбие, самоорганизованность;

 воспитывать уважение к близким и знакомым людям, к природе, приобщать к культурным и общечеловеческим ценностям;

формировать культуру поведения и общения в ДОО;

 воспитывать умение высказывать свое отношение к поступкам людей и давать оценку своим действиям.

## **Формирование ключевых компетентностей -**

 развивать у детей качества личности, коммуникативные умения и навыки, обеспечивающие совместную деятельность в группе, сотрудничество, общение, позволяющие ориентироваться в окружающем социуме;

 ознакомить обучающихся с опасностями для здоровья, связанными с работой на компьютере; научить применять на практике методы профилактики заболеваний связанных с работой на компьютере; способствовать осознанию необходимости и формированию навыков здорового образа жизни;

 дать обучающимся основы информационной культуры: умение ориентироваться в современном информационном пространстве, находить информацию необходимую для решения стоящих перед ними задач, умение использовать современные информационные технологии в жизни, быту, творчестве, на производстве;

 помочь сделать осознанный выбор профессии с учетом полученных знаний и навыков.

## **1.3. Планируемые результаты. Уровни усвоения программы.**

Планируемые результаты по окончании **первого года** обучения:

- знание правил безопасной работы на компьютере;
- интерес к практическому использованию персонального компьютера;
- повышение общеобразовательного уровня;
- представление об основных правилах и методах решения задач на ПЭВМ;
- представление о составе компьютерной системы;
- умение пользоваться изученными программами;
- умение работать с основными элементами операционной системы;
- выставочные, конкурсные работы.

В течение учебного года также получат развитие личностные качества обучающихся:

- терпение, настойчивость, желание добиться хорошего результата;
- умение работать в коллективе;
- культура общения.

Планируемые результаты по окончании **второго года** обучения:

- Знание правил безопасной работы на компьютере;
- Интерес к практическому использованию персонального компьютера;
- Повышение общеобразовательного уровня;

 Сформированное представление об основных правилах и методах решения задач на ПЭВМ и умение использовать компьютер для решения задач в различных сферах деятельности человека;

 Умение учащихся пользоваться всеми изученными инструментами программы СогеlDraw;

 Умение рационально организовать свое рабочее место, аккуратно выполнить и оформить свою работу;

Выставочные, конкурсные работы.

В течение учебного года также получат развитие и будут закреплены такие личностные качества как:

- Отзывчивость, умение помогать друг другу;
- Личная заинтересованность в творческой работе;
- Самовыражение через выполнение творческих заданий;
- Терпение, настойчивость, желание добиться хорошего результата.

Планируемые результаты по окончании **третьего года** обучения:

- Интерес к практическому использованию персонального компьютера;
- Повышение общеобразовательного уровня;

 Сформированное представление об основных правилах и методах решения задач на ПЭВМ и умение использовать компьютер для решения задач в различных сферах деятельности человека;

- Знание правил безопасной работы на компьютере;
- Умение учащихся пользоваться всеми изученными инструментами программы Adobe Photoshop;

 Умение рационально организовать свое рабочее место, аккуратно выполнить и оформить свою работу;

- Умение объективно оценить качество своих работ, подготовить их к выставке;
- Выставочные, конкурсные работы.

В течение учебного года также получат развитие и будут закреплены такие личностные качества как:

- Отзывчивость, умение помогать друг другу;
- Личная заинтересованность в творческой работе;
- Самовыражение через выполнение творческих заданий;
- Терпение, настойчивость, желание добиться хорошего результата;
- Умение работать в коллективе;
- Культура общения.

Планируемые результаты по окончании **четвертого года** обучения:

- Знание правил безопасной работы на компьютере;
- Развитие интереса к практическому использованию персонального компьютера;
- Повышение общеобразовательного уровня;
- Знание состава компьютерной системы;
- Умение использовать основные прикладные программы;
- Умение работать с основными элементами операционной системы;

 Сформированное представление об основных правилах и методах решения задач на ПЭВМ и умение использовать компьютер для решения задач в различных сферах деятельности человека;

 Умение рационально организовать свое рабочее место, аккуратно выполнить и оформить свою работу;

- Объективно оценить качество своих работ, подготовить их к выставке;
- Выставочные, конкурсные работы.

В течение учебного года также получат развитие и будут закреплены такие личностные качества как:

- Отзывчивость, умение помогать друг другу;
- Личная заинтересованность в творческой работе;
- Самовыражение через выполнение творческих заданий;
- Терпение, настойчивость, желание добиться хорошего результата;
- Умение работать в коллективе;
- Культура общения.

## **Уровни усвоения программы**

Минимальный уровень – обучающийся овладел менее чем ½ объема знаний, умений и навыков, предусмотренных программой, как правило, в беседах избегает употреблять специальные термины. В ходе практических работ выполняет простые виды операций. В процессе выполнения работы постоянно обращается за помощью к педагогу. Очевидны ошибки на всех этапах выполнения работы. Низкая активность предъявления результатов своей деятельности (участие в выставках, конкурсах только на уровне детского образовательного объединении).

Базовый уровень – обучающийся овладел не более ½ объема знаний, умений и навыков, предусмотренных программой. В беседах сочетает специальную терминологию с бытовой. Практические работы выполняет на основе образцов, с достаточной степенью самостоятельности, с соблюдением технологической последовательности. При выполнении отдельных заданий и операций допускает небольшие погрешности. Хорошая активность предъявления результатов своей деятельности (участие в выставках, конкурсах на уровне детского образовательного объединении или учреждения).

Повышенный уровень - объем знаний, умений и навыков соответствует программным требованиям. В беседах специальные термины употребляет осознанно и в полном соответствии с их содержанием. Задания выполняются правильно, с соблюдением последовательности ведения работы, с элементами творчества. Высокая самостоятельность при выполнении практических работ и активность в предъявлении результатов своей творческой деятельности (участие в конкурсных и выставочных мероприятиях муниципального и регионального уровня).

Творческий уровень - объем знаний превышает программные требования. Практические работы выполняются самостоятельно, качественно и творчески. Высокая активность в предъявлении результатов своей творческой деятельности (участие в конкурсных и выставочных мероприятиях на муниципальном, региональном, всероссийском уровнях).

**Формы проверки результатов:** наблюдение, практическая работа, беседа, опрос, контрольное задание, самооценка. Для проверки усвоения материала по окончанию темы проводится защита индивидуальных проектов, организуется участие в выставках.

## **1.4. Учебный план, содержание**

Основную часть времени каждой темы занимает практическая работа. В программе предусмотрено изучение правил техники безопасности при работе с ПЭВМ, а также обеспечение санитарной гигиены. Занятия состоят из беседы и выполнения практических заданий, проектов, выставок.

#### $N_2$  п/п | Тема занятий | Количество часов | Формы контеория практика всего троля **1** *Формирование группы, вводное занятие.* 1.1 Формирование группы учащихся. Знакомство с группой. Ознакомление с программой.  $2 \quad \vert \quad - \quad \vert \quad 2 \quad \vert \quad$ Бесела 1.2 Вводное занятие. Информация, ее виды.  $\overline{2}$  - 2 Беседа 1.3 Роль информации в современном обществе. Информационные технологии. 2 - 2 Беседа 1.4 Информационная культура. Вычислительная техника. 2 | - | 2 | Беседа 1.5 Роль вычислительной техники, автоматики, микроэлектроники в жизни общества. 2 - 2 Беседа 1.6 Правила техники безопасности при работе с ПЭВМ.  $2$  -  $2$  Onpoc  **2** *История развития вычислительной техники. Понятие о персональной ЭВМ. Техника безопасности при работе на компьютере.* 2.1 История развития вычислительной техники. Понятие о персональной ЭВМ. Основные этапы развития вычислительной техники. ПЭВМ - устройство обработки информации. 2 - 2 Беседа **3** *Устройство ПЭВМ. Общие сведения, основные понятия.* 3.1 Устройство ПЭВМ. Общие сведения, основные понятия.  $2 \qquad - \qquad 2 \qquad \qquad$  Опрос 3.2 Назначение и взаимодействие основных частей компьютера. Внешний вид ПЭВМ.  $1 \quad 1 \quad 2 \quad$  Контрольные задания, опрос 3.3 Основные и периферийные устройства. 1 1 2 Контрольные задания, опрос 3.4 Устройства ввода, обработки и вывода информации.  $1 \quad 1 \quad 2 \quad$  Контрольные задания, опрос 3.5 Знакомство с клавиатурой.  $-$  | 2 | 2 | Контрольное

Клавиатурные тренажеры.

## **Учебный план 1 год обучения**

задание

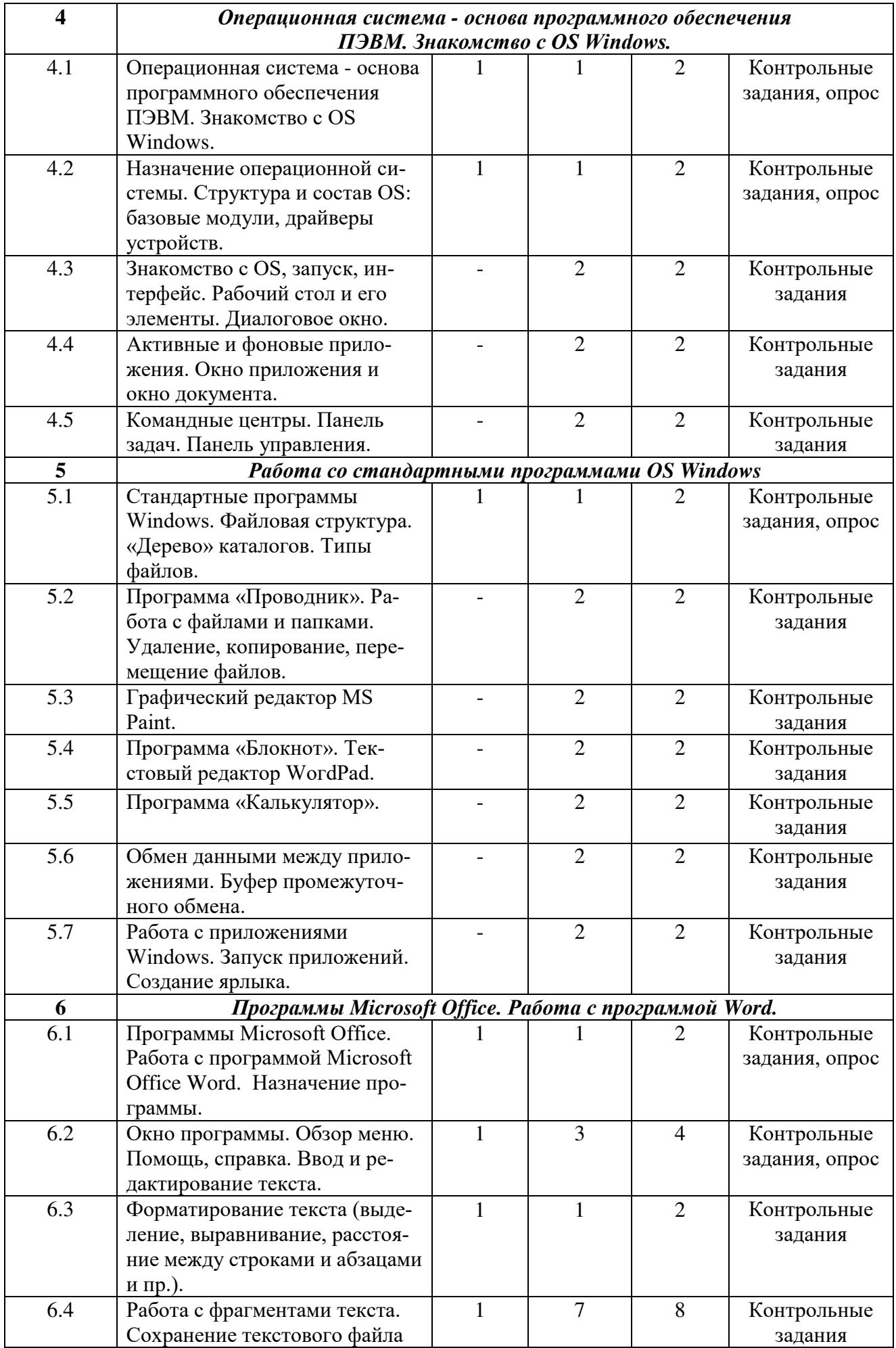

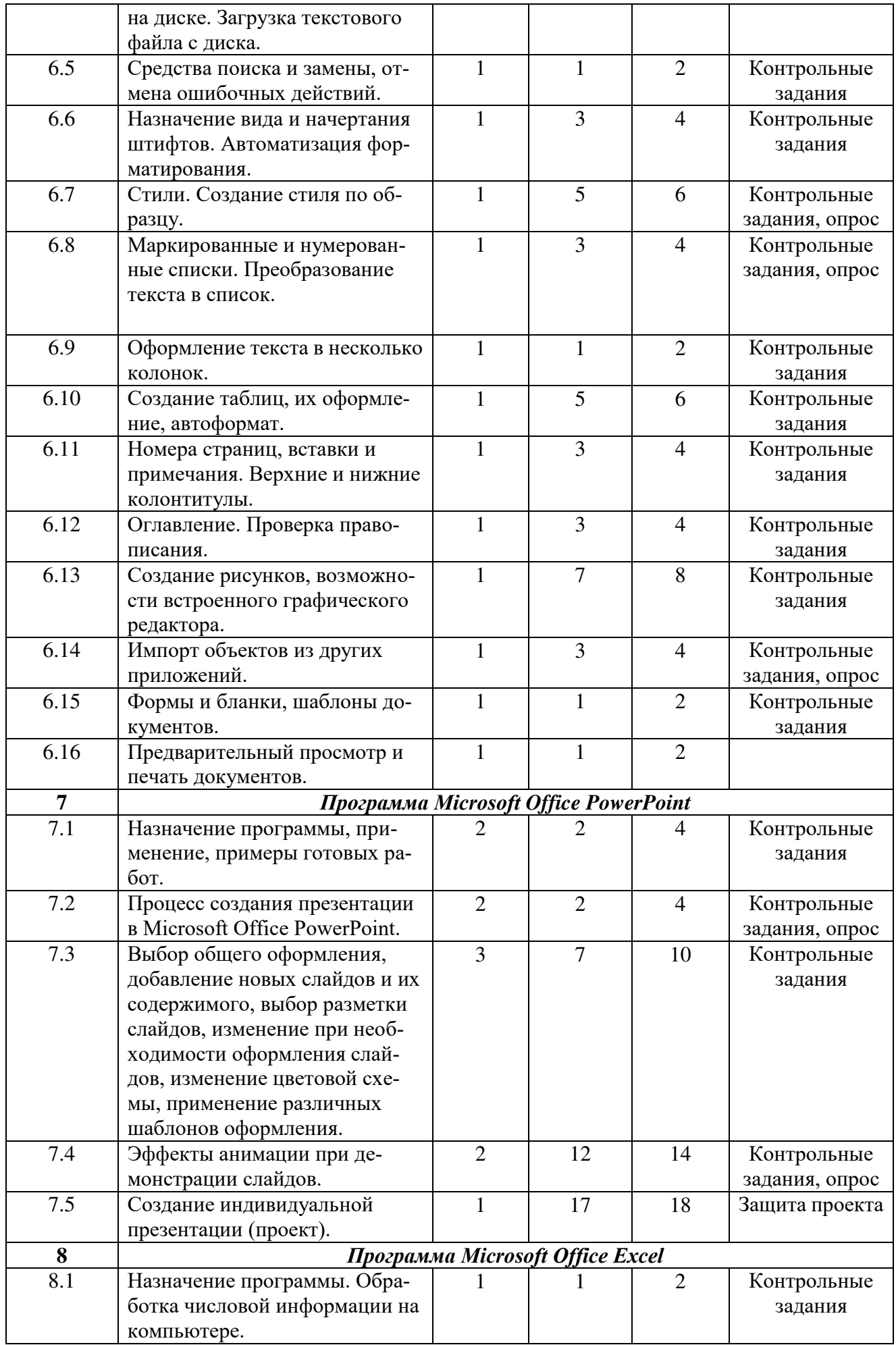

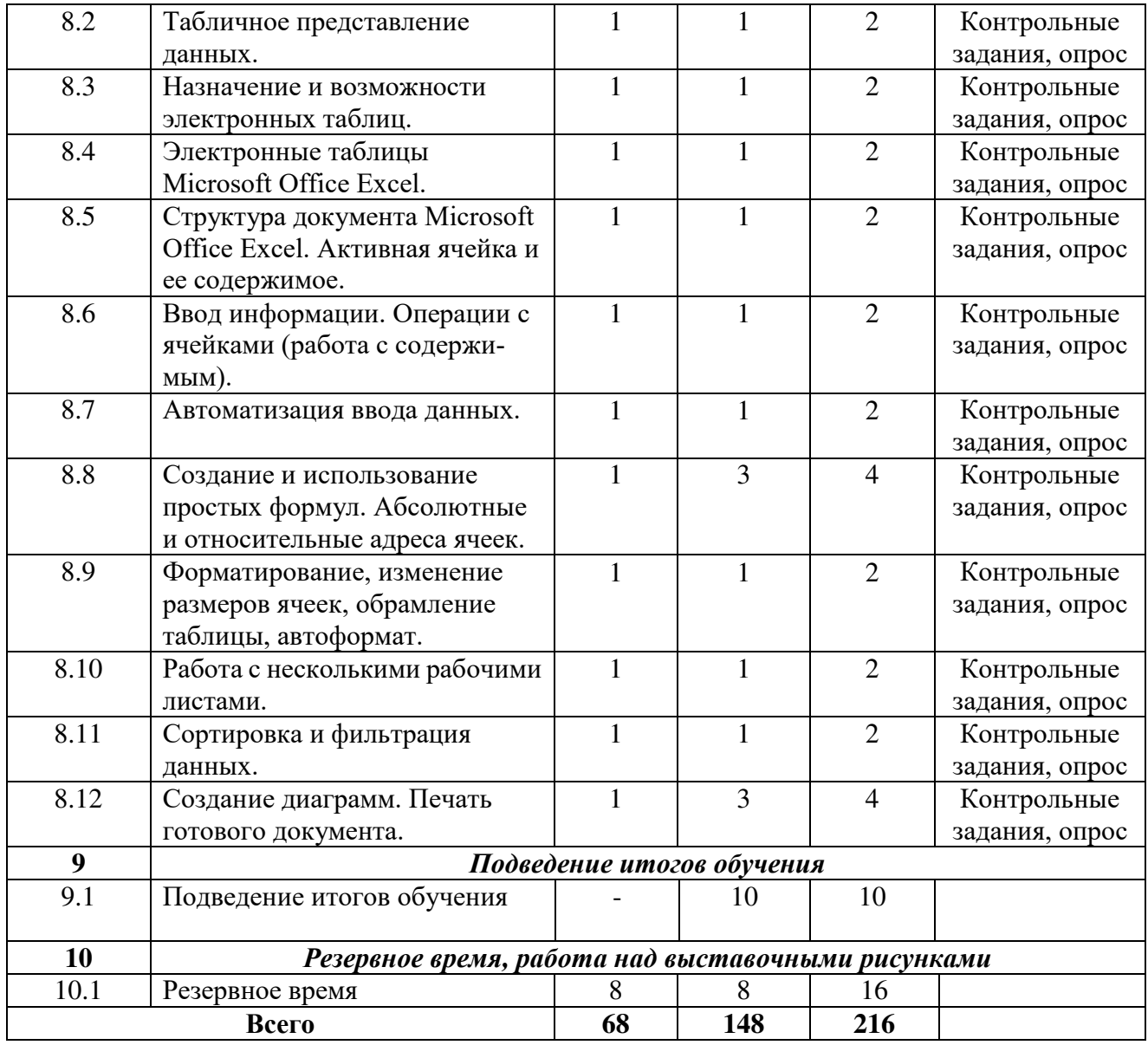

#### **Содержание**

**1 год обучения**

## **Раздел 1. Формирование группы, вводное занятие**

**Тема № 1.1 Формирование группы учащихся. Знакомство с группой. Ознакомление с программой.**

Теория: Объяснение цели и задач курса.

Практика: Выполнение теста.

## **Тема № 1.2 Вводное занятие. Информация, ее виды.**

Теория: Рассматриваются основные понятия информатики – алфавит, слово, информация, сообщение, измерение сообщений и информации, виды и свойства информации, меры количества информации (по Хартли и Шеннону), их свойства и значение, вопросы, связанные с информационными системами и управлением в системе.

## **Тема № 1.3 Роль информации в современном обществе. Информационные технологии.**

Теория: Развитие массово - коммуникационных процессов; потребность разработки общей теории информации; развитие кибернетики как науки об управлении; проникновение информационных технологий в сферы социального бытия.

## **Тема № 1.4 Информационная культура. Вычислительная техника.**

Теория: Почему современный человек нуждается в информационной культуре? В чѐм состоит сущность концепции формирования информационной культуры личности?

**Тема № 1.5 Роль вычислительной техники, автоматики, микроэлектроники в жизни общества.**

**Тема № 1.6 Правила техники безопасности при работе с ПЭВМ.**

Теория: Основы техники безопасности.

**Раздел 2. История развития вычислительной техники. Понятие о персональной ЭВМ. Техника безопасности при работе на компьютере.**

**Тема № 2.1 История развития вычислительной техники. Понятие о персональной ЭВМ. Основные этапы развития вычислительной техники. ПЭВМ - устройство обработки информации.**

Теория: Основные термины: вычислительная техника, поколения компьютеров, компьютер, искусственный интеллект, IBM.

## **Раздел 3. Устройство ПЭВМ. Общие сведения, основные понятия.**

#### **Тема № 3.1 Устройство ПЭВМ. Общие сведения, основные понятия.**

Теория: Персональная ЭВМ. Центральные устройства ПЭВМ. Контроллеры, адаптеры, драйверы.

## **Тема № 3.2 Назначение и взаимодействие основных частей компьютера. Внешний вид ПЭВМ.**

Теория: Внутренние устройства персонального компьютера. Процессор. Оперативная память. Материнская плата. Видеокарта. Звуковой адаптер. Жесткий диск. Дисковод гибких дисков**.** Дисковод CD-ROM. Коммуникационные порты**.** Сетевой адаптер.

Практика: Выполнение практических упражнений.

## **Тема № 3.3 Основные и периферийные устройства.**

Теория: Базовая аппаратная конфигурация ПК.

Практика: Выполнение практических упражнений.

## **Тема № 3.4 Устройства ввода, обработки и вывода информации.**

Теория: Устройства ввода и вывода информации. Основные элементы: системный блок, монитор, клавиатура, мышь. Дополнительные устройства: звуковые колонки, принтер, сканер, графический планшет, микрофон, наушники.

Практика: Выполнение практических упражнений.

## **Тема № 3.5 Знакомство с клавиатурой. Клавиатурные тренажеры.**

Практика: Внешний вид клавиатуры, раскладка qwerty, клавиатурный тренажер Stamina. Выполнение практических упражнений.

## **Раздел 4. Операционная система - основа программного обеспечения ПЭВМ. Знакомство с OS Windows.**

## **Тема № 4.1 Операционная система - основа программного обеспечения ПЭВМ. Знакомство с OS Windows.**

Теория: Краткая история развития WINDOWS. Определение WINDOWS. Способы запуска ОС Windows. Пользовательский интерфейс. Действия над объектами.

Практика: Выполнение практических упражнений.

## **Тема № 4.2 Назначение операционной системы. Структура и состав OS: базовые модули, драйверы устройств.**

Теория: Управление файловой системой. Командный процессор. Драйверы устройств. Технология «Plug ad Play». Графический интерфейс. Сервисные программы или утилиты. Справочная система.

Практика: Выполнение практических упражнений.

## **Тема № 4.3 Знакомство с OS, запуск, интерфейс. Рабочий стол и его элементы. Диалоговое окно.**

Практика: Загрузка операционной системы. Панель «Пуск». Панель задач. Элементы «Мой компьютер» и «Корзина». Файловая система. Основные термины управления системы. Взаимодействие с диалоговыми окнами. Выполнение практических упражнений.

**Тема № 4.4 Активные и фоновые приложения. Окно приложения и окно** 

## **документа.**

Практика: Графический интерфейс. Дата и время. Службы. Окно активного приложения. Диспетчер задач. Выполнение практических упражнений.

## **Тема № 4.5 Командные центры. Панель задач. Панель управления.**

Практика: Элементы панели задач и панели управления. Выполнение практических упражнений.

#### **Раздел 5. Работа со стандартными программами OS Windows**

## **Тема № 5.1 Стандартные программы Windows. Файловая структура. «Дерево» каталогов. Типы файлов.**

Теория: Текстовые редакторы Блокнот, WordPad, графический редактор Paint, Калькулятор, Звукозапись, Командная строка, Адресная книга, Записки, Проводник.

Практика: Выполнение практических упражнений.

## **Тема № 5.2 Программа «Проводник». Работа с файлами и папками. Удаление, копирование, перемещение файлов.**

Практика: Рабочие области программы проводник (панель папок, панель содержимого). Навигация по файловой структуре. Запуск программ и открытие документов. Создание папок. Копирование и перемещение файлов и папок. Удаление фалов и папок. Выполнение практических упражнений.

## **Тема № 5.3 Графический редактор М S Раint.**

Практика: Построения прямых и кривых линий, эллипсов и окружностей, прямоугольников, квадратов и многоугольников (как контурных, так и закрашенных). Заливка фигур. Выделение фрагмента рисунка. Копирование и вставка элементов рисунка. Создание орнаментов. Создание простейших рисунков. Выполнение практических упражнений.

#### **Тема № 5.4 Программа «Блокнот». Текстовый редактор WогdРаd.**

Практика: Возможности различных текстовых редакторов. Сравнение редакторов «Блокнот» и WогdРаd. Выполнение практических упражнений.

## **Тема № 5.5 Программа «Калькулятор».**

Практика: Выполнение простых вычислений. Арифметические операции. Копирование чисел. Проценты. Дополнительные возможности. Работа с памятью. Выполнение практических упражнений.

## **Тема № 5.6 Обмен данными между приложениями. Буфер промежуточного обмена.**

Практика: Способы перемещения, копирования и вставки объектов и их частей. Составной документ. Обмен данными через буфер обмена. Обмен данными по технологии OLE. Выполнение практических упражнений.

## **Тема № 5.7 Работа с приложениями Windows. Запуск приложений. Создание ярлыка.**

Практика: Технологии запуска приложений. Создание ярлыка. Построение пути до программы. Расположение объекта. Выполнение практических упражнений.

#### **Раздел 6. Программы Microsoft Office. Работа с программой Word.**

## **Тема № 6.1 Программы Microsoft Office. Работа с программой Microsoft Office Word. Назначение программы.**

Теория: Понятие текстовой программы. Сравнение функционала программы MS Office Word с другими текстовыми редакторами.

Практика: Выполнение практических упражнений.

## **Тема № 6.2 Окно программы. Обзор меню. Помощь, справка. Ввод и редактирование текста.**

Теория: Текстовое меню, меню файл, главная, дизайн, разметка страницы, ссылки, рассылки, рецензирование, вид. Панель инструментов, панель форматирования, линейка.

Практика: Выполнение практических упражнений.

#### **Тема № 6.3 Форматирование текста.**

Теория: Форматирование текста: выделение, выравнивание, расстояние между

строками и абзацами.

Практика: Выполнение практических упражнений.

## **Тема № 6.4 Работа с фрагментами текста. Сохранение текстового файла на диске. Загрузка текстового файла с диска.**

Теория: Создание и редактирование документа. Работа с шаблонами. Выбор формата сохранения документа.

Практика: Выполнение практических упражнений.

**Тема № 6.5 Средства поиска и замены, отмена ошибочных действий.**

Теория: Работа с автозаменой. Отмена и возврат действия.

Практика: Выполнение практических упражнений.

## **Тема № 6.6 Назначение вида и начертания штифтов. Автоматизация форматирования.**

Теория: Выбор шрифтового оформления.

Практика: Выполнение практических упражнений.

**Тема № 6.7 Стили. Создание стиля по образцу.**

Теория: Какие бывают стили. Выбор стиля, редактирование готового стиля и создание нового.

Практика: Выполнение практических упражнений.

## **Тема № 6.8 Маркированные и нумерованные списки. Преобразование текста в список.**

Теория: Списки. Создание списков. Уровни, изменение уровня списка. Маркеры и нумерация. Добавление собственного маркера.

Практика: Выполнение практических упражнений.

**Тема № 6.9 Оформление текста в несколько колонок.**

Теория: Оформление текста в две, три, четыре колонки. Преобразование колонок текста в списки.

Практика: Выполнение практических упражнений.

**Тема № 6.10 Создание таблиц, их оформление, автоформат.**

Теория: Вставка таблицы в документ. Изменение формата таблицы. Изменение стиля таблицы.

Практика: Выполнение практических упражнений.

## **Тема № 6.11 Номера страниц, вставки и примечания. Верхние и нижние колонтитулы.**

Практика: Нумерация страниц. Вставка и редактирование колонтитулов. Выполнение практических упражнений.

## **Тема № 6.12 Оглавление. Проверка правописания.**

Теория: Работа с большими документами. Функция оглавления. Создание больших документов и организация их структуры. Нумерация заголовков.

Практика: Выполнение практических упражнений.

**Тема № 6.13 Создание рисунков, возможности встроенного графического редактора.**

Теория: Обрамление и заливка. Создание графических иллюстраций. Текстовые эффекты.

Практика: Выполнение практических упражнений.

**Тема № 6.14 Импорт объектов из других приложений.**

Теория: Вставка рисунков. Обработка изображений. Возможности программы Microsoft Office Word по улучшению изображений. Открытие файлов разных типов через меню программы.

Практика: Выполнение практических упражнений.

**Тема № 6.15 Формы и бланки, шаблоны документов.** 

Теория: Конвертация документов. Использование шаблонов разных типов. Создание делового письма на основе шаблона.

Практика: Выполнение практических упражнений.

**Тема № 6.16 Предварительный просмотр и печать документов.**

Теория: Просмотр разметки страницы, предварительный просмотр перед печать, режим чтения, черновик, просмотр структур. Виды печати (черновое качество, форовая печать, печать в обратном порядке). Размещение на одной странице нескольких документов при печати.

Практика: Выполнение практических упражнений.

#### **Раздел 7. Программа Microsoft Office PowerPoint**

## **Тема № 7.1 Назначение программы, применение, примеры готовых работ.**

Теория: Для чего нужна программа Мicrosoft Оffice РоwerPoint. Наглядность выступления при использовании презентаций.

Практика: Выполнение практических упражнений.

## **Тема № 7.2 Процесс создания презентации в Мicrosoft Оffice РоwerPoint.**

Теория: Анализ примеров презентации Мicrosoft Оffice РоwerPoint. Меню файл, главная, дизайн, переходы, анимация, показ слайдов, рецензирование, вид.

Практика: Выполнение практических упражнений.

**Тема № 7.3 Выбор общего оформления, добавление новых слайдов и их содержимого, выбор разметки слайдов, изменение при необходимости оформления слайдов, изменение цветовой схемы, применение различных шаблонов оформления.**

Теория: Темы и варианты оформления презентаций. Добавление нового оформления. Добавление, удаление, изменение порядков слайдов.

Практика: Выполнение практических упражнений.

#### **Тема № 7.4 Эффекты анимации при демонстрации слайдов.**

Теория: Добавление анимации. Предпросмотр анимации. Область анимации. Параметры эффектов, тригеры.

Практика: Выполнение практических упражнений.

## **Тема № 7.5 Создание индивидуальной презентации (проект).**

Теория: Понятие проект. Этапы работы.

Практика: Работа над индивидуальным проектом.

#### **Раздел 8. Программа Мicrosoft Оffice Ехсеl**

## **Тема № 8.1 Назначение программы. Обработка числовой информации на компьютере.**

Теория: Как хранится информация. Табличный вид записи и хранения информации. Назначение программы.

Практика: Выполнение практических упражнений.

**Тема № 8.2 Табличное представление данных.**

Теория: Разница между текстовым, графическим, звуковым и табличным представление данных.

Практика: Выполнение практических упражнений.

## **Тема № 8.3 Назначение и возможности электронных таблиц.**

Теория: В каких случаях необходимо использование таблиц.

Практика: Выполнение практических упражнений.

**Тема № 8.4 Электронные таблицы Мicrosoft Оffice Ехсеl.**

Теория: Что такое электронные таблицы Мicrosoft Оffice Ехсеl.

Практика: Выполнение практических упражнений.

## **Тема № 8.5 Структура документа Мicrosoft Оffice Ехсеl. Активная ячейка и ее содержимое.**

Теория: Понятие структуры таблицы. Активная ячейка. Содержание ячейки. Анализ примеров.

Практика: Выполнение практических упражнений.

## **Тема № 8.6 Ввод информации. Операции с ячейками (работа с содержимым).**

Теория: Ввод данных в ячейки. Диапазон. Автозаполнение.

Практика: Выполнение практических упражнений.

**Тема № 8.7 Автоматизация ввода данных.** 

Теория: Формулы суммы, сравнения, минимальное и максимальное значение аргументов, возврат даты. Адресация ячеек.

Практика: Выполнение практических упражнений.

**Тема № 8.8 Создание и использование простых формул. Абсолютные и относительные адреса ячеек.**

Теория: Формулы суммы, сравнения, минимальное и максимальное значение аргументов, возврат даты. Адресация ячеек.

Практика: Выполнение практических упражнений.

**Тема № 8.9 Форматирование, изменение размеров ячеек, обрамление таблицы, автоформат.**

Теория: Форматы ячеек (общий, числовой, денежный, дата/время). Перенос текста по словам. Изменение цвета и формата ячеек.

Практика: Выполнение практических упражнений.

**Тема № 8.10 Работа с несколькими рабочими листами.**

Теория: Создание листов книги. Редактирование названий листов. Использование формул со ссылками на другой лит внутри книги.

Практика: Выполнение практических упражнений.

**Тема № 8.11 Сортировка и фильтрация данных.**

Теория: Сортировка по возрастанию и убыванию. Фильтрация данных. Виды фильтров. Практика: Выполнение практических упражнений.

**Тема № 8.12 Создание диаграмм. Печать готового документа.**

Теория: Построение графического изображения на основе ряда данных. Выбор вида диаграммы. Оформление диаграммы. Печать документа.

Практика: Выполнение практических упражнений.

#### **Тема № 9.1 Подведение итогов обучения.**

Формы и методы подведения итогов обучения определяются преподавателем и могут представлять собой опрос, анкетирование, тестирование, наблюдение (сравнение, анализ), контрольные работы, практические задания, проектные работы, индивидуальные задания и проекты, в том числе школьные, «в подарок», «для себя», различные конкурсы, выставки, конференции и пр.

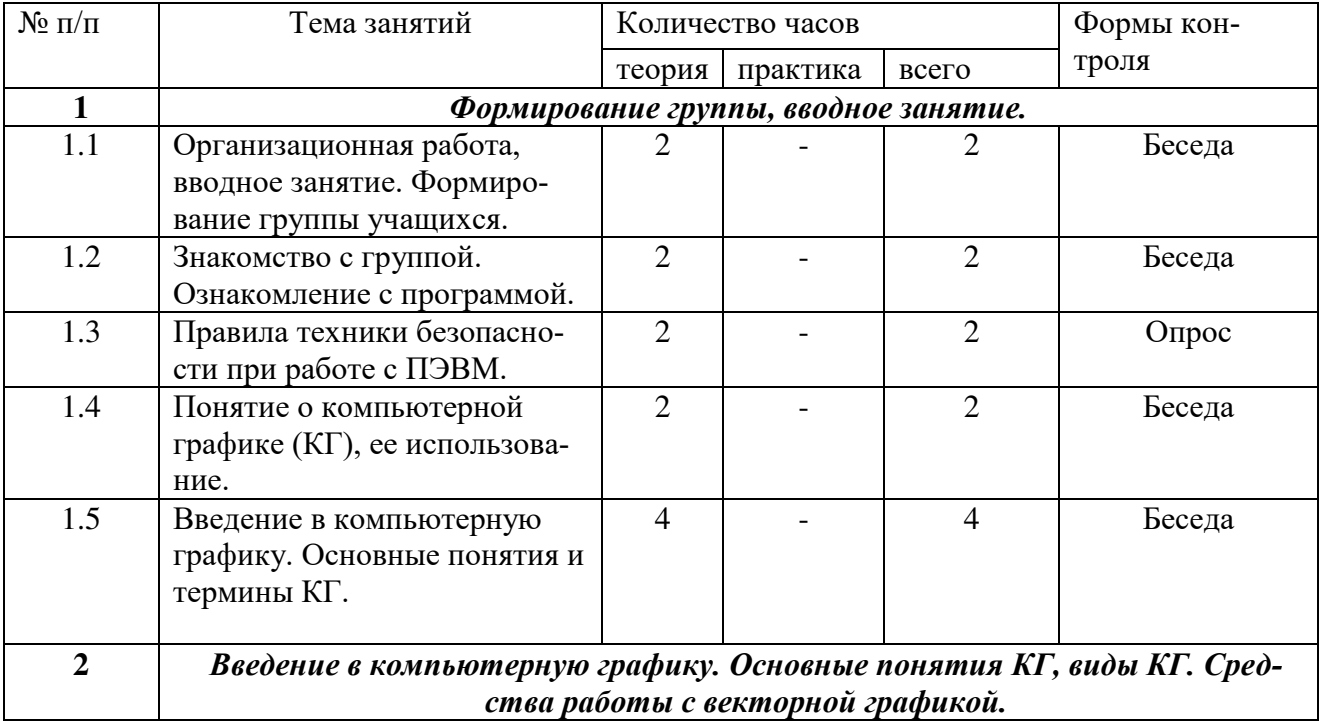

## **Учебный план 2 год обучения**

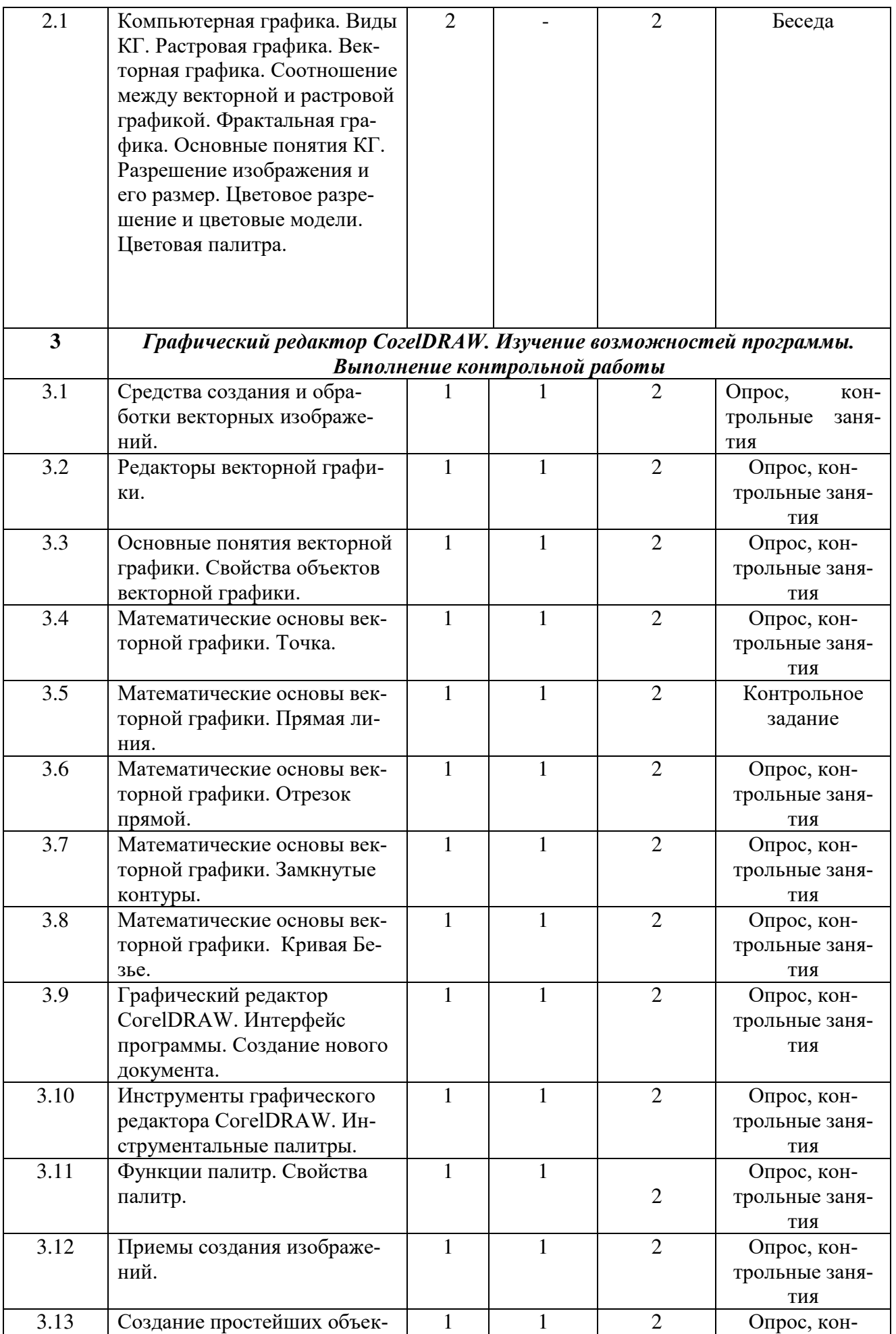

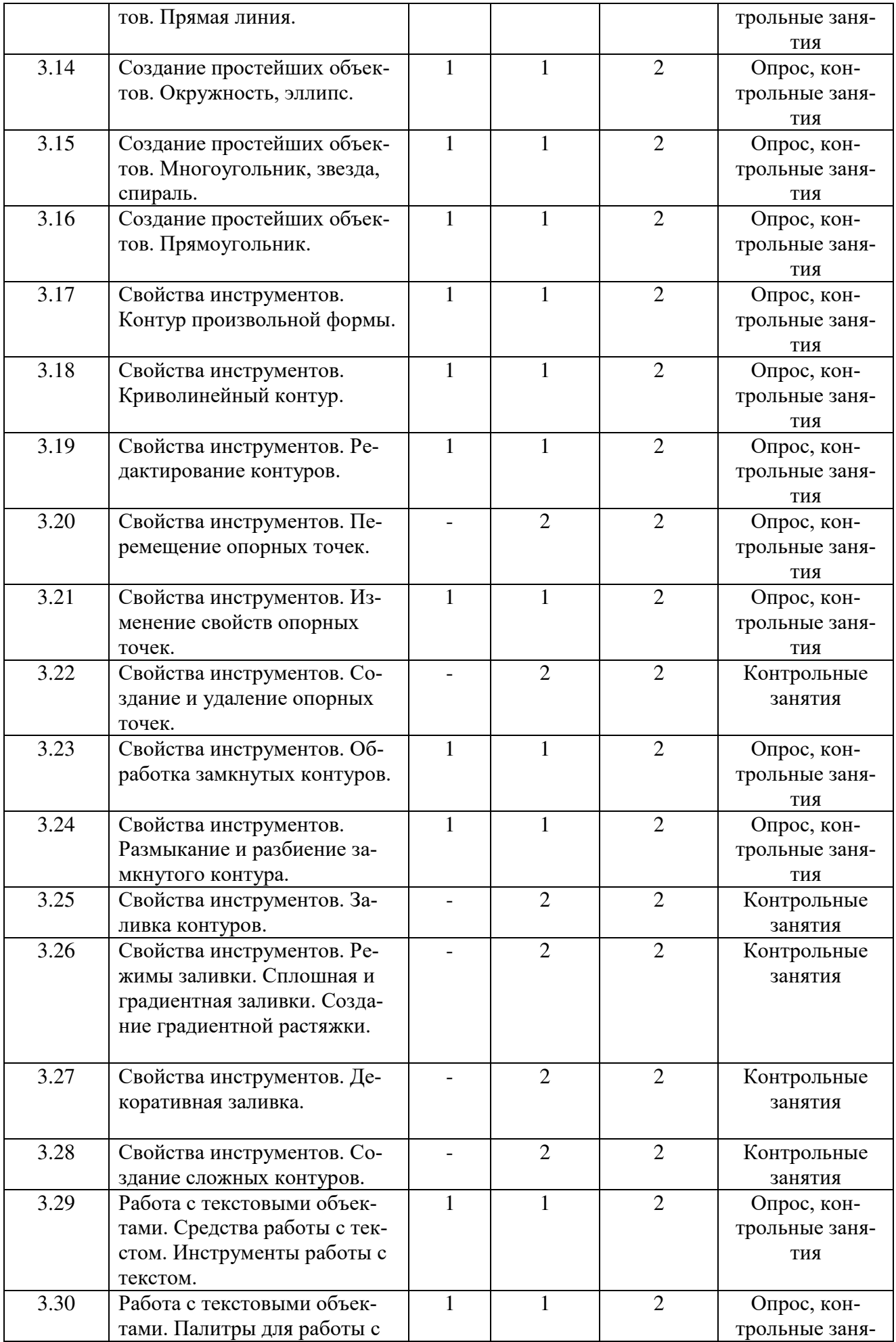

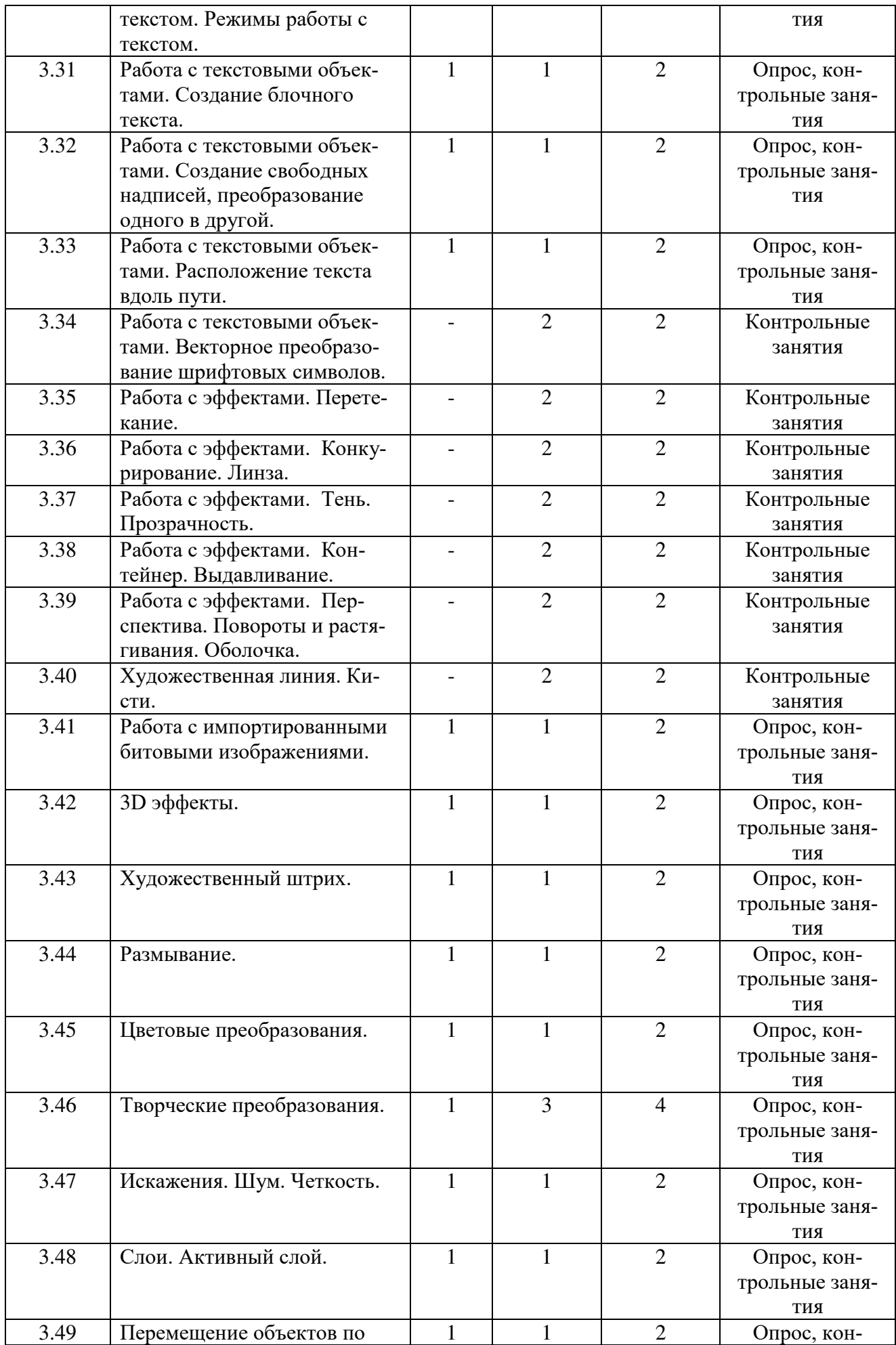

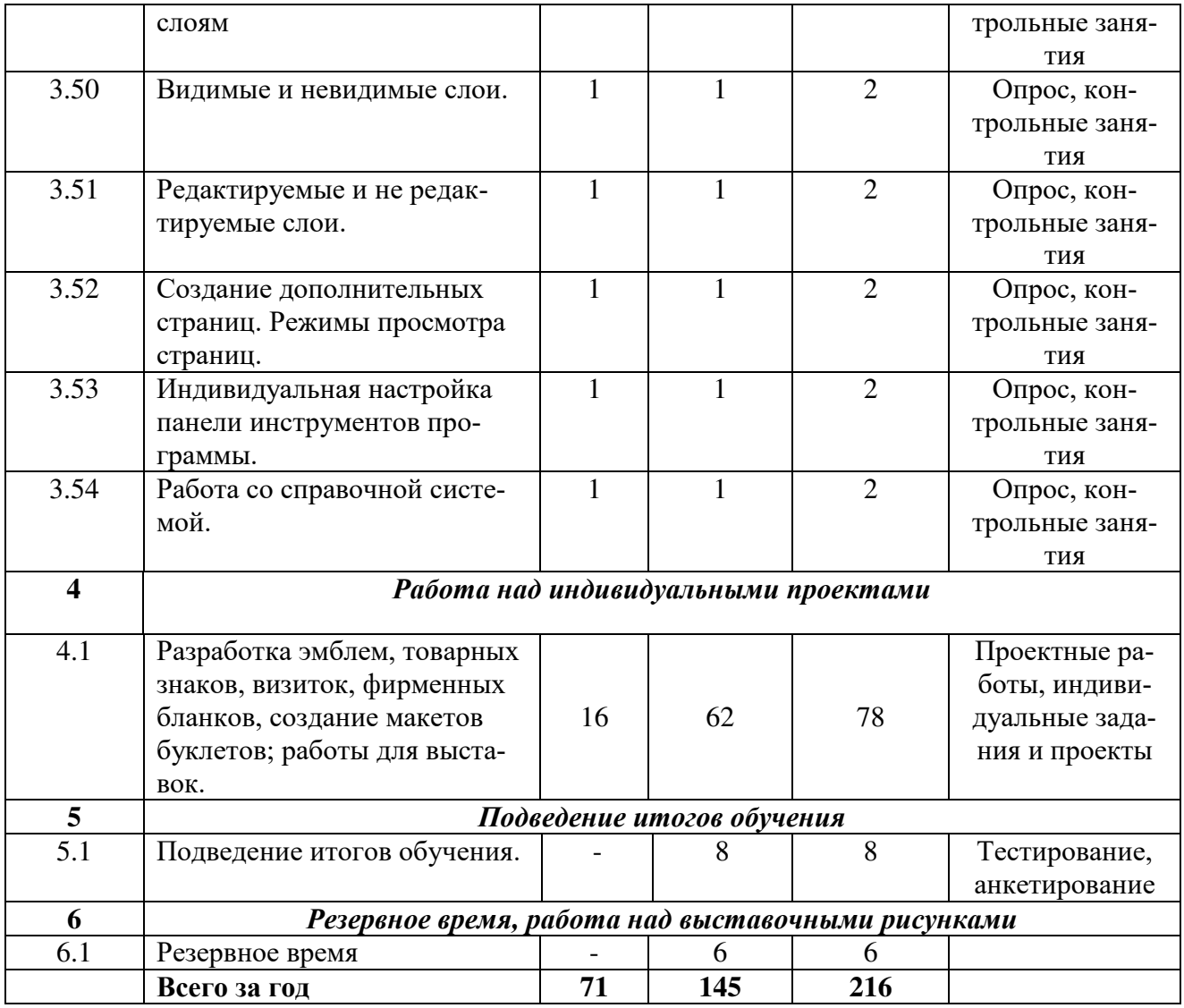

#### **Содержание**

## **2 год обучения**

**Раздел 1. Формирование группы, вводное занятие**

**Тема № 1.1 Организационная работа, вводное занятие. Формирование группы учащихся.**

**Тема № 1.2 Знакомство с группой. Ознакомление с программой.**

Теория: Объяснение цели и задач курса. Выполнение теста.

**Тема № 1.3 Правила техники безопасности при работе с ПЭВМ.**

Теория: Как организовать безопасную работу с компьютером.

**Тема № 1.4 Понятие о компьютерной графике (КГ), ее использование.**

Теория: Основные понятия и термины КГ. Как получить изображение на компьютере. **Тема № 1.5 Введение в компьютерную графику.** 

Теория: Для чего нужна компьютерная графика. Сферы использования КГ.

**Раздел 2. Введение в компьютерную графику. Основные понятия КГ, виды КГ. Средства работы с векторной графикой.**

**Тема № 2.1 Компьютерная графика. Виды КГ. Растровая графика. Векторная графика. Соотношение между векторной и растровой графикой. Фрактальная графика. Основные понятия КГ. Разрешение изображения и его размер. Цветовое разрешение и цветовые модели. Цветовая палитра.**

Теория: Знакомство с различными видами КГ. Цветовые модели CMYK и RGB. Как выбрать цветовую модель.

**Раздел 3. Графический редактор СогelDRАW. Изучение возможностей** 

## **программы. Выполнение контрольной работы**

## **Тема № 3.1 Средства создания и обработки векторных изображений.**

Теория: Классы программ для работы с векторными изображениями.

## Практика: Выполнение практических заданий.

## **Тема № 3.2 Редакторы векторной графики.**

Теория: Сравнение самых популярных редакторов векторной графики.

Практика: Выполнение практических заданий.

## **Тема № 3.3 Основные понятия векторной графики. Свойства объектов векторной графики.**

Теория: Основные понятия векторной графики - векторный контур, опорные точки контура, заливка контура. Параметры обводки. Свойства и параметры заливки.

Практика: Выполнение практических заданий.

## **Тема № 3.4 Математические основы векторной графики. Точка.**

Теория: Координатные плоскости. Координаты точки. Рисунки из точек.

Практика: Выполнение практических заданий.

## **Тема № 3.5 Математические основы векторной графики. Прямая линия.**

Теория: Координаты точек. Уравнение прямой линии. Построение прямой перспективы.

Практика: Выполнение практических заданий.

## **Тема № 3.6 Математические основы векторной графики. Отрезок прямой.**

Теория: Координаты точек. Уравнение прямой линии. Разница между прямой линией и отрезком.

Практика: Выполнение практических заданий.

## **Тема № 3.7 Математические основы векторной графики. Замкнутые контуры.**

Теория: Заполнение замкнутого контура.

Практика: Выполнение практических заданий.

## **Тема № 3.8 Математические основы векторной графики. Кривая Безье.**

Теория: Графики функций. Простейшие рисунки с использованием кривых.

Практика: Выполнение практических заданий.

## **Тема № 3.9 Графический редактор СогеlDRAW. Интерфейс программы. Создание нового документа.**

Теория: Знакомство с графическим редактором. Настройка рабочей области. Создание, сохранение, загрузка и удаление документов.

Практика: Выполнение практических заданий.

**Тема № 3.10 Инструменты графического редактора СогеlDRAW. Инструментальные палитры.**

Теория: Настройка инструментальных палитр. Возможность скрыть/отобразить инструментальные палитры.

Практика: Выполнение практических заданий.

## **Тема № 3.11 Функции палитр. Свойства палитр.**

Теория: Изучение функций и свойств.

Практика: Выполнение практических заданий.

**Тема № 3.12 Приемы создания изображений.** 

Теория: Сравнение и анализ готовых работ. Алгоритмы создания изображении.

Практика: Выполнение практических заданий.

**Тема № 3.13 Создание простейших объектов. Прямая линия.**

Теория: Создание изображений на остове прямых.

Практика: Выполнение практических заданий.

**Тема № 3.14 Создание простейших объектов. Окружность, эллипс.**

Теория: Создание изображений на остове окружностей.

Практика: Выполнение практических заданий.

## **Тема № 3.15 Создание простейших объектов. Многоугольник, звезда, спираль.**

Теория: Создание изображений на остове различных многоугольников. Трансформация многоугольников.

Практика: Выполнение практических заданий.

**Тема № 3.16 Создание простейших объектов. Прямоугольник.** 

Теория: Создание изображений на остове прямоугольников.

Практика: Выполнение практических заданий.

## **Тема № 3.17 Свойства инструментов. Контур произвольной формы.**

Теория: Создание изображений с использованием контура произвольной формы. Скругление узлов.

Практика: Выполнение практических заданий.

**Тема № 3.18 Свойства инструментов. Криволинейный контур.**

Теория: Инструменты построения криволинейного контура.

Практика: Выполнение практических заданий.

## **Тема № 3.19 Свойства инструментов. Редактирование контуров.**

Теория: Удаление и добавление узлов.

Практика: Выполнение практических заданий.

**Тема № 3.20 Свойства инструментов. Перемещение опорных точек.**

Практика: Изменение контура фигуры с помощью опорных точек.

**Тема № 3.21 Свойства инструментов. Изменение свойств опорных точек.**

Теория: Диалог настройки типа контура.

Практика: Выполнение практических заданий.

**Тема № 3.22 Свойства инструментов. Создание и удаление опорных точек.** Практика: Упрощение и детализация контура фигур.

**Тема № 3.23 Свойства инструментов. Обработка замкнутых контуров.**

Теория: Обработка кривых Безье.

Практика: Выполнение практических заданий.

**Тема № 3.24 Свойства инструментов. Размыкание и разбиение замкнутого** 

**контура.**

Теория: Выделение различных секторов фигуры.

Практика: Выполнение практических заданий.

**Тема № 3.25 Свойства инструментов. Заливка контуров.**

Практика: Настройка цвета и типа контура.

**Тема № 3.26 Свойства инструментов. Режимы заливки. Сплошная и градиентная заливки. Создание градиентной растяжки.**

Практика: Создание изображений с использование разных типов заливки. Создание эффекта объема при помощи градиентной заливки.

**Тема № 3.27 Свойства инструментов. Декоративная заливка.**

Практика: Создание изображений с использование заливки текстурой. Шаблоны декоративной заливки.

**Тема № 3.28 Свойства инструментов. Создание сложных контуров.**

Практика: Сложение и вычитание контуров фигур. Создание единого контура.

## **Тема № 3.29 Работа с текстовыми объектами. Средства работы с текстом. Инструменты работы с текстом.**

Теория: Изучение свойств инструмента «Текст».

Практика: Выполнение практических заданий.

## **Тема № 3.30 Работа с текстовыми объектами. Палитры для работы с текстом. Режимы работы с текстом.**

Теория: Текстовый объект. Режимы работы с текстом.

Практика: Выполнение практических заданий.

## **Тема № 3.31 Работа с текстовыми объектами. Создание блочного текста.**

Теория: Текстовый объект. Создание блочного текста.

Практика: Выполнение практических заданий.

## **Тема № 3.32 Работа с текстовыми объектами. Создание свободных надписей, преобразование одного в другой.**

Теория: Различия свободного и блочного текста.

Практика: Выполнение практических заданий.

## **Тема № 3.33 Работа с текстовыми объектами. Расположение текста вдоль пути.**

Теория: Создание логотипов. Создание текста расположенного внутри различных объектов.

Практика: Выполнение практических заданий.

**Тема № 3.34 Работа с текстовыми объектами. Векторное преобразование шрифтовых символов.**

Изменение параметров отдельного символа.

**Тема № 3.35 Работа с эффектами. Перетекание.**

Практика: Усложнение типа изображения. Создание объѐма.

**Тема № 3.36 Работа с эффектами. Конкурирование. Линза.**

Практика: Просмотр результата применения эффектов без перманентных изменений в исходном изображении.

**Тема № 3.37 Работа с эффектами. Тень. Прозрачность.**

Практика: Настройка насыщенности цвета.

**Тема № 3.38 Работа с эффектами. Контейнер. Выдавливание.**

Практика: Алгоритмы создания эффекта объѐма.

**Тема № 3.39 Работа с эффектами. Перспектива. Повороты и растягивания. Оболочка. Художественная линия. Кисти.**

**Практика:** Изучение специфических эффектов.

**Тема № 3.40 Работа с импортированными битовыми изображениями.**

Практика: Конвертирование растровых изображений.

**Тема № 3.41 3D эффекты.**

Теория: Создание работ с использованием 3D эффектов.

Практика: Выполнение практических заданий.

**Тема № 3.42 Художественный штрих.**

Теория: Создание работ с использованием эффекта «Художественный штрих».

Практика: Выполнение практических заданий.

## **Тема № 3.43 Размывание.**

Теория: Создание работ с использованием эффекта «Размывание».

Практика: Выполнение практических заданий.

## **Тема № 3.44 Цветовые преобразования.**

Теория: Создание работ с использованием эффекта «Цветовое преобразование».

Практика: Выполнение практических заданий.

#### **Тема № 3.45 Творческие преобразования.**

Теория: Создание творческой работы на свободную тему.

Практика: Выполнение практических заданий.

## **Тема № 3.46 Искажения. Шум. Четкость.**

Теория: Алгоритмы создания уникального фона.

Практика: Выполнение практических заданий.

## **Тема № 3.47 Слои. Активный слой.**

Теория: Плановость изображения. Нахождение главных и второстепенных элементов изображения.

Практика: Выполнение практических заданий.

## **Тема № 3.48 Перемещение объектов по слоям**

Теория: Возможность изменения изображений при помощи смены порядка слоя.

Практика: Выполнение практических заданий.

## **Тема № 3.49 Видимые и невидимые слои.**

Теория: Возможность скрывать слой.

Практика: Выполнение практических заданий.

**Тема № 3.50 Редактируемые и не редактируемые слои.**

Теория: Защита целостности слоя.

Практика: Выполнение практических заданий.

**Тема № 3.51 Создание дополнительных страниц. Режимы просмотра страниц.** Теория: Компоновка макета.

Практика: Выполнение практических заданий.

**Тема № 3.52 Индивидуальная настройка панели инструментов программы.**

Теория: Добавление дополнительных инструментов.

Практика: Выполнение практических заданий.

**Тема № 3.53 Работа со справочной системой.**

Теория: Справочная система.

Практика: Выполнение практических заданий.

**Раздел 4. Работа над индивидуальными проектами**

**Тема № 4.1 Разработка эмблем, товарных знаков, визиток, фирменных бланков, создание макетов буклетов; работы для выставок.**

Теория: Понятие проект. Этапы работы.

Практика: Защита собственных проектов.

**Раздел 5. Подведение итогов обучения.**

Формы и методы подведения итогов обучения определяются преподавателем и могут представлять собой опрос, анкетирование, тестирование, наблюдение (сравнение, анализ), контрольные работы, практические задания, проектные работы, индивидуальные задания и проекты, в том числе школьные, «в подарок», «для себя», различные конкурсы, выставки, конференции и пр.

## **Учебный план**

## **3 год обучения**

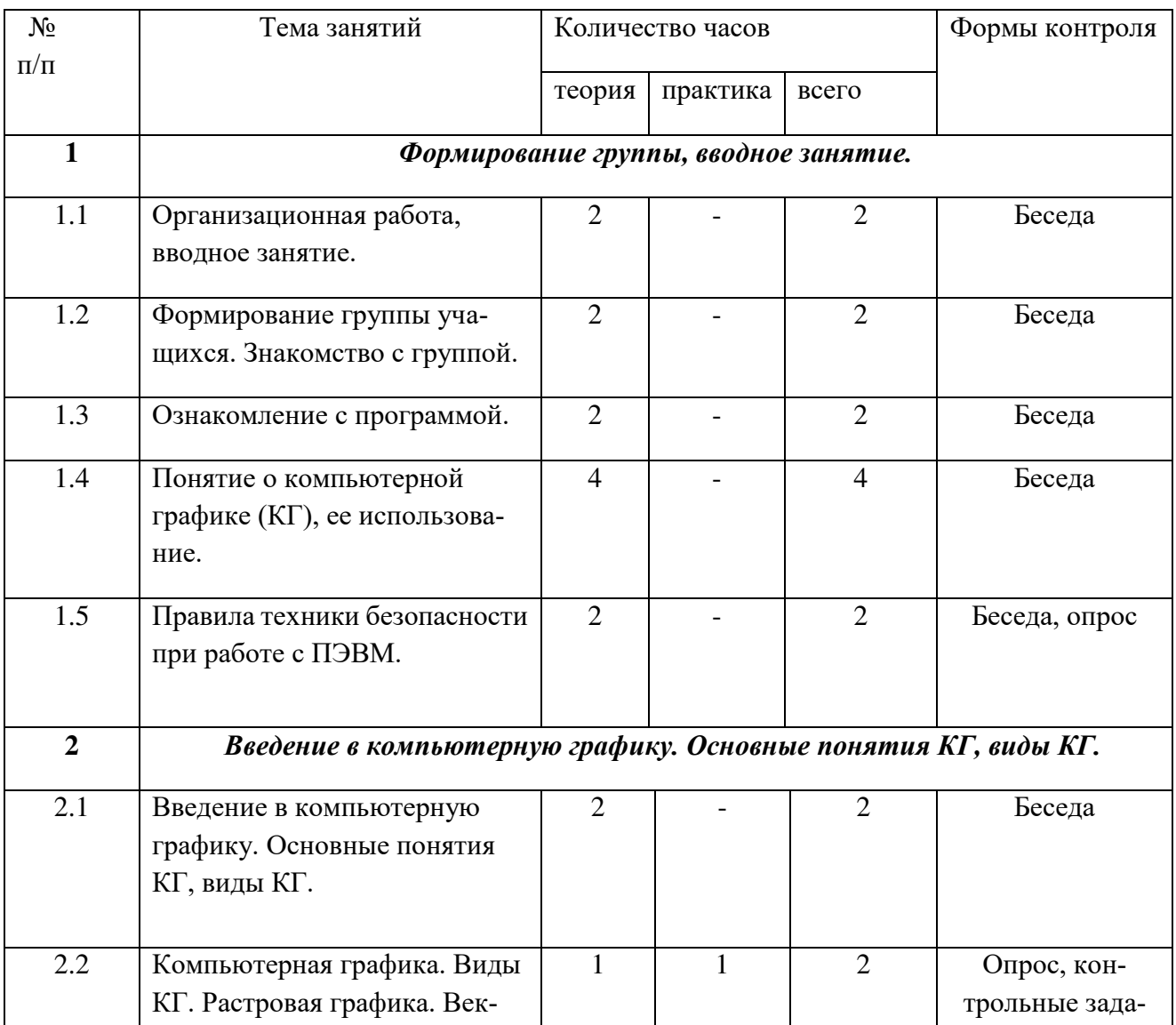

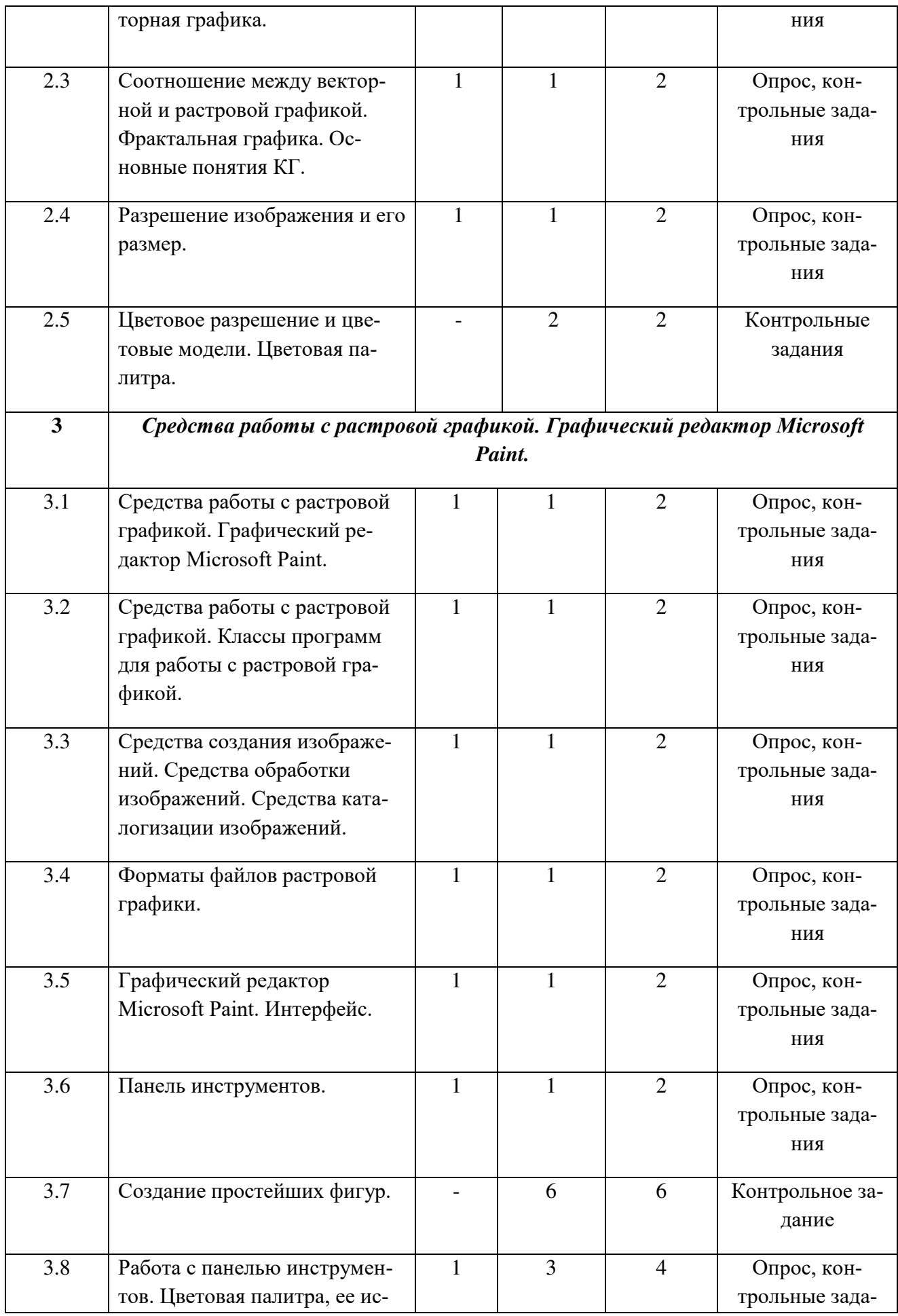

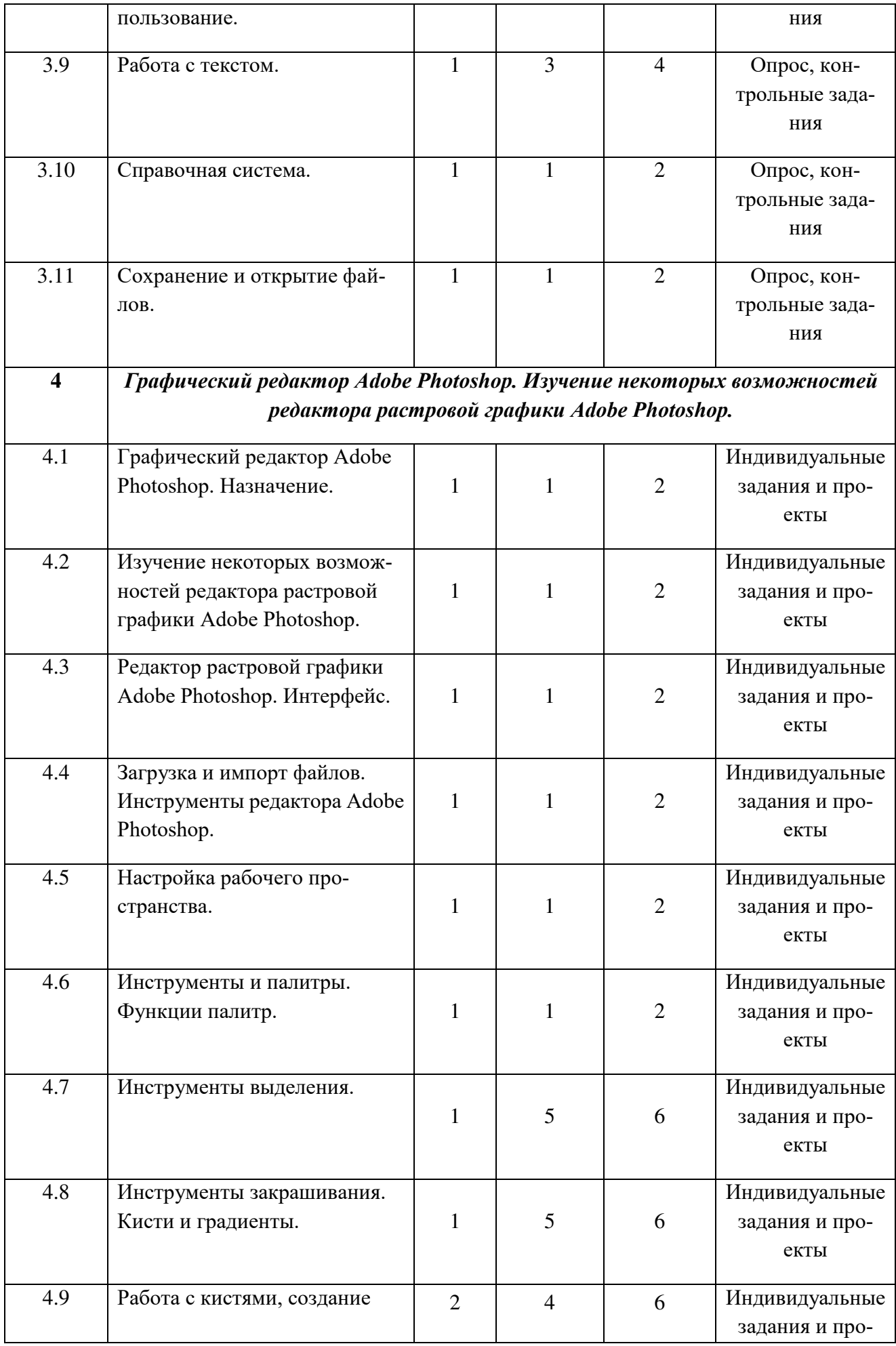

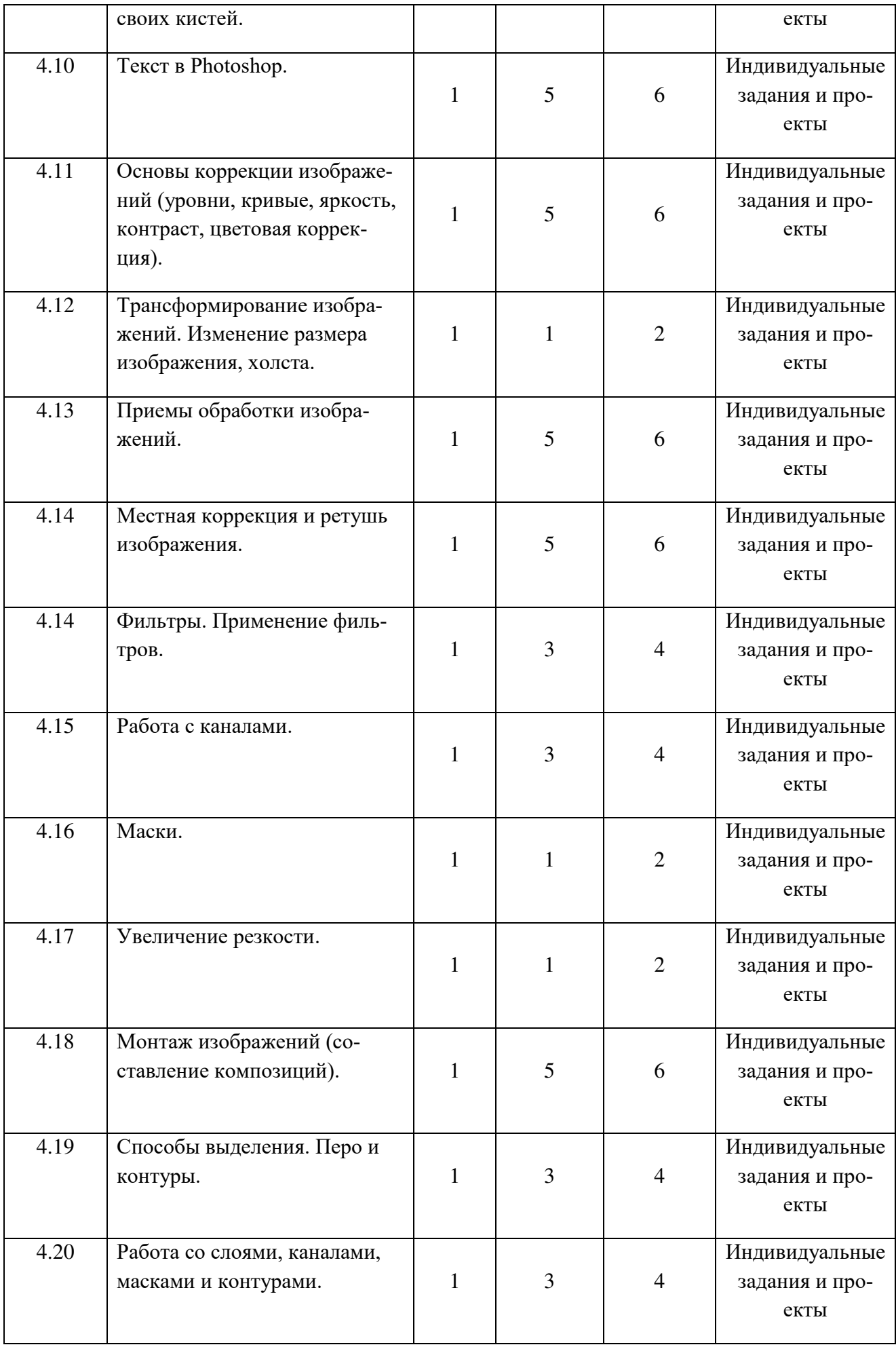

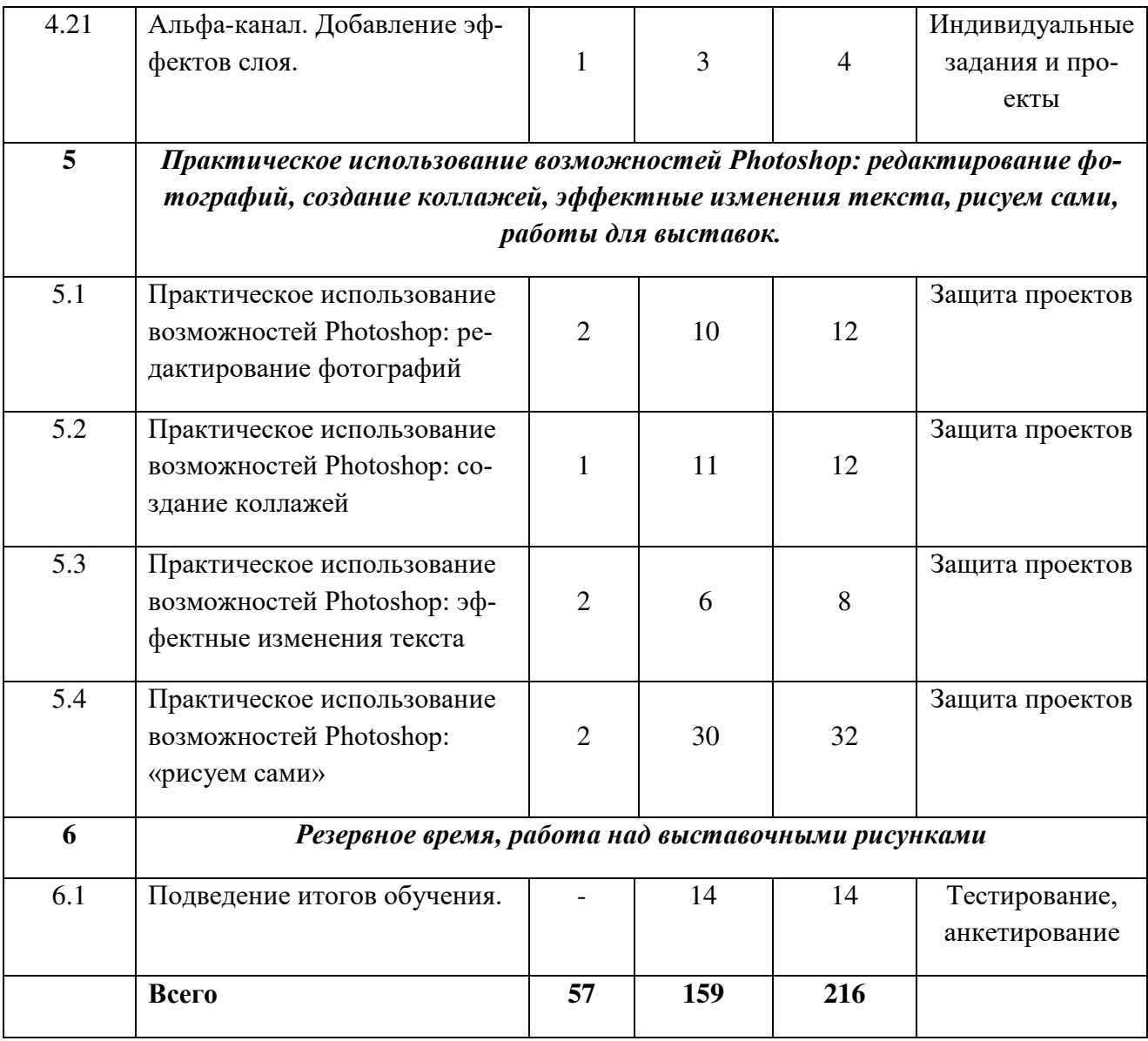

## **Содержание**

## **3 год обучения**

## **Раздел 1. Формирование группы, вводное занятие**

**Тема № 1.1 Формирование группы учащихся. Знакомство с группой. Ознакомление с программой.**

Теория: Объяснение цели и задач курса. Выполнение теста.

**Тема № 1.2 Понятие о компьютерной графике (КГ), ее использование.**

Теория: Объяснение основных терминов и понятий: рисунок, чертеж, картина, визуализация, модель, распознавание изображений.

**Тема № 1.3 Правила техники безопасности при работе с ПЭВМ.**

Теория: Основы техники безопасности.

**Раздел 2. Введение в компьютерную графику. Основные понятия КГ, виды КГ. Средства работы с векторной графикой.**

**Тема № 2.1 Введение в компьютерную графику. Основные понятия КГ, виды КГ. Растровая графика. Векторная графика.**

Теория: Пикселы и примитивы. Файлы мультиформатных изображений.

**Тема № 2.2 Соотношение между векторной и растровой графикой.**

Теория: Принципы формирования изображений. Когда применяется растровая графика? Когда применяется векторная графика?

Практика: Выполнение практических заданий.

## **Тема №2.3 Фрактальная графика.**

Теория: Что такое фрактальная графика, принципы и термины. Когда фрактальная графика – лучшее решение.

Практика: Выполнение практических заданий

## **Тема №2.4 Разрешение изображения и его размер.**

Теория: Соотношение разрешения и размера изображения.

Практика: Выполнение практических заданий

## **Тема №2.5 Цветовое разрешение и цветовые модели. Цветовая палитра.**

Теория: Цветовая модель RGB. Цветовая модель CMYK. Цветовая модель HSB.

Практика: Выполнение практических заданий

## **Раздел 3. Средства работы с растровой графикой. Графический редактор Microsoft Paint.**

## **Тема № 3.1 Средства работы с растровой графикой. Классы программ для работы с растровой графикой.**

Теория: Основные отличия средств работы с растровой графикой. Типология программ.

Практика: Выполнение практических заданий

**Тема № 3.2 Средства создания изображений.**

Теория: Сравнение средств создания изображений.

Практика: Выполнение практических заданий

**Тема № 3.3 Средства обработки изображений.**

Теория: Сравнение средств обработки изображений.

Практика: Выполнение практических заданий

## **Тема № 3.4 Средства каталогизации изображений. Форматы файлов растровой графики.**

Теория: ASDSee32, Imaging.

Практика: Выполнение практических заданий

**Тема № 3.5 Графический редактор Microsoft Paint. Интерфейс.** 

Теория: Кнопка Paint, команда Свойства, Панель быстрого доступа, Панель Изображение, Панель Инструменты.

Практика: Выполнение практических заданий

## **Тема № 3.6 Панель инструментов. Создание простейших фигур.**

Теория: Карандаш, Кисть и Ластик, Панель Фигуры (Прямоугольник, Толщина, Скругленный прямоугольник, Многоугольник, Овал, Линия и Кривая)

Практика: Выполнение практических заданий

**Тема № 3.7 Графический редактор Microsoft Paint. Работа с панелью инструментов.**

Теория: Дополнительные настройки панели инструментов. Вкладка Вид.

Практика: Выполнение практических заданий

**Тема № 3.8 Графический редактор Microsoft Paint. Цветовая палитра, ее использование.** 

Теория: Панель Цвета, Изменение цветов цветовой палитры, Основные цвета, Дополнительные цвета

Практика: Выполнение практических заданий

**Тема № 3.9 Графический редактор Microsoft Paint. Работа с текстом.**

Теория: Добавление и редактирование текста в изображениях.

Практика: Выполнение практических заданий

**Тема № 3.10 Графический редактор Microsoft Paint. Справочная система.**

Теория: Строка состояния, кнопка Справка

Практика: Выполнение практических заданий

**Тема № 3.11 Графический редактор Microsoft Paint. Сохранение и открытие файлов.**

Теория: Способы создания и открытия изображений, раскраска загруженного изображения, работа с цветом, сохранение файлов.

Практика: Выполнение практических заданий

**Раздел 4. Графический редактор Adobe Photoshop. Изучение некоторых возможностей редактора растровой графики Аdobе Рhotoshор.**

**Тема № 4.1 Графический редактор Аdobе Рhotoshор. Назначение. Изучение некоторых возможностей редактора растровой графики Аdobе Рhotoshор.**

Теория: Коррекция изображений. Ретушь. Коллажи и монтажи. Сравнение примеров изображений. Мокапы. Рисунки. Веб-дизайн. Встроенные элементы векторной графики. Базовая анимация. Создание 3D-объектов. Вѐрстка текста.

Практика: Выполнение практических заданий

## **Тема № 4.2 Редактор растровой графики Аdоbе Рhotoshор. Интерфейс. Загрузка и импорт файлов.**

Теория: Создание дубликата изображения. Открытие файлов. Открытие файлов при помощи команды «Открыть». Открытие последнего использованного файла. Указание формата открываемого файла. Открытие PDF-файлов. Открытие файла EPS

Практика: Выполнение практических заданий

## **Тема № 4.3 Инструменты редактора Аdоbе Рhotoshор. Настройка рабочего пространства.**

Теория: Начальный экран. Описание рабочей среды. Функции, повышающие удобство использования. Скрытие или отображение всех панелей. Перенастройка панели «Инструменты». Упорядочение, стыковка и свободное перемещение окон документа. Прикрепление, открепление, перемещение панелей. Плавающие палитры/панели.

Практика: Выполнение практических заданий

#### **Тема № 4.4 Инструменты редактора Аdоbе Рhotoshор. Инструменты выделения.** Теория: Обзор инструментов выделения.

Практика: Выполнение практических заданий

## **Тема № 4.5 Инструменты редактора Аdоbе Рhotoshор. Инструменты и палитры. Функции палитр.**

Теория: Об основном цвете и фоновом цвете. Выбор цветов с помощью инструмента «Пипетка»

Практика: Выполнение практических заданий

## **Тема № 4.6 Инструменты редактора Аdоbе Рhotoshор. Инструменты закрашивания. Кисти и градиенты.**

Теория: Об инструментах, стилях и параметрах рисования красками. Кисти и набор инструментов. Параметры отпечатка кисти. Рисование с помощью инструментов «Кисть» и «Карандаш».

Практика: Выполнение практических заданий

## **Тема № 4.7 Инструменты редактора Аdоbе Рhotoshор. Инструменты закрашивания. Работа с кистями, создание своих кистей.**

Теория: Обзор панели «Настройки кисти». Отображение панели «Кисти» и параметров кисти. Импорт кистей и комплектов кистей. Создание отпечатка кисти на основе изображения. Создание кисти и определение параметров рисования. Создание уникальных и авторских кистей.

Практика: Выполнение практических заданий

## **Тема № 4.8 Инструменты редактора Аdоbе Рhotoshор. Текст в Photoshop.**

Теория: Добавление текста в Аdоbе Рhotoshор. Эффектные изменения текста.

Практика: Выполнение практических заданий

## **Тема № 4.9 Инструменты редактора Аdоbе Рhotoshор. Основы коррекции изображений (уровни, кривые, яркость, контраст, цветовая коррекция).**

Теория: Что такое цветокоррекция и где она применяется. Автоматическая коррекция. Цветовой тон/Насыщенность

Практика: Выполнение практических заданий

## **Тема № 4.10 Инструменты редактора Аdоbе Рhotoshор. Трансформирование изображений. Изменение размера изображения, холста.**

Теория: Свободное трансформирование/Free Transform. Масштабирование/Scale. Поворот/Rotate. Наклон/Skew, Искажение/Distort. Перспектива/Perspective. Отражение (по горизонтали или вертикали)/Flip (Horizontal или Vertical). Марионеточная деформация/Puppet Warp. Изиенение размера холста.

Практика: Выполнение практических заданий

**Тема № 4.11 Инструменты редактора Аdоbе Рhotoshор. Приемы обработки изображений. Местная коррекция и ретушь изображения.**

Теория: Сравнение инструментов «Штамп», «Восстанавливающая кисть», Портретная ретушь. Сравнение изображений после применения различных инструментов.

Практика: Выполнение практических заданий

**Тема № 4.12 Инструменты редактора Аdоbе Рhotoshор. Фильтры. Применение фильтров.**

Теория: Фильтры для 8-битных изображений, Фильтры для 16-битных изображений, Фильтры для 32-битных изображений. Сравнение целесообразности применения разных фильтров.

Практика: Выполнение практических заданий

#### **Тема № 4.13 Приемы обработки изображений.**

Теория: Базовые приѐмы обработки фотографий в Adobe Photoshop.

Практика: Выполнение практических заданий

## **Тема № 4.14 Местная коррекция и ретушь изображения.**

Теория: Ретуширование с помощью инструмента «Штамп». Задание источников выборки для клонирования и восстановления. Ретуширование с помощью инструмента «Восстанавливающая кисть», быстрое устранение фона с картинки, Портретная ретушь.

Практика: Выполнение практических заданий

## **Тема № 4.15 Фильтры. Применение фильтров.**

Теория: Фильтры для 16-битных изображений: «Пластика», «Перспектива», «Усредненное размытие», «Размытие», «Размытие+», «Размытие по рамке», «Размытие по Гауссу», «Размытие при малой глубине резкости», «Размытие в движении», «Радиальное размытие», «Размытие по поверхности», «Размытие по фигуре», «Коррекция дисторсии», «Добавить шум», «Ретушь», «Пыль и царапины», «Медиана», «Уменьшить шум», «Волокна», «Затемнение», «Разностное затемнение», «Блики», «Резкость», «Резкость на краях», «Резкость+», «Умная резкость», «Контурная резкость», «Тиснение», «Выделение краев», «Соляризация», «Устранение чересстрочной развертки», «Цвета NTSC», «Пользовательский», «Цветовой контраст», «Максимум», «Минимум» и «Смещение».

Фильтры для 32-битных изображений: «Усредненное размытие», «Размытие по рамке», «Размытие по Гауссу», «Размытие в движении», «Радиальное размытие», «Размытие по фигуре», «Размытие по поверхности», «Добавить шум», «Облака», «Блики», «Умная резкость», «Контурная резкость», «Устранение чересстрочной развертки», «Цвета NTSC», «Тиснение», «Краевой контраст», «Максимум», «Минимум» и «Смещение».

Практика: Выполнение практических заданий

## **Тема № 4.16 Инструменты редактора Аdоbе Рhotoshор. Работа с каналами.**

Теория: Понимание света и цвета, Цветовые режимы, Цветовые каналы, Обзор панели «Каналы».

Практика: Выполнение практических заданий

#### **Тема № 4.17 Инструменты редактора Аdоbе Рhotoshор. Маски.**

Теория: Быстрая маска слоя. Градиент маски, применение Кисти к Маске, Маска Текст и Маска Фильтр. Клонирование Маски. Отключение и удаление Маски.

Практика: Выполнение практических заданий

## **Тема № 4.18 Инструменты редактора Аdоbе Рhotoshор. Увеличение резкости.**

Теория: Рекомендации по увеличению резкости, «Умная резкость», «Контурная резкость». Коррекция регулировки резкости для темных и светлых областей. Camera Raw.

Практика: Выполнение практических заданий

**Тема № 4.19 Инструменты редактора Аdоbе Рhotoshор. Монтаж изображений (составление композиций).**

Теория: Видимость слоя, правила композиции, правило третей, асимметрия, динамический баланс, золотое сечение, диагонали, положение слоя в документе, композиция слоев для смарт-объектов.

Практика: Выполнение практических заданий

## **Тема № 4.20 Инструменты редактора Аdоbе Рhotoshор. Способы выделения. Перо и контуры.**

Теория: Сегменты, компоненты и точки контура. Выбор нескольких контуров. Изменение порядка контуров. Создание дубликатов контуров. Автоматический выбор объекта выделения. Сохранение выделения в Photoshop.

Практика: Выполнение практических заданий

**Тема № 4.21 Инструменты редактора Аdоbе Рhotoshор. Работа со слоями, каналами, масками и контурами.**

Теория: Цветные информационные каналы, Плашечные каналы, выделение и редактирование каналов, Создание и редактирование масок и контуров. Маски прозрачности слоев.

Практика: Выполнение практических заданий

**Тема № 4.22 Инструменты редактора Аdоbе Рhotoshор. Альфа-канал.**

Теория: Упорядочение и изменение названия альфа-каналов и каналов смесевых цветов. Объединение каналов для создания альфа-канала в Photoshop

Практика: Выполнение практических заданий

**Тема № 4.23 Инструменты редактора Аdоbе Рhotoshор. Добавление эффектов слоя.**

Теория: Стиль слоя. Применение ранее заданных стилей. Изменение параметров отображения заранее заданных стилей. Изменение эффектов слоя с помощью контуров.

Практика: Выполнение практических заданий

**Раздел 5. Практическое использование возможностей Рhotoshор: редактирование фотографий, создание коллажей, эффектные изменения текста, рисуем сами, работы для выставок.**

## **Тема № 5.1 Практическое использование возможностей Рhotoshор: редактирование фотографий.**

Теория: Фильтр Camera Raw, Осветление и затемнение фотографии кривыми, Цветовой тон-Насыщенность, градиент, вырезание объектов и т. д.

Практика: Выполнение практических заданий

**Тема № 5.2 Практическое использование возможностей Рhotoshор: создание коллажей**

Теория: Происхождение коллажа. Виды и стили коллажей. Принципы создания коллажей: композиция работы, тени, свет и рефлексы, цветокоррекция. Коллажи с использованием наложения слоя, использование готовых форм

Практика: Выполнение практических заданий

## **Тема № 5.3 Практическое использование возможностей Рhotoshор: эффектные изменения текста.**

Теория: Правильное сглаживание текста. Стили абзацев (Paragraph Styles) и символов (Character Styles). Вписывание текста внутрь фигур или написание текста по контуру. Автоматический рыбный текст. Применение Postcard и 3D Extrusion к тексту. Конвертирование строчного текста в блочный и обратно. Использование Smart Objects для сохранения возможности редактировать текст и применения фильтров или деформации.

Практика: Выполнение практических заданий

**Тема № 5.4 Практическое использование возможностей Рhotoshор: «рисуем сами»** Практика: Защита собственных проектов.

## **Раздел 6. Подведение итогов обучения.**

Формы и методы подведения итогов обучения определяются преподавателем и могут представлять собой опрос, анкетирование, тестирование, наблюдение (сравнение, анализ), контрольные работы, практические задания, проектные работы, индивидуальные задания и проекты, в том числе школьные, «в подарок», «для себя», различные конкурсы, выставки, конференции и пр.

## **Учебный план**

## **4 год обучения**

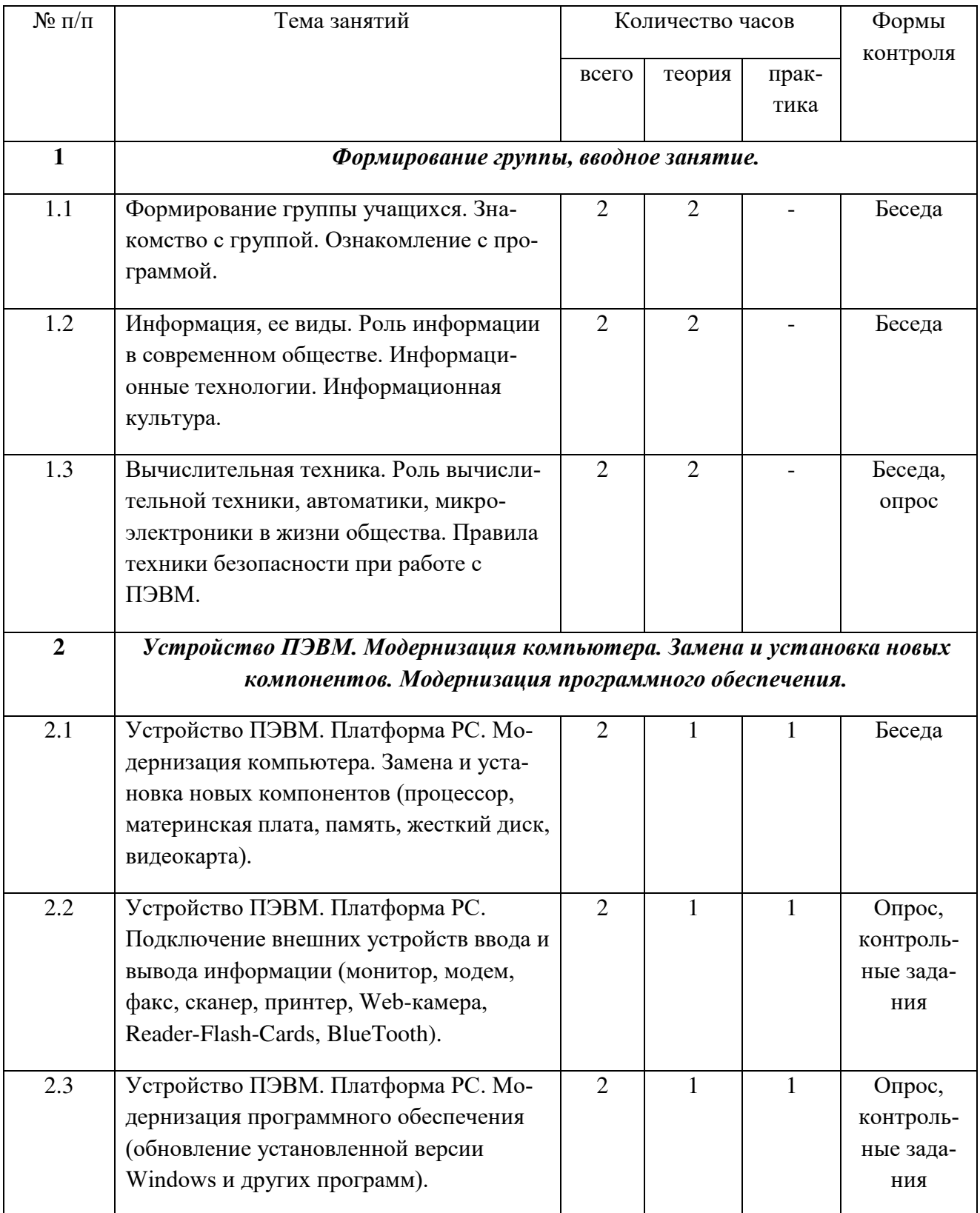

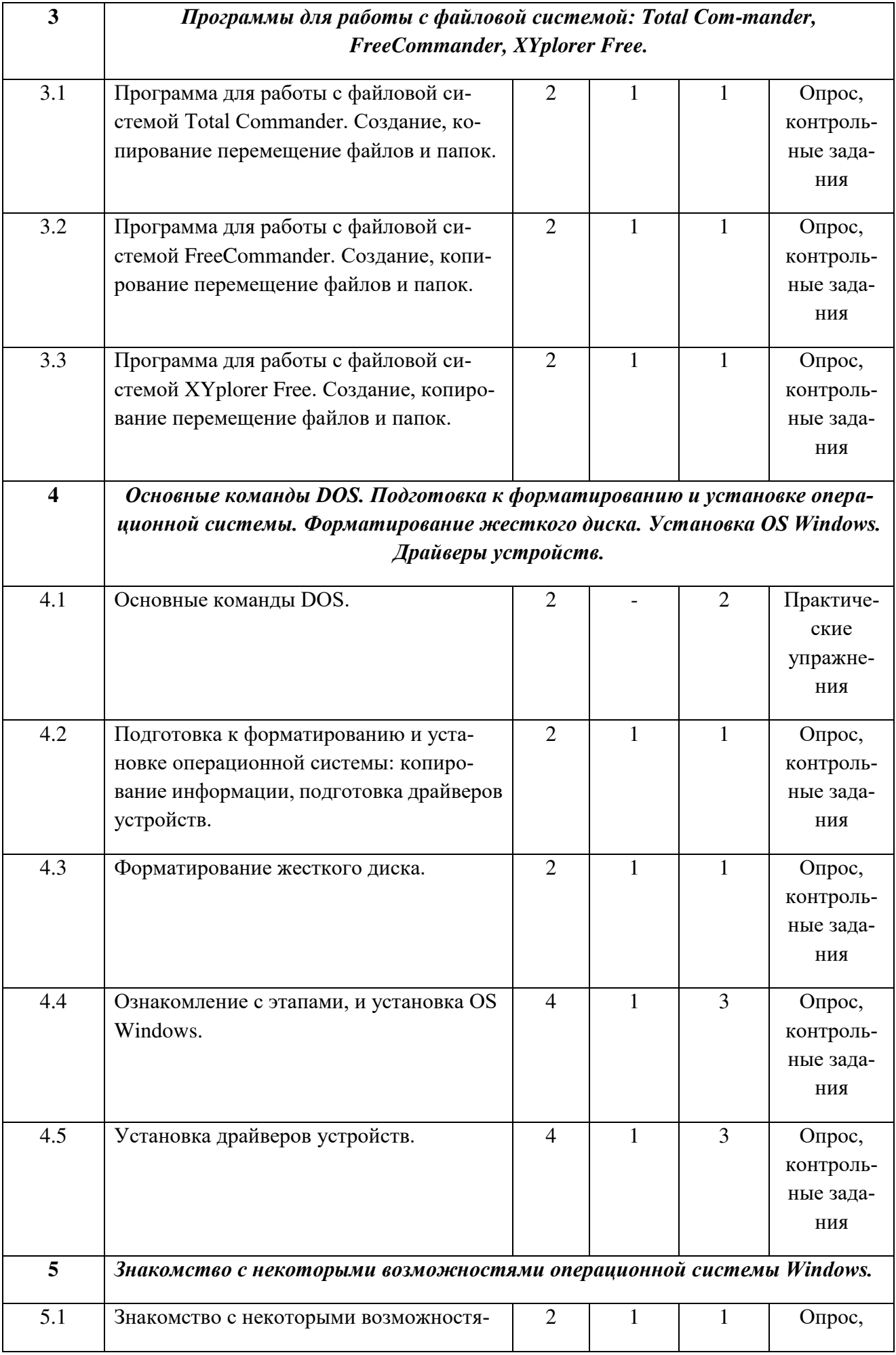

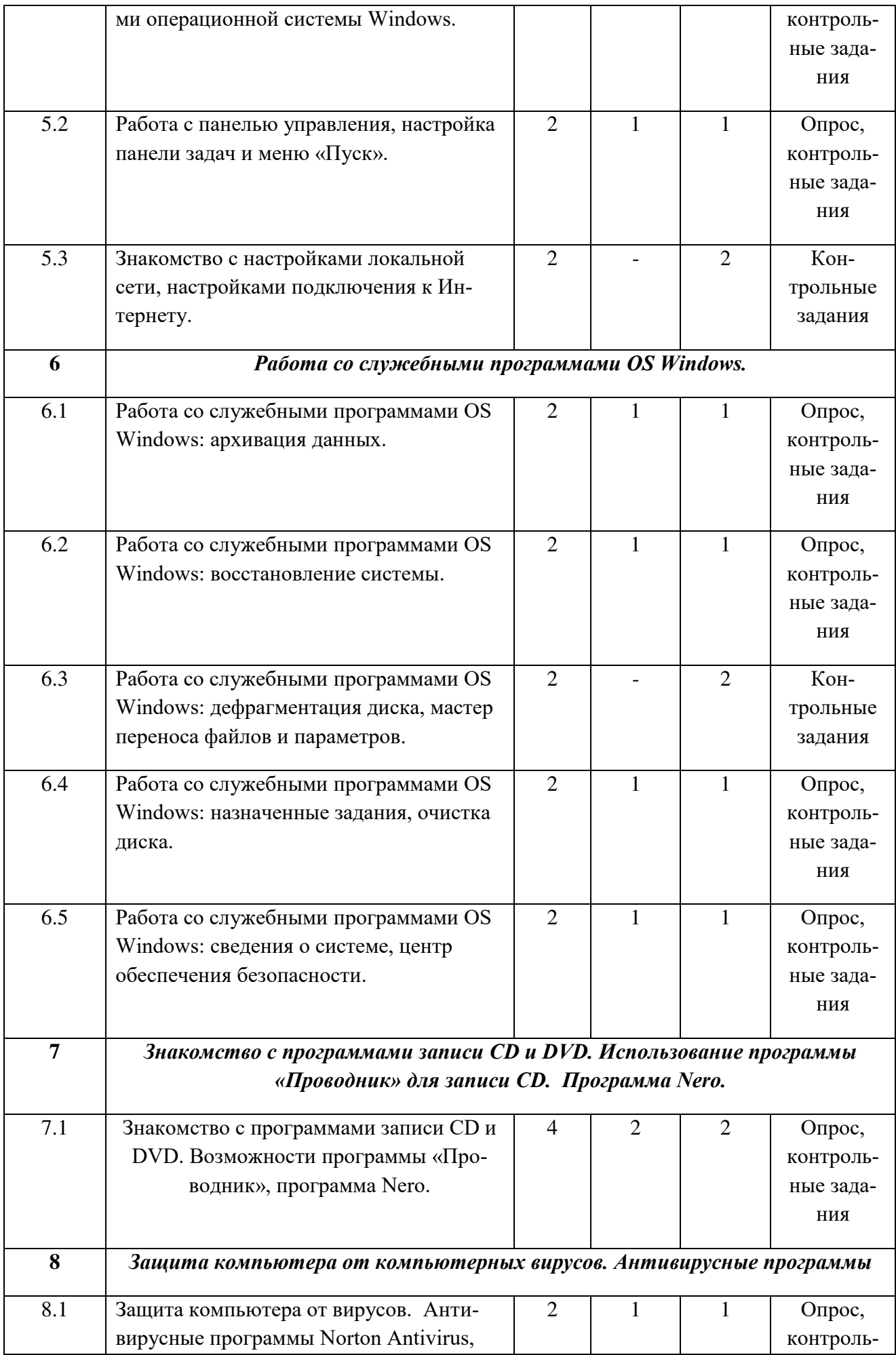

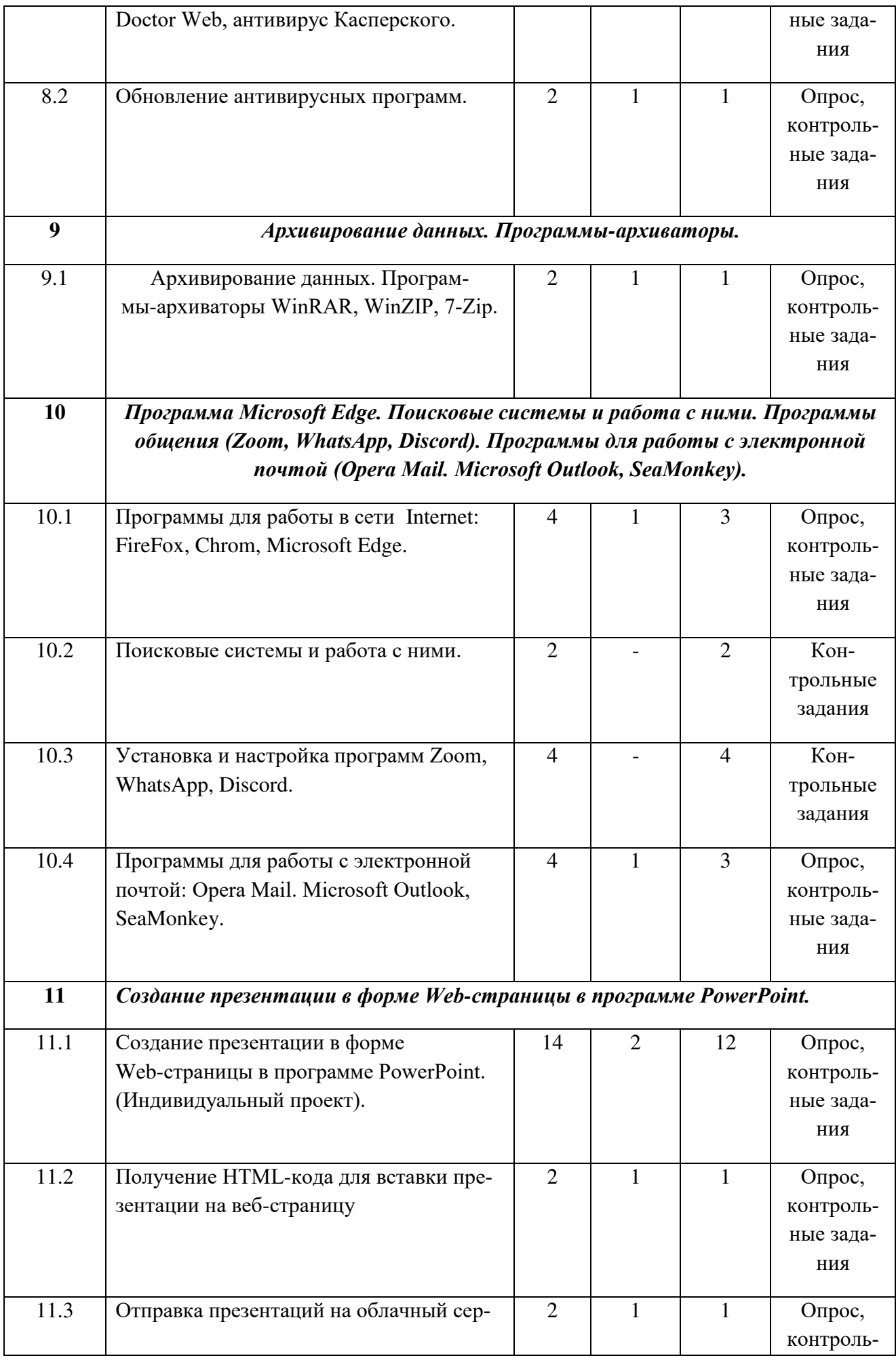

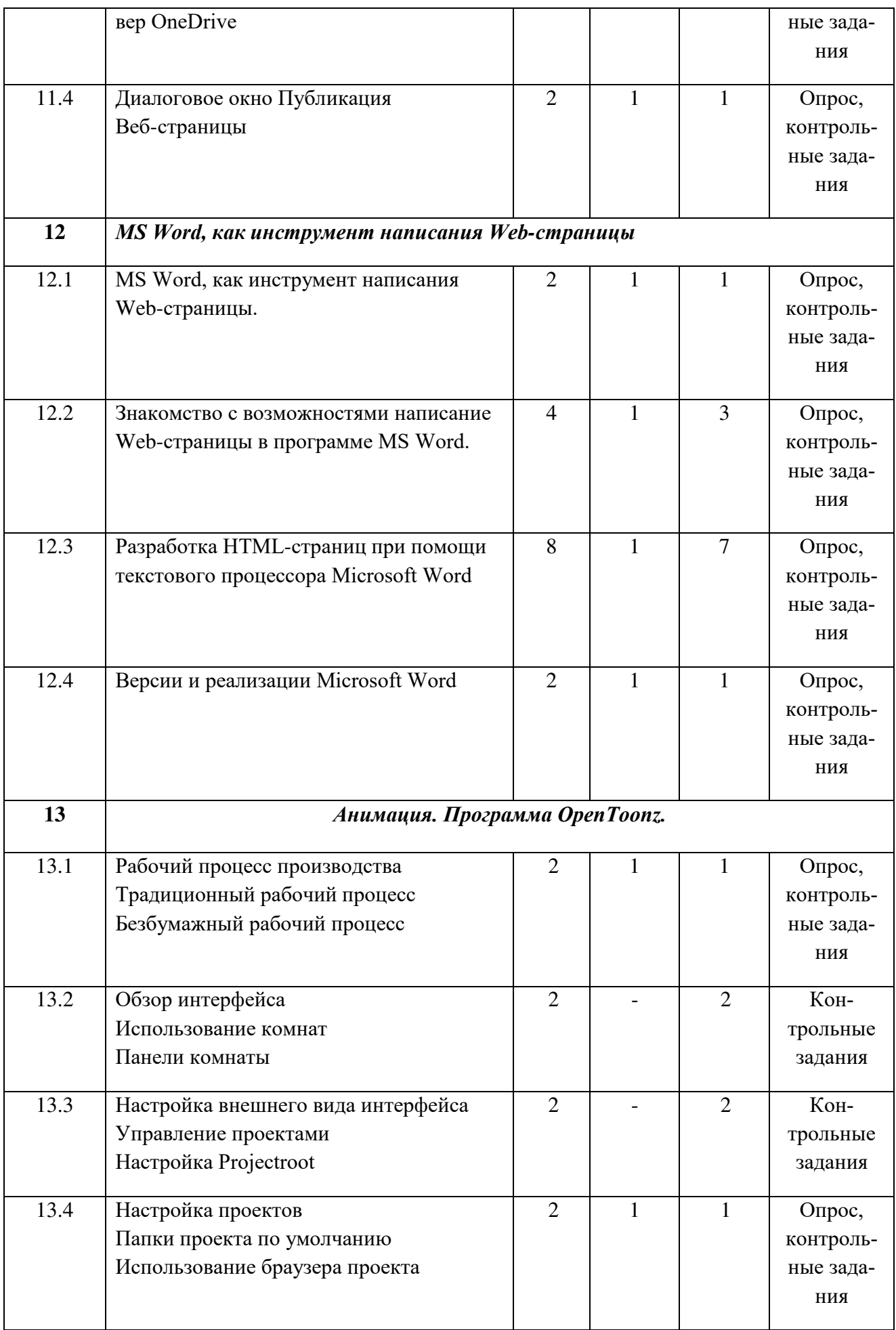

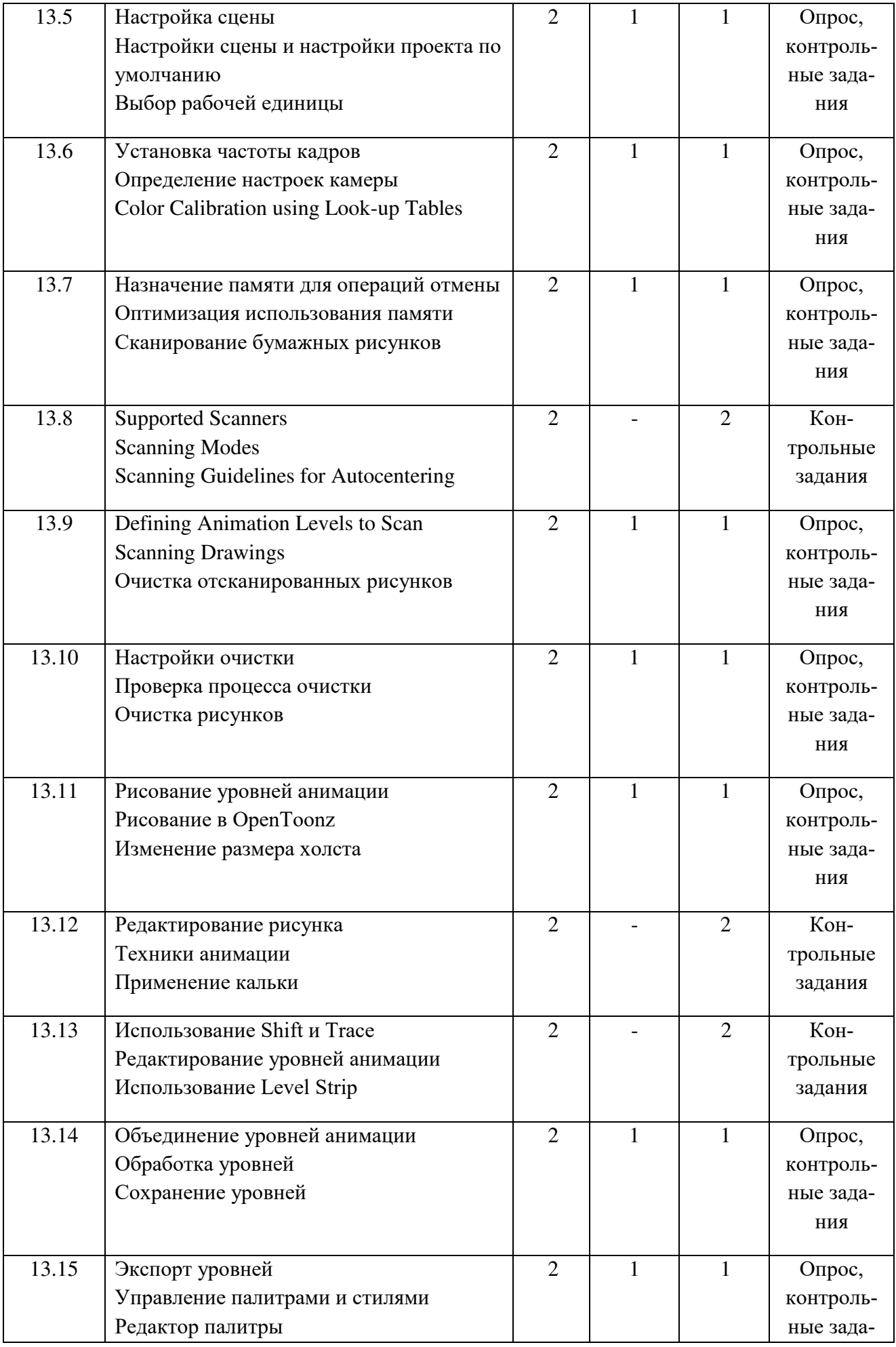

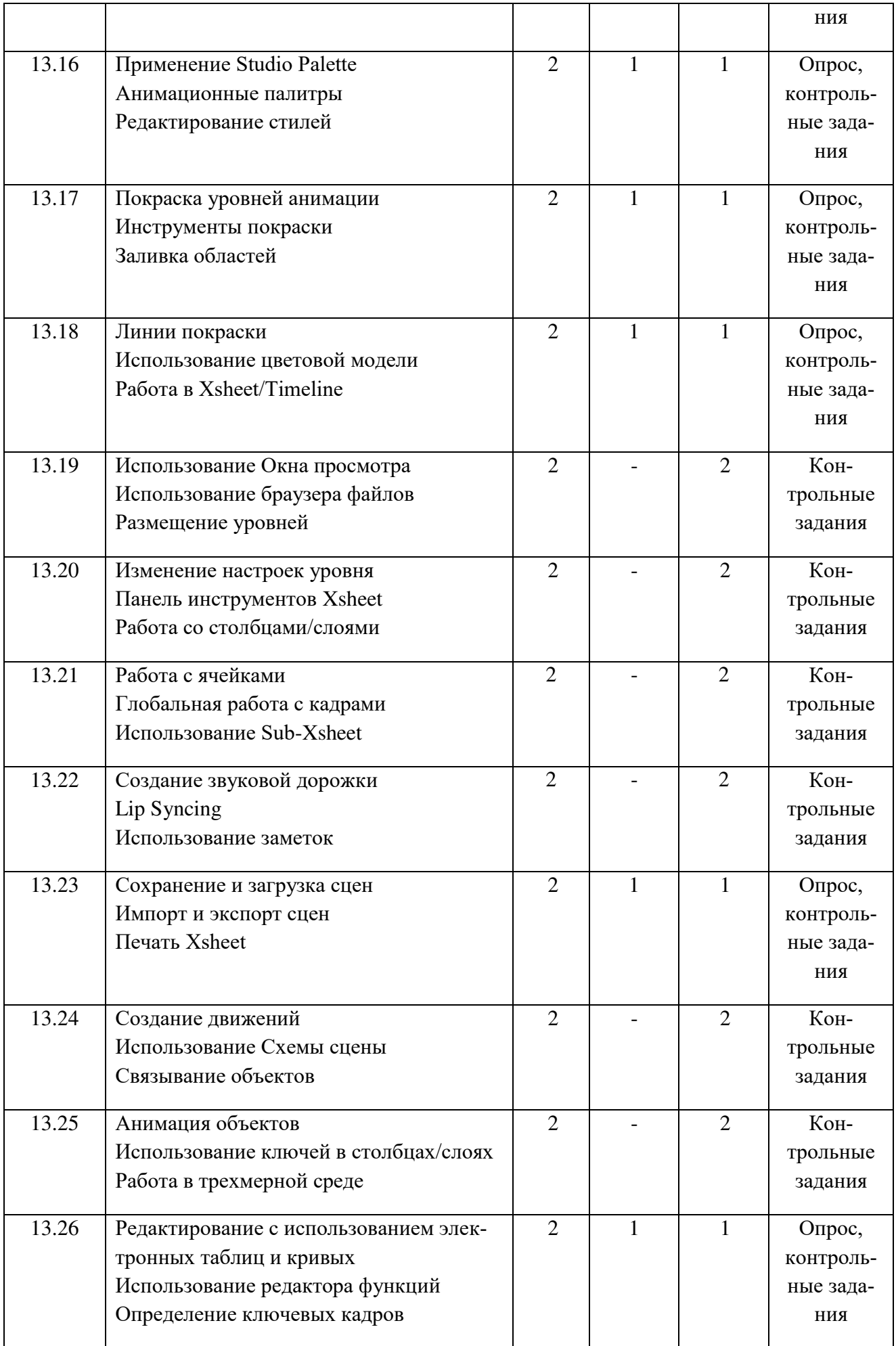

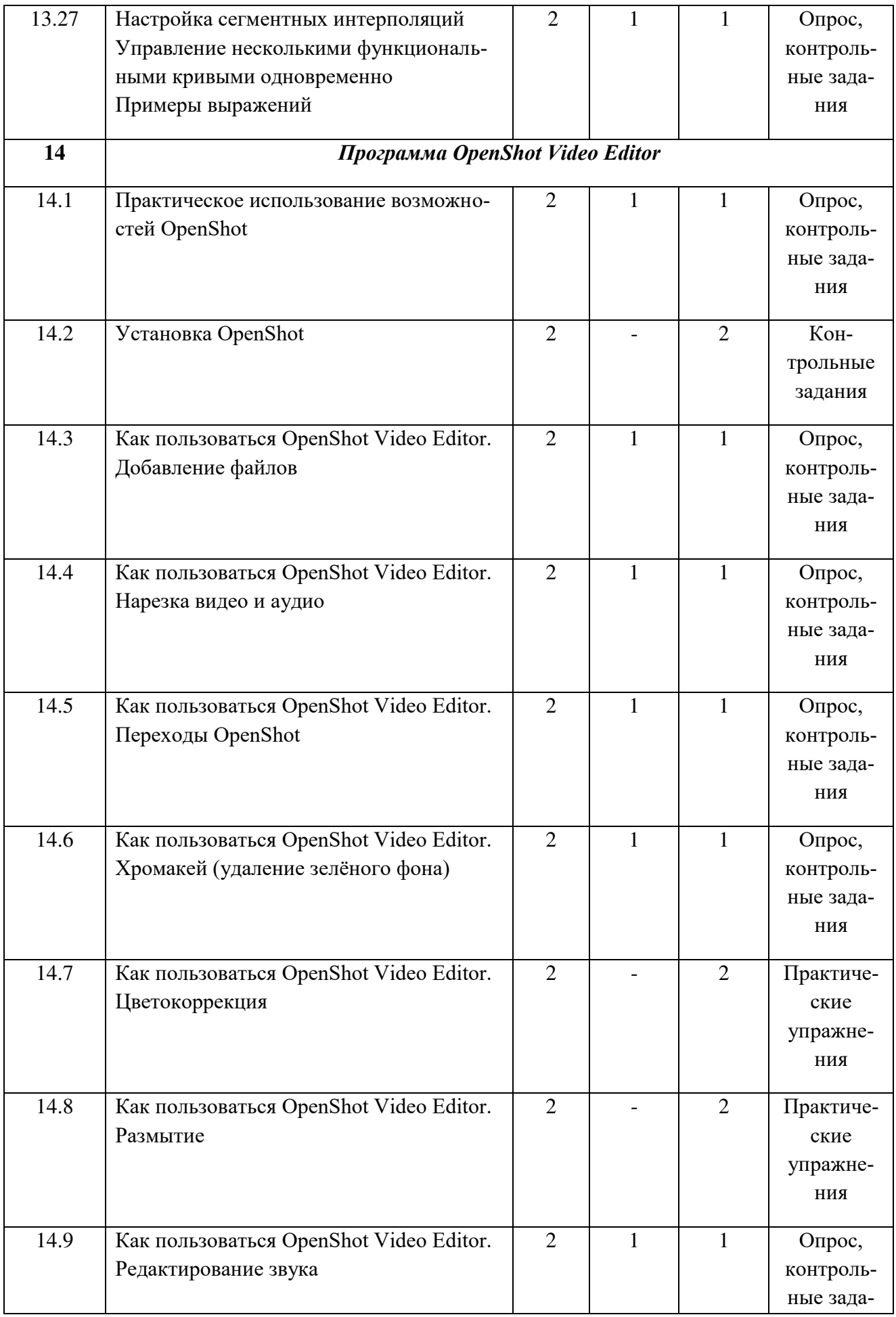

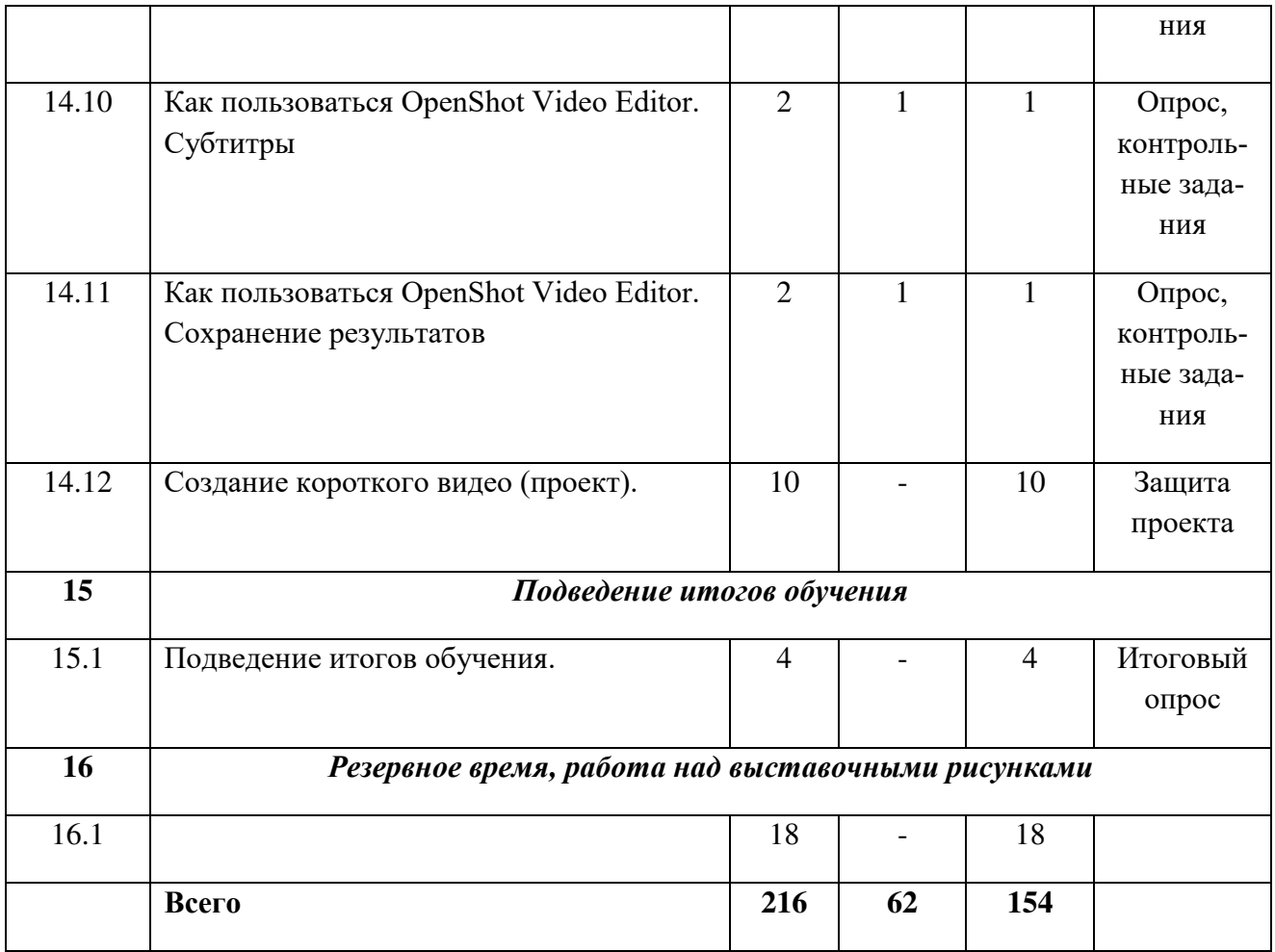

#### **Содержание**

#### **4 год обучения**

**Раздел 1. Формирование группы, вводное занятие**

**Тема № 1.1 Формирование группы учащихся. Знакомство с группой. Ознакомление с программой.**

Теория: Объяснение цели и задач курса. Выполнение теста.

**Тема № 1.2 Информация, ее виды. Роль информации в современном обществе. Информационные технологии. Информационная культура.**

Теория: Объяснение основных терминов и понятий: рисунок, чертеж, картина, визуализация, модель, распознавание изображений.

**Тема № 1.3 Правила техники безопасности при работе с ПЭВМ.**

Теория: Основы техники безопасности.

**Раздел 2. Устройство ПЭВМ. Модернизация компьютера. Замена и установка новых компонентов. Модернизация программного обеспечения.**

**Тема № 2.1 Устройство ПЭВМ. Платформа РС. Модернизация компьютера. Замена и установка новых компонентов (процессор, материнская плата, память, жесткий диск, видеокарта).**

Теория: Подбор процессора, материнской платы, жесткого и SSD диска, видеокарты.

Практика: Выполнение практических заданий

**Тема № 2.2 Устройство ПЭВМ. Платформа РС. Подключение внешних устройств ввода и вывода информации (монитор, модем, факс, сканер, принтер, Web-камера, Reader-Flash-Cards, BlueTooth).**

Теория: Сетевые карты. Подключение дополнительного оборудования.

Практика: Выполнение практических заданий

**Тема №2.3 Устройство ПЭВМ. Платформа РС. Модернизация программного обеспечения (обновление установленной версии Windows и других программ).**

Теория: Обновление Windows. Поиск и установка обновлений программ и драйверов. Практика: Выполнение практических заданий

**Раздел 3. Программы для работы с файловой системой: Total Commander, FreeCommander, XYplorer Free.** 

**Тема № 3.1 Программа для работы с файловой системой Total Commander. Создание, копирование перемещение файлов и папок.**

Теория: Основные команды Total Commander.

Практика: Выполнение практических заданий

**Тема № 3.2 Программа для работы с файловой системой FreeCommander. Создание, копирование перемещение файлов и папок.**

Теория: Основные команды FreeCommander.

Практика: Выполнение практических заданий

**Тема № 3.3 Программа для работы с файловой системой XYplorer Free. Создание, копирование перемещение файлов и папок.**

Теория: Основные команды XYplorer Free.

Практика: Выполнение практических заданий

**Раздел 4. Основные команды DOS. Подготовка к форматированию и установке операционной системы. Форматирование жесткого диска. Установка OS Windows. Драйверы устройств.**

**Тема № 4.1 Основные команды DOS.**

Теория: attrib, cd или chdir, dir, chkdsk, cls, copy, del, erase, deltree, dir, echo, fdisk /mbr.

Практика: Выполнение практических заданий

**Тема № 4.2 Подготовка к форматированию и установке операционной системы: копирование информации, подготовка драйверов устройств.**

Сохранение важных данных, создание загрузочных дисков и флешек, загрузка системы с диска или флешки.

Практика: Выполнение практических заданий

**Тема № 4.3 Форматирование жесткого диска.**

Теория: Правила форматирования жестких и SSD-дисков.

Практика: Выполнение практических заданий

**Тема № 4.4 Ознакомление с этапами, и установка OS Windows.**

Теория: Запуск мастера установки OS Windows.

Практика: Выполнение практических заданий

**Тема № 4.5 Установка драйверов устройств.**

Теория: Поиск необходимых драйверов по заданным параметрам.

Практика: Выполнение практических заданий

#### **Раздел 5. Знакомство с некоторыми возможностями операционной системы Windows. Тема № 5.1 Знакомство с некоторыми возможностями операционной системы Windows.**

Теория: Графический интерфейс, Рабочий стол, Настройка рабочего стола, Интерфейс Aero, Панель задач.

Практика: Выполнение практических заданий

**Тема № 5.2 Работа с панелью управления, настройка панели задач и меню «Пуск».**

Теория: Закрепление панели задач. Автоматически скрываемая панель задач. Положение панели задач на экране. Параметры политики меню «Пуск».

Практика: Выполнение практических заданий

#### **Тема № 5.3 Знакомство с настройками локальной сети, настройками подключения к Интернету.**

Теория: Широкополосное подключение к Интернету и модем. Беспроводной маршрутизатор. Беспроводной сетевой адаптер.

Практика: Выполнение практических заданий

**Раздел 6. Работа со служебными программами OS Windows.**

**Тема № 6.1 Работа со служебными программами OS Windows: архивация данных.**

Теория: Копирующая архивация. Ежедневная архивация. Добавочная архивация. Разностная архивация.

Практика: Выполнение практических заданий

**Тема № 6.2 Работа со служебными программами OS Windows: восстановление системы.**

Теория: Параметры восстановления системы в Windows.

Практика: Выполнение практических заданий

**Тема № 6.3 Работа со служебными программами OS Windows: дефрагментация диска, мастер переноса файлов и параметров.**

Теория: Основная польза от дефрагментации дисков персонального компьютера. Этапы дефрагментации. Подготовка к дефрагментации диска. Перенос файлов и папой до и во время дефрагментации.

Практика: Выполнение практических заданий

**Тема № 6.4 Работа со служебными программами OS Windows: назначенные задания, очистка диска.**

Теория: Автоматизация работы средства очистки диска в Windows XP и Windows 7. Подготовка к очистке диска в Windows 10.

Практика: Выполнение практических заданий

**Тема № 6.5 Работа со служебными программами OS Windows: сведения о системе, центр обеспечения безопасности.**

Теория: Настройка Центра безопасности Защитника Windows 10. Как включить центр обеспечения безопасности.

Практика: Выполнение практических заданий

**Раздел 7. Знакомство с программами записи СD и DVD. Использование программы «Проводник» для записи СD. Программа Nero.**

**Тема № 7.1 Знакомство с программами записи СD и DVD. Возможности программы «Проводник», программа Nero.**

Теория: Форматы записи дисков. Запись с помощью стандартных средств. Nero. Практика: Выполнение практических заданий

#### **Раздел 8. Защита компьютера от компьютерных вирусов. Антивирусные программы Тема № 7.1 Защита компьютера от вирусов. Антивирусные программы Norton Antivirus, Doctor Web, антивирус Касперского.**

Теория: Установка антивирусной программы. Сканирование системы по требованию. Автоматическое сканирование файла. Сканирование по расписанию.

Практика: Выполнение практических заданий

**Тема № 7.2 Обновление антивирусных программ.**

Теория: Обновление базы антивируса.

Практика: Выполнение практических заданий

#### **Раздел 9. Архивирование данных. Программы-архиваторы.**

**Тема № 9.1 Архивирование данных. Программы-архиваторы WinRAR, WinZIP, 7**‑**Zip.** 

Теория: Методы архивирования. Возможности архиваторов. Сравнение программ архивирования.

Практика: Выполнение практических заданий

**Раздел 10. Программа Microsoft Edge. Поисковые системы и работа с ними. Программы общения (Zoom, WhatsApp, Discord). Программы для работы с электронной почтой (Opera Mail. Microsoft Outlооk, SeaMonkey).**

**Тема № 10.1 Программы для работы в сети Internet: FireFox, Chrom, Microsoft Edge.**

Теория: Какие функции выполняет браузер. Критерии выбора. Загрузка и установка браузера. Настройка стартовой страницы.

Практика: Выполнение практических заданий

**Тема № 10.2 Поисковые системы и работа с ними.**

Теория: Сбор информации, релевантность страницы, ранжирование результатов выдачи.

**Тема № 10.3 Установка и настройка программ Zoom, WhatsApp, Discord.**

Теория: Назначение программ. Сравнение функций программ общения.Регистрация и

установка программы. Создание нового чата/диалога. Создание видеоконференции. Голосовое общение.

Практика: Выполнение практических заданий

**Тема № 10.4 Программы для работы с электронной почтой: Opera Mail. Microsoft Outlооk, SeaMonkey.**

Теория: Создание электронной почты. Установка почтовых агентов. Сравнение почтовых агентов. Функции почтовых агентов. Настройка рабочего пространства. Отправление писем. Отложенные письма.

Практика: Выполнение практических заданий

#### **Раздел 11. Создание презентации в форме Web-страницы в программе PowerPoint.**

**Тема № 11.1 Создание презентации в форме Web-страницы в программе PowerPoint. (Индивидуальный проект).**

Проект на свободную тему.

Практика: Выполнение практических заданий

**Тема № 11.2 Получение HTML-кода для вставки презентации на веб-страницу**

Теория: Размещение проекта на сайте.

Практика: Выполнение практических заданий

**Тема № 10.3 Отправка презентаций на облачный сервер OneDrive**

Теория: Возможности сервера OneDrive. Размещение проекта на сервере OneDrive.

Практика: Выполнение практических заданий

**Тема № 10.4 Диалоговое окно Публикация Веб-страницы**

Теория: Установление параметров Web – страницы. Включение в состав Web-страницы содержания презентации и кнопки для перехода от слада к слайду, установление цветовой схемы, обеспечение просмотра анимации.

Практика: Выполнение практических заданий

#### **Раздел 12. MS Word, как инструмент написания Web-страницы**

**Тема № 12.1 MS Word, как инструмент написания Web-страницы.**

Теория: Средства создания Web-страницы в программе MS Word.

Практика: Выполнение практических заданий

**Тема № 12.2 Знакомство с возможностями написание Web-страницы в программе MS** 

## **Word.**

Теория: Создание Web-страницы. Создание Web-страниц на основе встроенных шаблонов. Практика: Выполнение практических заданий

## **Тема № 12.3 Разработка HTML-страниц при помощи текстового процессора Microsoft**

## **Word**

Теория: Разработка HTML-страниц при помощи текстового процессора Microsoft Word Практика: Выполнение практических заданий

#### **Тема № 12.4 Версии и реализации Microsoft Word**

Теория: Word для Windows 1.0,Word 2.0, Word 6.0. Word 95, Word 97, Word 2000 и Word для Office XP. Word 2003, Word 2007, Word 2010, Word 2013, Word 2016 и Word для Office 365

Практика: Выполнение практических заданий

## **Раздел 13. Анимация. Программа OpenToonz.**

**Тема № 13.1 Рабочий процесс производства. Традиционный рабочий процесс. Безбумажный рабочий процесс**

Теория: Сканирование. Цветовая модель. Чернила и живопись, Композитинг, Рендеринг. Аниматик. Раскадровка. Эффекты.

Практика: Выполнение практических заданий

#### **Тема № 13.2 Обзор интерфейса. Использование комнат. Панели комнаты**

Теория: Создание, вход, переименовывание комнаты. Использование и удаление комнат. Настройка панелей комнаты. Панель как плавающие окно.

Практика: Выполнение практических заданий

**Тема № 13.3 Настройка внешнего вида интерфейса. Управление проектами. Настройка Projectroot** 

Теория: Язык интерфейса. Тема интерфейса. Создание новой темы интерфейса. Установка, добавление и настройка rootproject в Windows.

Практика: Выполнение практических заданий

**Тема № 13.4 Настройка проектов. Папки проекта по умолчанию. Использование браузера проекта**

Теория: Изменение папки проектов. Папки проекта по умолчанию: +input, +drawings, +сцены, +extras, +outputs,+palettes. Дерево браузера файлов

Практика: Выполнение практических заданий

#### **Тема № 13.5 Настройка сцены. Настройки сцены и настройки проекта по умолчанию. Выбор рабочей единицы**

Теория: Настройки сцены и настройки проекта по умолчанию. Выбор рабочей единицы. Определение настроек камеры.

Практика: Выполнение практических заданий

**Тема № 13.6 Установка частоты кадров. Определение настроек камеры. Color Calibration using Look-up Tables** 

Теория: Установка частоты кадров. Параметры Камеры (X, Y, A/R, Pixels, DPI). Color Calibration using Look-up Tables.

Практика: Выполнение практических заданий

#### **Тема № 13.7 Назначение памяти для операций отмены. Оптимизация использования памяти. Сканирование бумажных рисунков**

Теория: Предел операций отмены. Разделы зарезервированной памяти компьютера.

Практика: Выполнение практических заданий

**Тема № 13.8 Supported Scanners. Scanning Modes. Scanning Guidelines for Autocentering** Теория: Сканирование бумажных рисунков.

Практика: Выполнение практических заданий

**Тема № 13.9 Defining Animation Levels to Scan. Scanning Drawings. Очистка отсканированных рисунков**

Теория: Определение настроек очистки.

Практика: Выполнение практических заданий

**Тема № 13.10 Настройки очистки. Проверка процесса очистки. Очистка рисунков** 

Теория: Автоматическое выравнивание. Определение настроек линий обработки.

Практика: Выполнение практических заданий

## **Тема № 13.11 Рисование уровней анимации. Рисование в OpenToonz. Изменение размера холста**

Теория: Векторные уровни Toonz, растровые уровни Toonz и стандартные растровые уровни. Палитре растровых рисунков.

Практика: Выполнение практических заданий

#### **Тема № 13.12 Редактирование рисунка. Техники анимации. Применение кальки**

Теория: Использование Инструмента выделения. Группировка и разгруппировка векторов.

Практика: Выполнение практических заданий **У**становка линии и порядка сортировки группы. Изменение изгиба векторных линий.

**Тема № 13.13 Использование Shift и Trace. Редактирование уровней анимации. Использование Level Strip**

Теория: Использование Level Strip. Редактирование кадров уровня.

Практика: Выполнение практических заданий

**Тема № 13.14 Объединение уровней анимации. Обработка уровней. Сохранение уровней**

Теория: Слияние растровых уровней Toonz. Яркость и контрастность. Antialias. Регулировка уровней. Сохранение уровней.

Практика: Выполнение практических заданий

**Тема № 13.15 Экспорт уровней. Управление палитрами и стилями. Редактор палитры**

Теория: Экспорт уровней. Управление палитрами и стилями. Редактор палитры. Создание авторских стилей и палитр.

#### **Тема № 4.16 Применение Studio Palette. Анимационные палитры. Редактирование стилей** Теория: Применение Studio Palette. Анимационные палитры. Редактирование стилей

Практика: Выполнение практических заданий

**Тема № 4.17 Покраска уровней анимации. Инструменты покраски. Заливка областей**

Теория: Покраска уровней анимации. Инструменты покраски. Заливка областей. Линии покраски.

Практика: Выполнение практических заданий

**Тема № 4.18 Линии покраски. Использование цветовой модели. Работа в Xsheet/Timeline** Теория: Линии покраски. Использование цветовой модели. Работа в Xsheet/Timeline

Практика: Выполнение практических заданий

**Тема № 4.19 Использование Окна просмотра. Использование браузера файлов. Размещение уровней**

Теория: Режим просмотра в окне просмотра. Заморозить/разморозить окно просмотра. Загрузка уровней.

Практика: Выполнение практических заданий

**Тема № 4.20 Изменение настроек уровня. Панель инструментов Xsheet. Работа со столбцами/слоями**

Теория: Диалоговое окно настроек уровня. Настройка панели инструментов Xsheet. Переместить выделение столбца/слоя.

Практика: Выполнение практических заданий

**Тема № 4.21 Работа с ячейками. Глобальная работа с кадрами. Использование Sub-Xsheet** 

Теория: Изменить рисунок, отображаемый в ячейке. Вставка или удаление кадров. Создание Sub-Xsheet

Практика: Выполнение практических заданий

**Тема № 4.22 Создание звуковой дорожки. Lip Syncing. Использование заметок**

Теория: Содержимое аудио колонки/слоя. Редактирование аудиоклипов. Опубликовать заметку.

Практика: Выполнение практических заданий

**Тема № 4.23 Сохранение и загрузка сцен. Импорт и экспорт сцен. Печать Xsheet**

Теория: Работа над новой сценой. Загрузить сцену из окна Загрузить сцену. Импорт сцен из другого проекта. Экспорт сцен в другой проект. Редактирование заголовка HTML Xsheet и размера таблицы.

Практика: Выполнение практических заданий

**Тема № 4.24 Создание движений. Использование Схемы сцены. Связывание объектов**

Теория: Доступ к Cхеме сцены. Навигация по схеме сцены. Связать узел с другим. Связать столбец/слой с другим объектом.

Практика: Выполнение практических заданий

**Тема № 4.25 Анимация объектов. Использование ключей в столбцах/слоях. Работа в трехмерной среде**

Теория: Инструмент Анимирования. Указатель инструмента анимирования. Кнопка 3D-просмотр.

Практика: Выполнение практических заданий

**Тема № 4.26 Редактирование с использованием электронных таблиц и кривых. Использование редактора функций. Определение ключевых кадров**

Теория: Отобразить или скрыть параметры столбцов. Данные трансформации. Использование электронной таблицы

Практика: Выполнение практических заданий

**Тема № 4.27 Настройка сегментных интерполяций. Управление несколькими функциональными кривыми одновременно. Примеры выражений**

Теория: Linear, Speed In / Speed Out, Ease In / Ease Out, Ease In / Ease Out %, Exponential, Expression, File, Constant and Similar Shape.

Практика: Выполнение практических заданий

**Раздел 14. Программа OpenShot Video Editor**

**Тема № 14.1 Практическое использование возможностей OpenShot**

Теория: Мультиплатформенность программы. Редактирование фото, видео и аудио.

Практика: Выполнение практических заданий

**Тема № 14.2 Установка OpenShot**

Теория: Установка дистрибутива. Минимальные системные требования.

Практика: Выполнение практических заданий

**Тема № 14.3 Как пользоваться OpenShot Video Editor. Добавление файлов**

Теория: Файлы проекта. Импорт файлов. Практика: Выполнение практических заданий **Тема № 14.4 Как пользоваться OpenShot Video Editor. Нарезка видео и аудио**  Теория: Нарезка видео и аудио. Горячие клавиши. Практика: Выполнение практических заданий **Тема № 14.5 Как пользоваться OpenShot Video Editor. Переходы OpenShot** Теория: Искажения и Обратный переход. Практика: Выполнение практических заданий **Тема № 14.6 Как пользоваться OpenShot Video Editor. Хромакей (удаление зелѐного фона)** «Хромакей (Зелѐный фон)» Практика: Выполнение практических заданий **Тема № 14.7 Как пользоваться OpenShot Video Editor. Цветокоррекция** Теория: Плагины «Насыщенность цвета» и «Яркость и контрастность». Практика: Выполнение практических заданий **Тема № 14.8 Как пользоваться OpenShot Video Editor. Размытие** Теория: Добавление эффекта «Размытие». Практика: Выполнение практических заданий **Тема № 14.9 Как пользоваться OpenShot Video Editor. Редактирование звука** Теория: Перемещение аудио с дорожки, затухание. Практика: Выполнение практических заданий **Тема № 14.10 Как пользоваться OpenShot Video Editor. Субтитры** Теория: Создание титров, автоматических субтитров. Практика: Выполнение практических заданий **Тема № 14.11 Как пользоваться OpenShot Video Editor. Сохранение результатов** Теория: Выбор профиля, Экспорт файла. Практика: Выполнение практических заданий **Тема № 14.12 Создание короткого видео (проект).** Теория: Индивидуальный проект на тему «Технологии создания видеороликов». Практика: Выполнение практических заданий **Раздел 15. Подведение итогов обучения. Тема № 15.1 Подведение итогов обучения.** Практика:Защита собственных проектов.

Формы и методы подведения итогов обучения определяются преподавателем и могут представлять собой опрос, анкетирование, тестирование, наблюдение (сравнение, анализ), контрольные работы, практические задания, проектные работы, индивидуальные задания и проекты

#### **Раздел 16. Резервное время, работа над выставочными рисунками Тема № 16.1 Резервное время, работа над выставочными рисунками** Резервное время, работа над выставочными рисунками

Формы и методы подведения итогов обучения определяются преподавателем и могут представлять собой опрос, тестирование, анкетирование, наблюдение, контрольные работы, практические задания, проектные работы, индивидуальные задания и проекты, в том числе школьные, «в подарок», «для себя». Различные конкурсы, выставки, конференции и пр.

## **2.1. Условия реализации программы**

Продолжительность учебного года составляет 36 недель.

Начало занятий первого и последующих годов обучения не поздне 15 сентября.

Окончание занятий – не позднее 31 мая.

Нерабочие и праздничные дни устанавливаются в соответствии с Постановлениями Правительства РФ.

Промежуточная аттестация проводится по итогам освоения ДООП за 1-е полугодие в III декаде декабря, за 2-е полугодие - в мае.

| $N_2$          | Год обучения | Объем учебных ча- | Bcero  | учебных   Режим работы |
|----------------|--------------|-------------------|--------|------------------------|
|                |              | COB               | недель |                        |
|                | Первый       | 216               | 36     | $3 p x 2 4 = 6 4$      |
|                | Второй       | 216               | 36     | $3 p x 2 4 = 6 4$      |
| $\overline{3}$ | Третий       | 216               | 36     | $3 p x 2 4 = 6 4$      |
| $\overline{4}$ | Четвертый    | 216               | 36     | 3 р х 2 ч=6 ч          |

**2.2. Календарный учебный график**

#### **2.3. Формы аттестации**

Программа предусматривает следующие виды аттестации обучающихся:

- *входная (предварительная) аттестация* проводится в целях выяснения уровня готовности ребенка и выявления его индивидуальных особенностей (интересов, первичных умений и навыков, мотивации для занятий и т.д.). Проводится в начале учебного года в форме наблюдения и беседы;

*- текущая аттестация* проводится в целях оценки качества усвоения обучающимися содержания отдельных разделов образовательной программы и проводится по окончанию раздела в форме наблюдения, практической работы, игры, соревнования, выставки, самооценки детей;

*- промежуточная аттестация* проводится в целях оценки степени и уровня усвоения обучающимися образовательной программы в целом и проводится за 1-е полугодие в III декаде декабря, за 2-е полугодие - в мае в форме беседы, самостоятельной работы, выставки.

## **2.4. Оценочные материалы**

Критерии оценок и форма ведомости аттестаций приведены в приложениях 1, 2 и 3.

Для отражения достижений каждым обучающимся ведется портфолио - электронное и на бумажном носителе.

#### **2.5. Кадровое обеспечение**

Программа может быть реализована одним педагогом дополнительного образования, имеющим высшее образование или среднее профессиональное образование в рамках укрупненных групп направлений подготовки высшего образования и специальностей среднего профессионального образования «Образование и педагогические науки», или к реализации дополнительной общеразвивающей программы могут быть допущены лица, обучающиеся по образовательным программам высшего образования по специальностям и направлениям подготовки, соответствующим направленности дополнительных общеобразовательных программ, и успешно прошедшие промежуточную аттестацию не менее чем за два года обучения, прошедшим обязательный медицинский осмотр (обследование) и не имеющем ограничений к занятию педагогической деятельностью, установленных законодательством Российской Федерации.

#### **2.6. Материально-техническое обеспечение**

Для реализации дополнительной общеобразовательной общеразвивающей программы «Компьютерная графика» необходимо следующее:

 **помещение:** учебный кабинет, соответствующий требованиям СанПиН 2.4.3648-20 «Санитарно-эпидемиологические требования к организациям воспитания и обучения, отдыха и оздоровления детей и молодежи»;

 **перечень оборудования (мебели)** учебного помещения: магнитно-маркерная доска 1 штука, стол и стул для педагога, 6 компьютерных столов и 8 стульев, регулируемых по высоте, 2 шкафа для хранения наглядных и дидактических пособий, учебных материалов;

 **перечень технических средств обучения:** персональный компьютер (в сборке) для педагога, 6 персональных компьютеров (в сборке) точка подключения к сети «Интернет», интерактивная доска, принтер ч/б, принтер цветной струйный, 1 сканер, 1 колонки;

 **перечень материалов, необходимых для занятий:** маркеры, спрей для ухода за экранами и мониторами.

Используемые программные средства зависят от технической оснащенности класса, и составитель программы оставляет за собой право заменять программное обеспечение ПЭВМ с учетом имеющихся возможностей.

## **Информационное обеспечение:**

Электронные образовательные ресурсы (аудио, видео), специальные компьютерные программы, информационные технологии.

## **2.7. Методическое обеспечение**

Дополнительная общеобразовательная общеразвивающая программа является частью учебно-методического комплекса, который представляет собой целостную систему учебно-методических документов и материалов, обеспечивающих образовательный процесс:

- календарно-тематический план;
- сборники практических работ, заданий, тестов, папки с чертежами поделок;

 методические рекомендации по выполнению практических работ, проектной деятельности;

 Дидактическое и техническое оснащение: компьютерный класс, общее программное обеспечение и ПО по КГ, оцифрованный иллюстративный материал

 наглядные материалы (стенды, работы обучающихся, демонстрационные образцы, схемы, иллюстрационный материал);

 специальные учебные пособия; дидактический материал (шаблоны, задачи, загадки, познавательное лото и др.)

печатные издания по направлению деятельности.

В то же время, содержание учебно-методического комплекса предполагает вариативность. Его изменение и уточнение - вполне допустимое явление.

В процессе всей работы объединения соблюдаются следующие **принципы** реализации программы**:**

- Последовательность и системность обучения.
- Принцип доступности.

 Принцип учѐта индивидуальности. Индивидуальный темп продвижения в освоении программы.

Принцип результативности и стимулирования.

 Принцип перехода от репродуктивных видов мыслительной деятельности через поэтапное освоение творческих элементов к творческой деятельности.

- Принцип воспитания и обучения в совместной деятельности педагога и ребѐнка.
- Принцип свободы выбора учащимся видов деятельности.
- Принцип создания условий для самореализации личности.

**Приемы и методы работы с детьми.** Методика обучения по программе «Компьютерная графика» предполагает доступность восприятия теоретического материала, которая достигается максимальной наглядностью и неразрывностью с практическими занятиями. Большое внимание уделяется индивидуальному подходу. Учитывая то, что каждый обучающийся усваивает материал в свойственном ему темпе, педагог может несколько раз на разных занятиях повторять одну и ту же теоретическую информацию. На каждом занятии у каждого ребенка имеются большие возможности для проявления своих творческих способностей.

Для детей активных, проявляющих повышенный интерес к изучаемому материалу, проявляющих свои творческие способности при выполнении заданий может быть составлен индивидуальный образовательный маршрут.

Важным условием для успешного усвоения программы являются организация комфортной творческой атмосферы, формирование и поддержание отношений сотрудничества и взаимопонимания между педагогом и обучающимися, обучающихся между собой.

Методы организации образовательного процесса.

На первом году обучения педагогом применяются словесный, игровой, наглядный методы и метод оценки детьми друг друга. Это обусловлено тем, что дети включаются в процесс обучения постепенно. Главная задача на этом этапе – заинтересовать ребенка, выявить его творческий потенциал, сформировать навыки общения в детском коллективе.

На втором году обучения к вышеперечисленным методам учебно-воспитательного процесса добавляются методы соревновательного общения, самооценки, даются самостоятельные творческие задания, выявляющие творческие способности детей.

На третьем и последующих годах обучения применяется творческий и поисковый метод. Работа на занятиях строится на основе творческих заданий и свободного выбора.

Также используется метод педагогического мониторинга.

## **Методическое обеспечение образовательной программы «Компьютерная графика» (1 год обучения)**

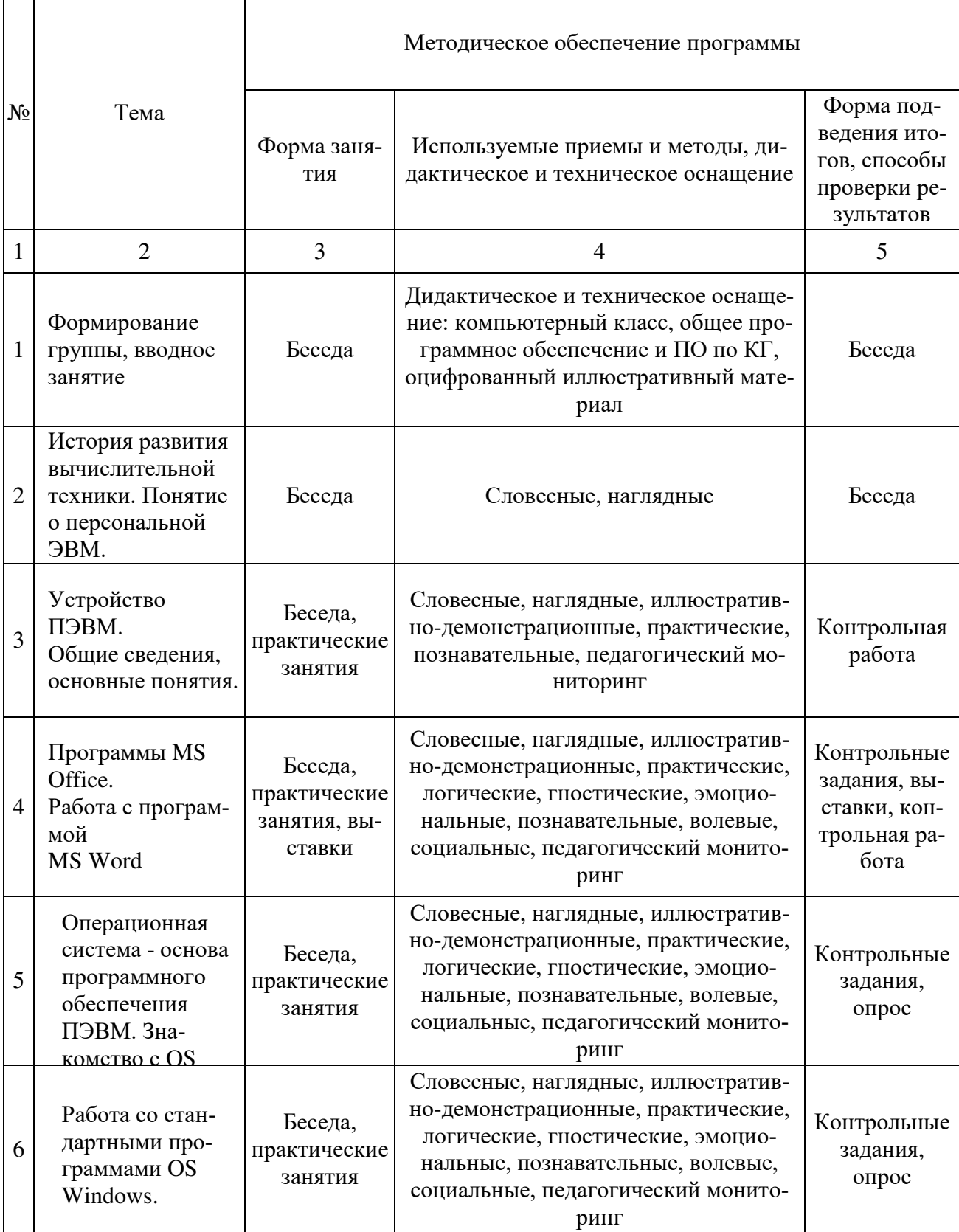

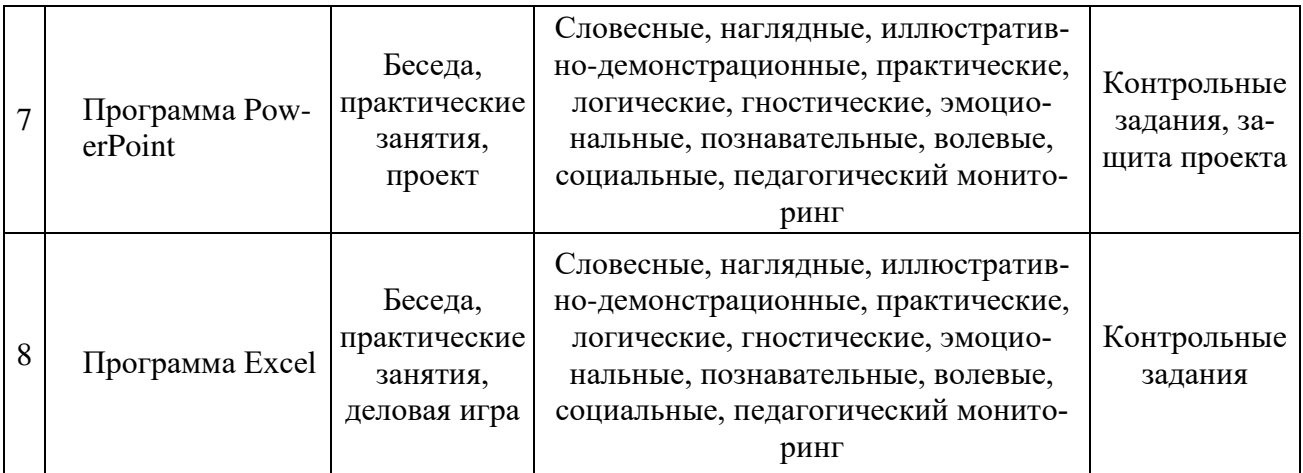

## **Методическое обеспечение образовательной программы «Компьютерная графика» (2 год обучения)**

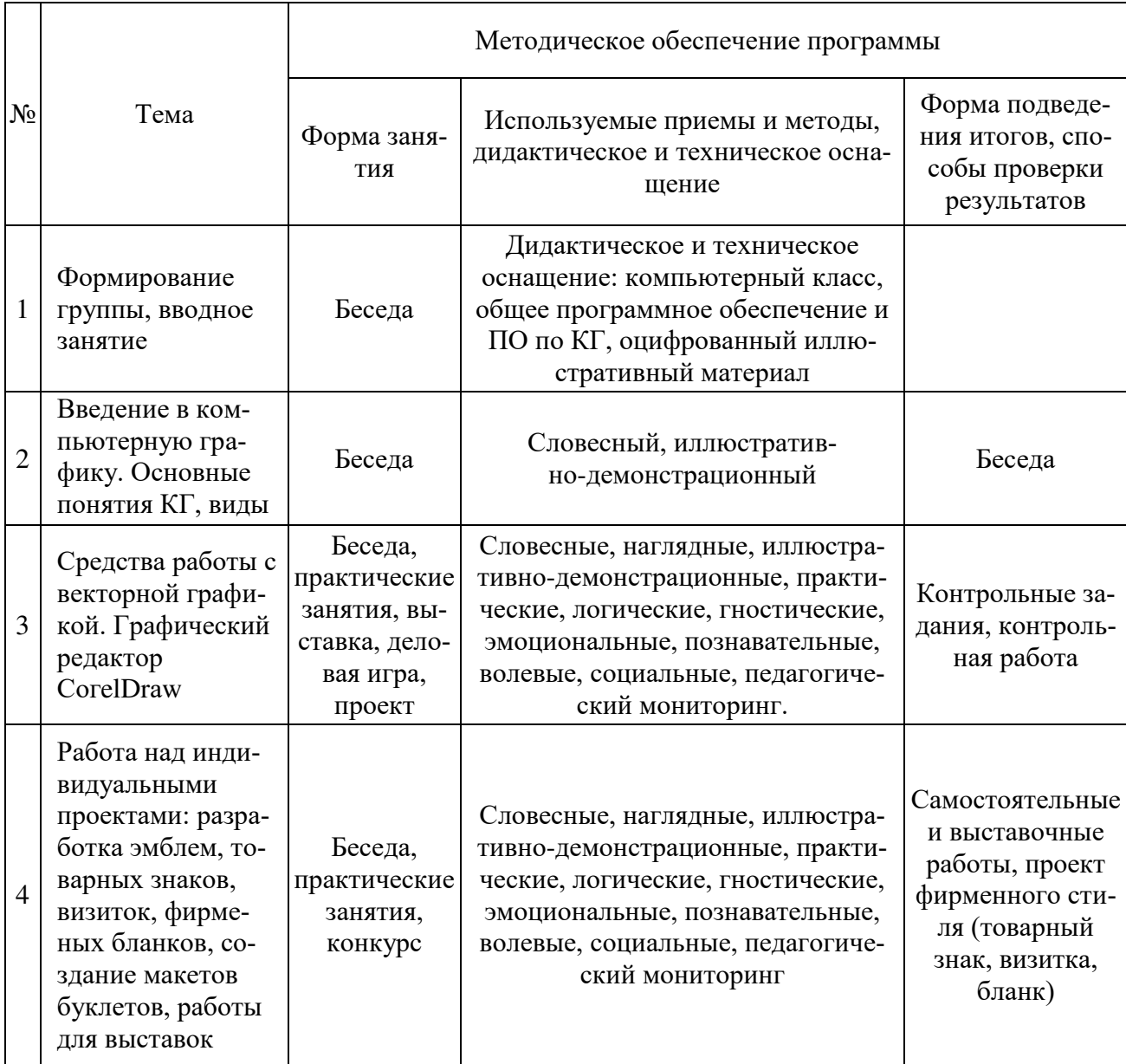

## **Методическое обеспечение образовательной программы «Компьютерная графика» (3 год обучения)**

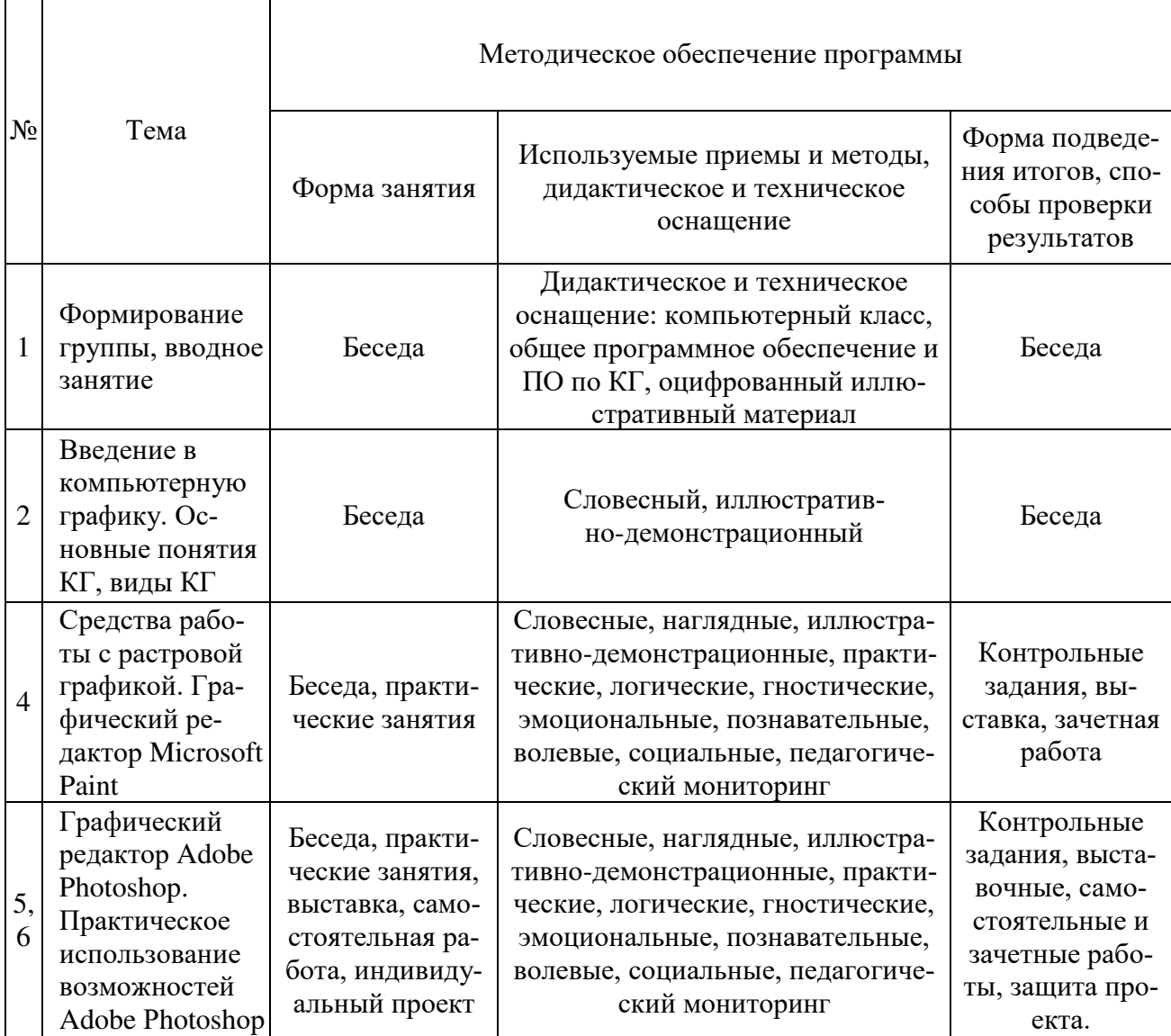

## **Методическое обеспечение образовательной программы «Компьютерная графика» (4 год обучения)**

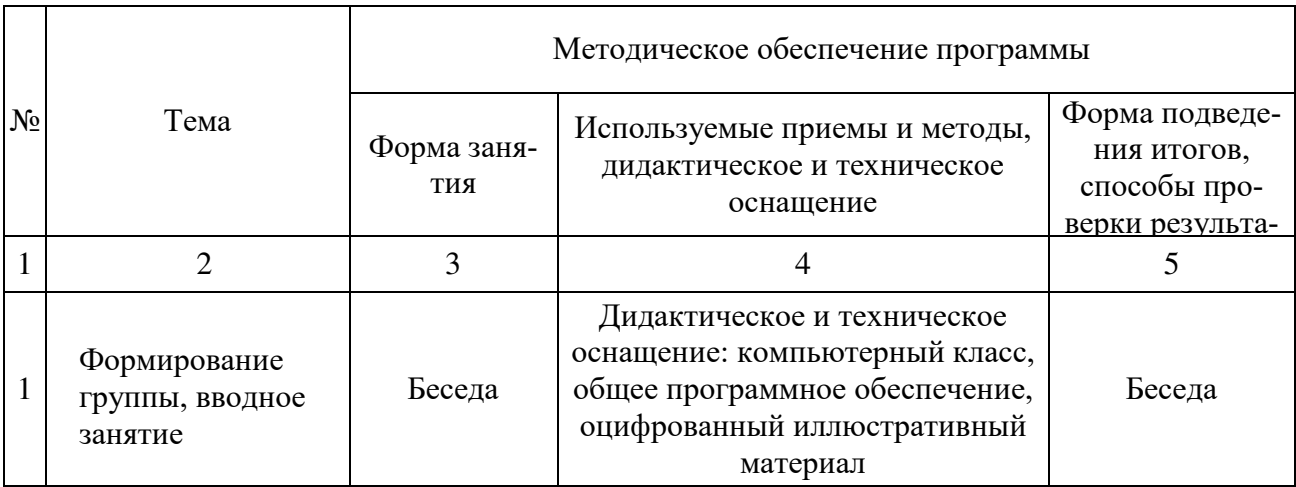

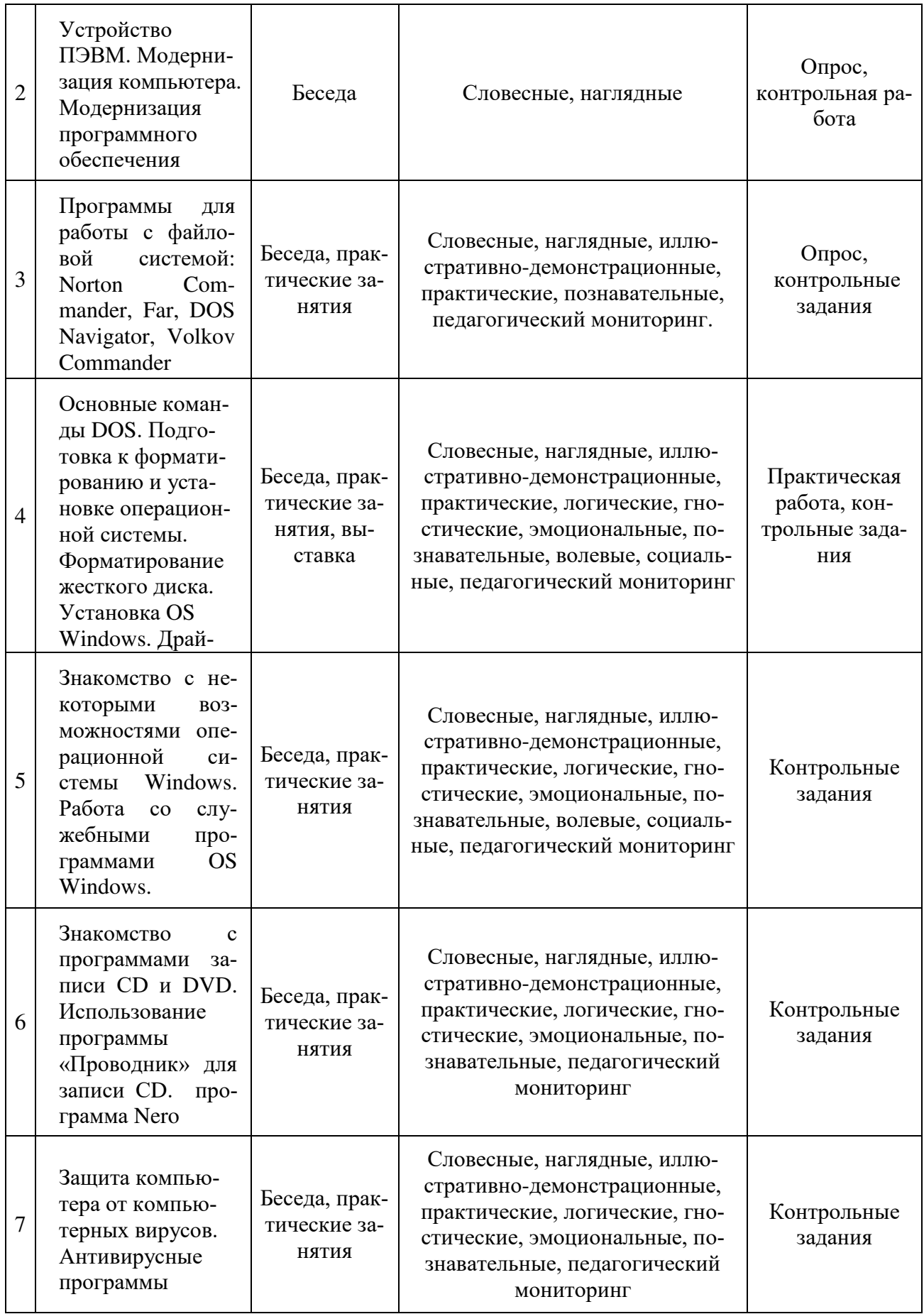

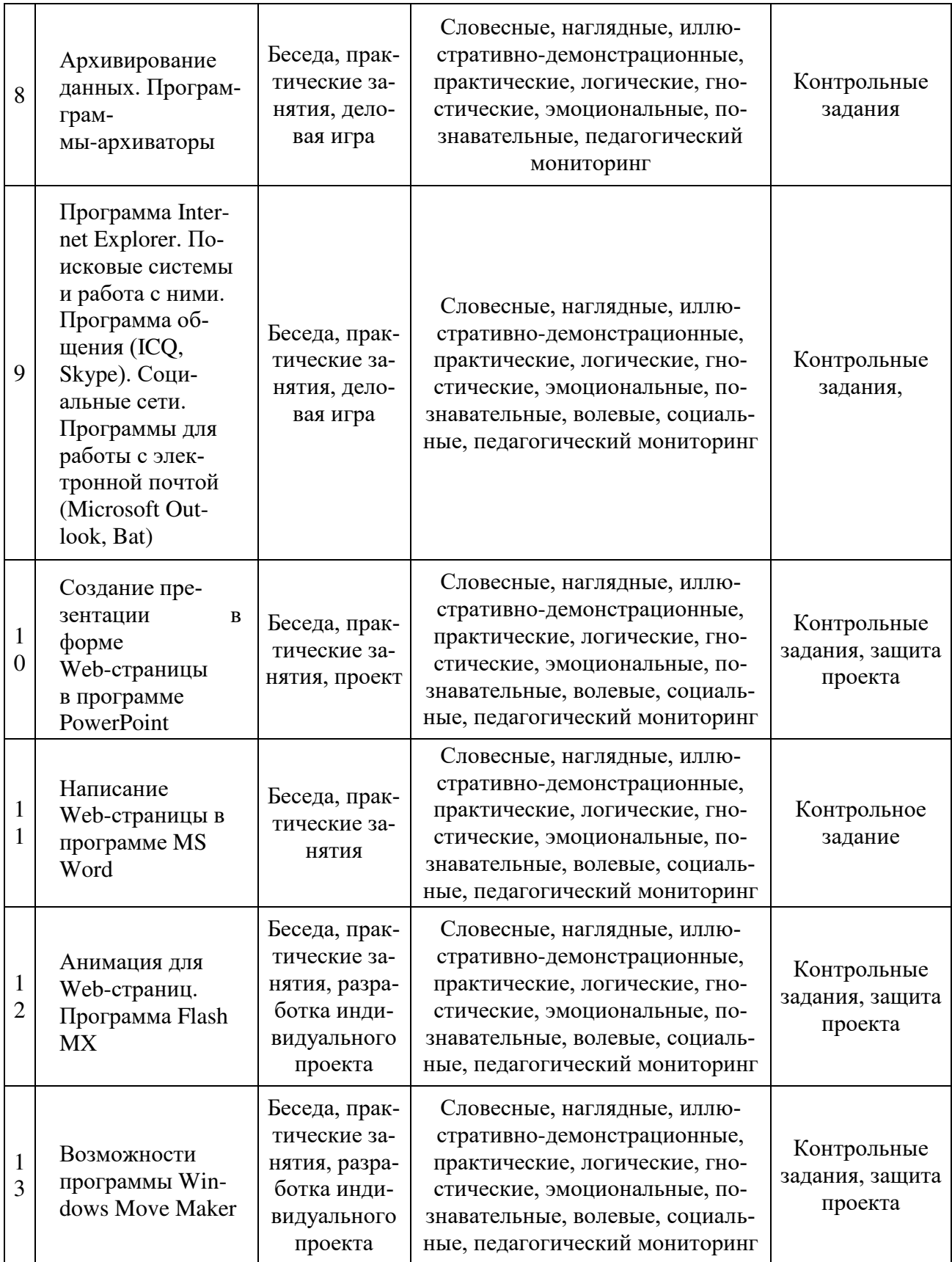

При подготовке программы автор использовал специальную и методическую литературу.

## **Список литературы для педагога**

- 1. Бэйн C., Уилкинсон Н. Эффективная работа: CorelDRAW 12 СПб.: Питер, 2005. 736 с.: ил.
- 2. Ивнинг Мартин. Adobe Photoshop CS2 для фотографов. Перевод с английского под общей редакцией Соловченко А.Е. ООО «Издательство «Русская редакция», 2006. – 646 с.: ил.
- 3. Днепров А.Г. Защита детей от компьютерных опасностей (+CD). СПб.: Питер. 2008. 192.: ил.
- 4. Колесников А., Пробитюк А. Excel для Windows: К. : Торгово-издательское бюро BHV, 1996 – 464 с.: ил.
- 5. Левин А.Ш. Интернет это очень просто! СПб.: Питер. 2005. 110 с.: ил.
- 6. Леонтьев В.П. Как защитить компьютер (вирусы, хакеры, реклама). ОЛМА-ПРЕСС Образование. 2004. – 48 с.; ил. – (Компьютер. Карманный справочник пользователя).
- 7. Луций С., Петров М., Попов С. Работа в Potoshop на примерах. М.: БИНОМ. 432 с.: ил.
- 8. Маров М.Н. Эффективная работа: 3DS Max (+CD) СПб.: Питер, 2003. 987 с.: ил.
- 9. Нельсен Дж. Microsoft Ехсеl 97: справочник СПб: Питер, 1998. 320 с.: ил.
- 10. Пилгрим А. Персональный компьютер / Перев. с англ. СПб. ВНУ-Санкт-Петербург, 2002 - 528 с.: ил.
- 11. Программы для учреждений дополнительного образования детей. Вып. 1. М.: ЦРСДОД, 2001.-88с.
- 12. Симонович С.В., Евсеев Г. А., Практическая информатика: Учебное пособие для средней школы. Универсальный курс. - М.: АСТ-ПРЕСС КНИГА: Инфорком-Пресс, 2002. - 480с.
- 13. Симонович С.В., Евсеев Г.А., Алексеев А.Г. Специальная информатика: Учебное пособие. - М.: АСТ-ПРЕСС КНИГА: Инфорком-Пресс, 2002. - 480с.
- 14. Степаненко О.С. Настройка персонального комьютера. Установки BIOS. Самоучитель.: М.: Издательский дом «Вильямс». 2004. – 336 с. – ил.
- 15. Стинсон К. Эффективная работа в Windows / Перев. с англ.- СПб: Питер, 2000. -784с.: ил.
- 16. Фигурнов В.Э. IВМ РС Для пользователя. Изд. 7-е, перераб. и доп. М.: ИНФРА-М, 2002.-640с.: ил.
- 17. Орлов А. Два домашних компьютера: объединяем в сеть сами. СПб.: Питер, 2008. 208 с.: ил.
- 18. Житкова О.А., Кудрявцева Е.К. Основы информатики и вычислительной техники. (Тематический контроль по информатике). – М.: Интеллект-Центр. 1999 – 80 с.
- 19. Житкова О.А., Кудрявцева Е.К. Графический редактор Paint. Редактор презентаций PowerPoint. (Тематический контроль по информатике). – М.: Интеллект-Центр. 2006 – 80 с.
- 20. Стрелкова Л.М. Photoshop. Практикум М.: Интеллект-Центр. 2006 96 с.
- 21. Балухта К.В. Техника рисунка. М.: Эксмо, 2007 480 с. (Компьютер вместо кисточки)
- 22. Методическое пособие для образовательных учреждений. Образовательные программы дополнительного образования детей. «Технология разработки и экспертизы образовательных программ ДОД». Приложение №1 2011 к журналу «Дополнительное образование и воспитание». – М.: ИД ООО «Витязь-М», 2011 – 72с.

## **Список литературы для обучающихся**

1. Балухта К.В. Техника рисунка. – М.: Эксмо, 2007 – 480 с. – (Компьютер вместо кисточки)

2. Житкова О.А., Кудрявцева Е.К. Основы информатики и вычислительной техники. (Те-матический контроль по информатике). – М.: Интеллект-Центр. 1999 – 80 с.

3. Житкова О.А., Кудрявцева Е.К. Графический редактор Paint. Редактор презентаций PowerPoint. (Тематический контроль по информатике). – М.: Интеллект-Центр. 2006 – 80 с.

4. Пилгрим А. Персональный компьютер / Перев. с англ. - СПб. ВНУ-Санкт-Петербург, 2002 - 528 с.: ил.

5. Симонович С.В., Евсеев Г. А., Практическая информатика: Учебное пособие для средней школы. Универсальный курс. - М.: АСТ-ПРЕСС КНИГА: Инфорком-Пресс, 2002. - 480с.

6. Фигурнов В.Э. IВМ РС Для пользователя. Изд. 7-е, перераб. и доп. - М.: ИНФРА-М, 2002.-640с.: ил.

## **Мониторинг результатов обучения по образовательной программе «Компьютерная графика»**

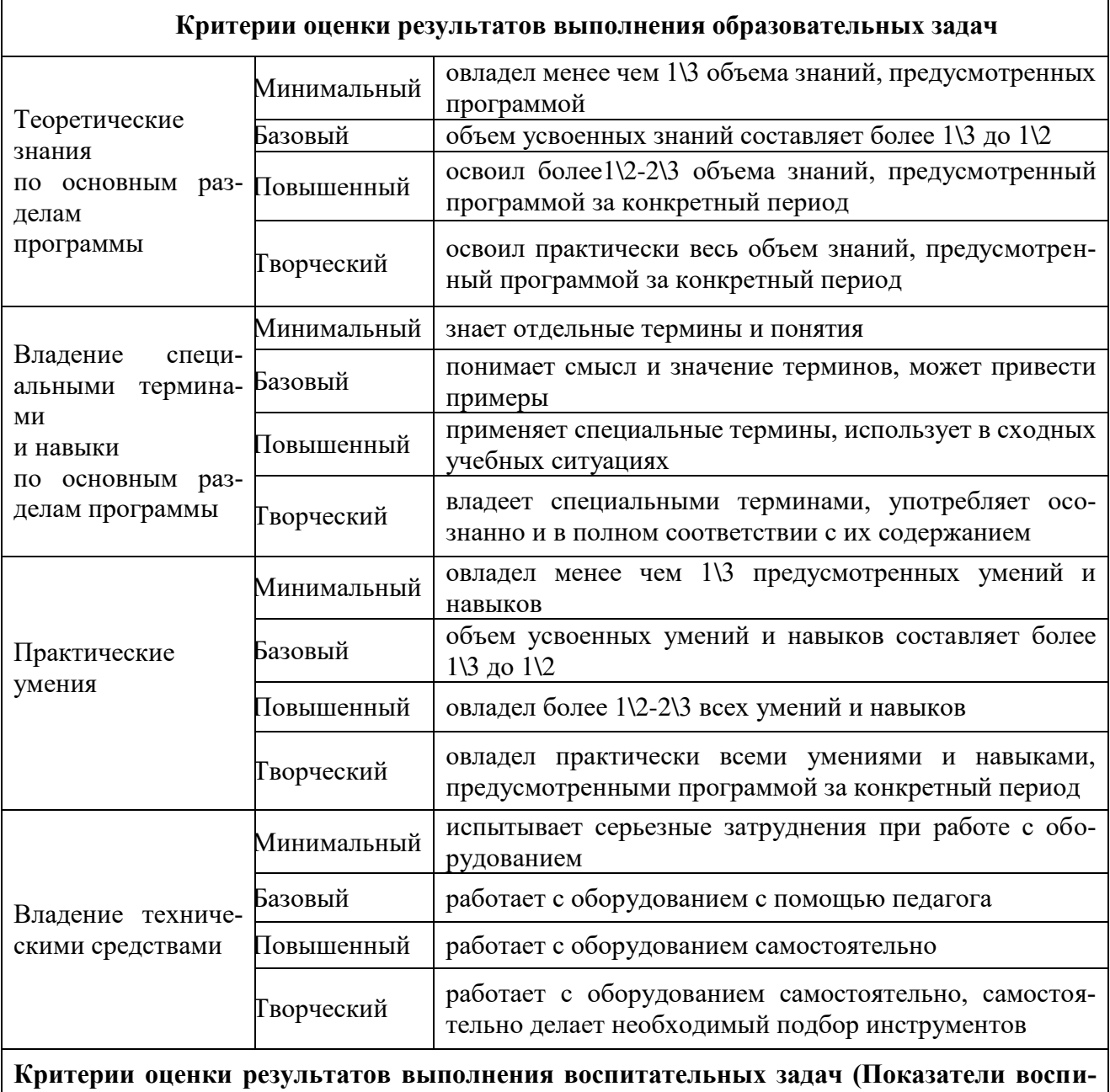

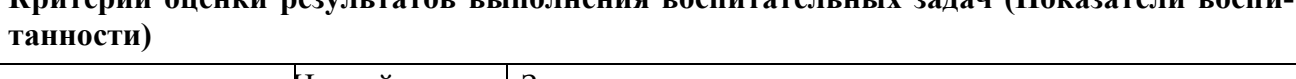

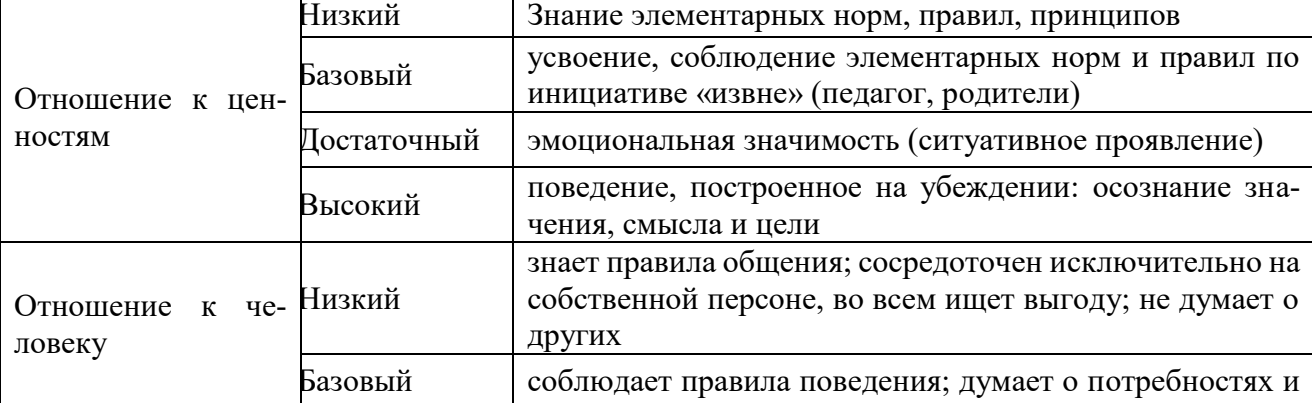

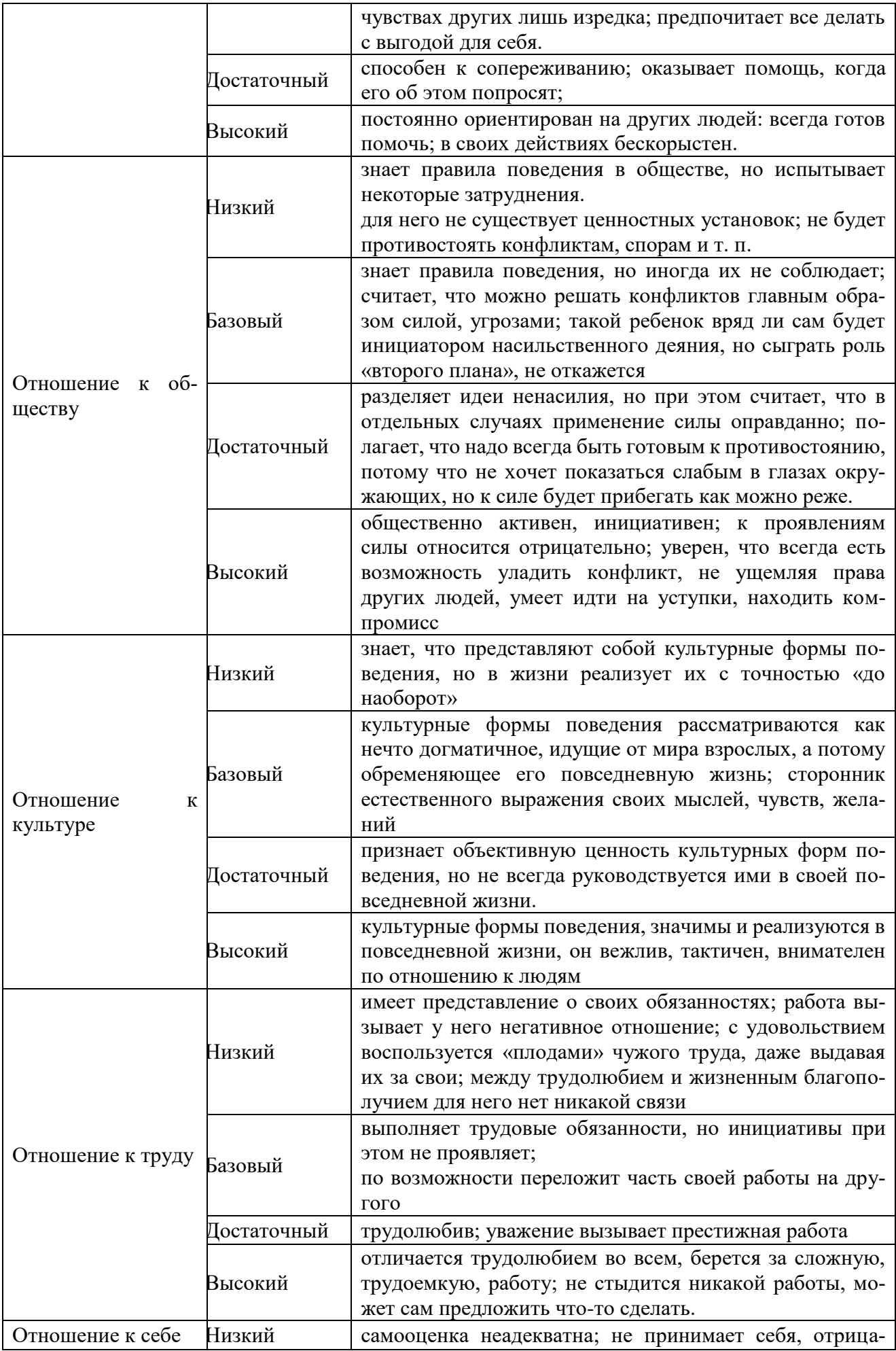

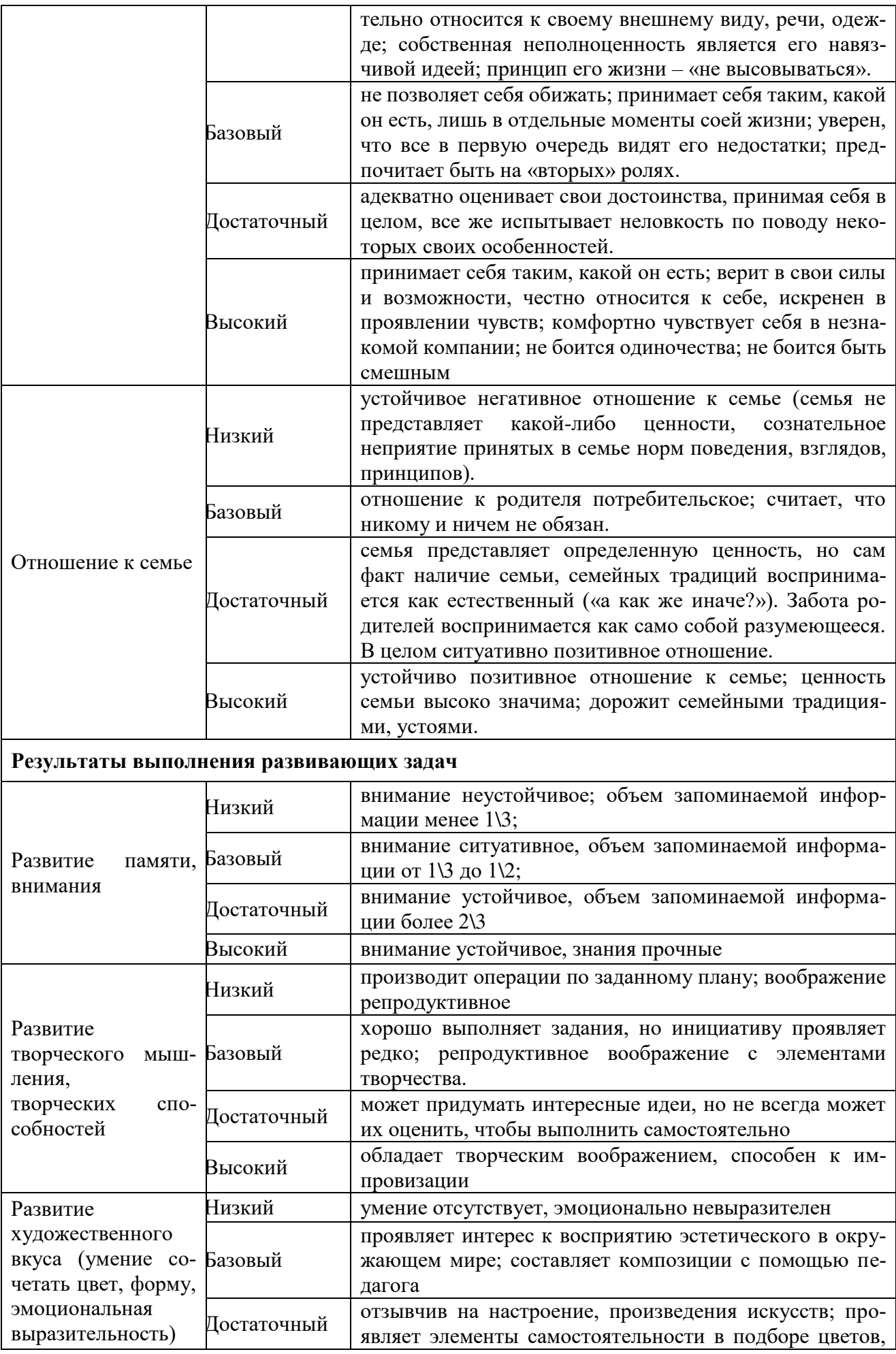

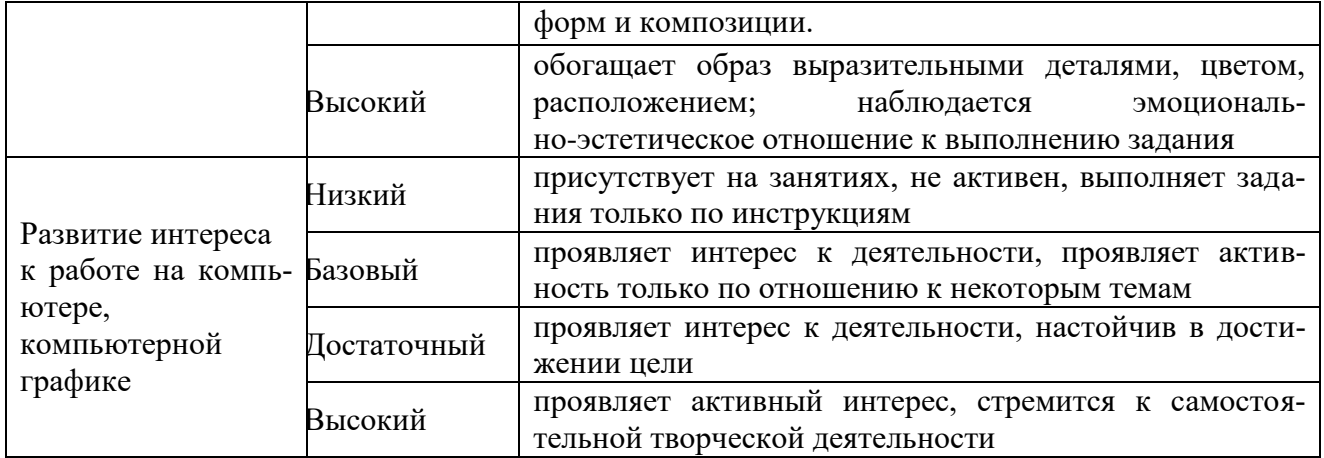

## **Уровни сформированности компетентностей**

**Минимальный** Знание элементарных норм, правил, принципов **Базовый** Усвоение, применение элементарных норм, правил по инициативе "извне" (педагога, родителей) **Повышенный** Поведение, построенное на эмоциональной значимости (ситуативное проявление)

**Высокий** Поведение, построенное на убеждении: осознание значения смысла и цели

Г

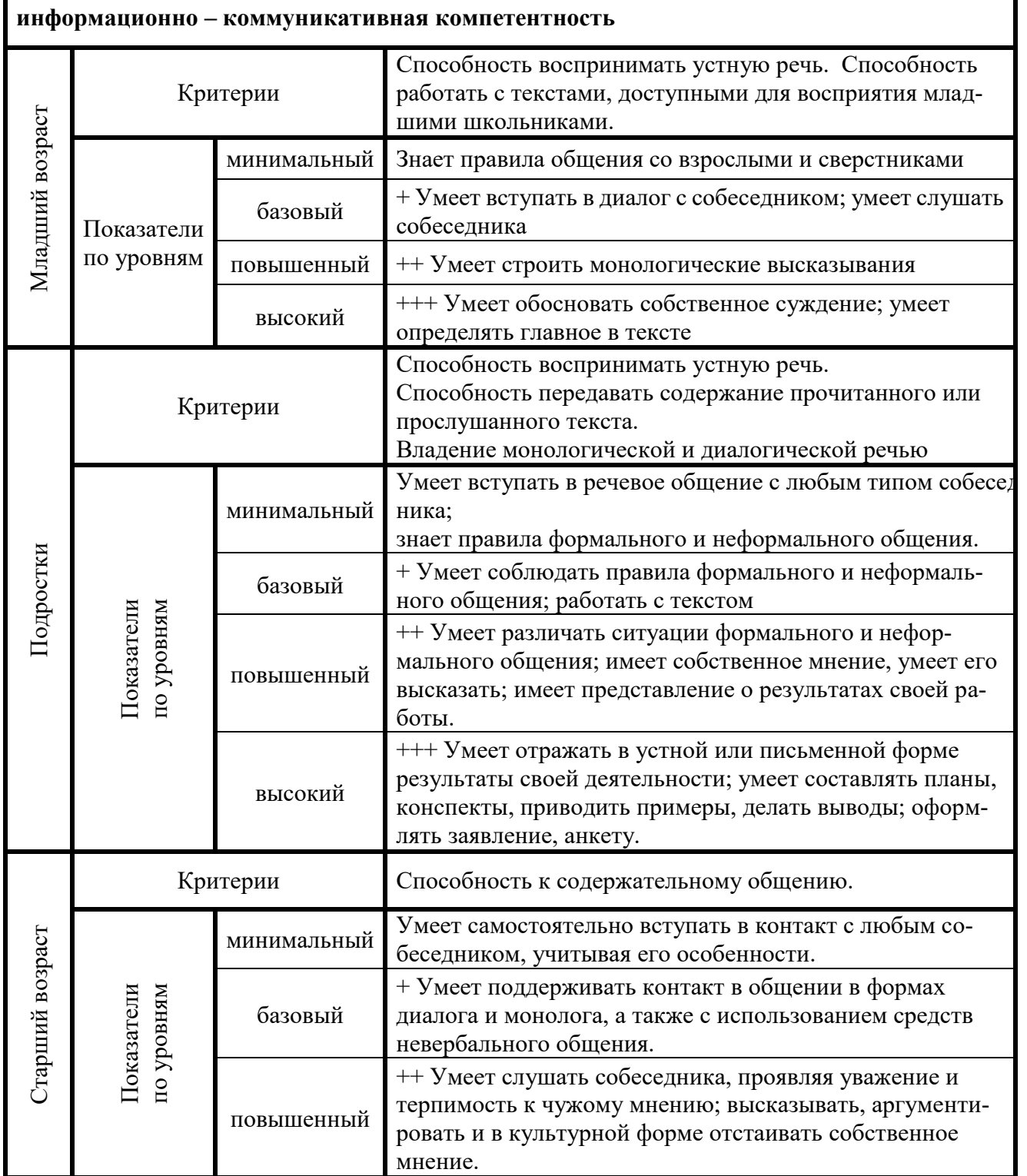

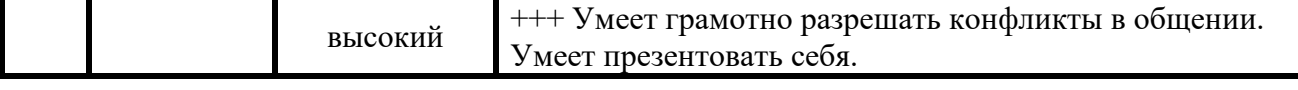

 $\overline{1}$ 

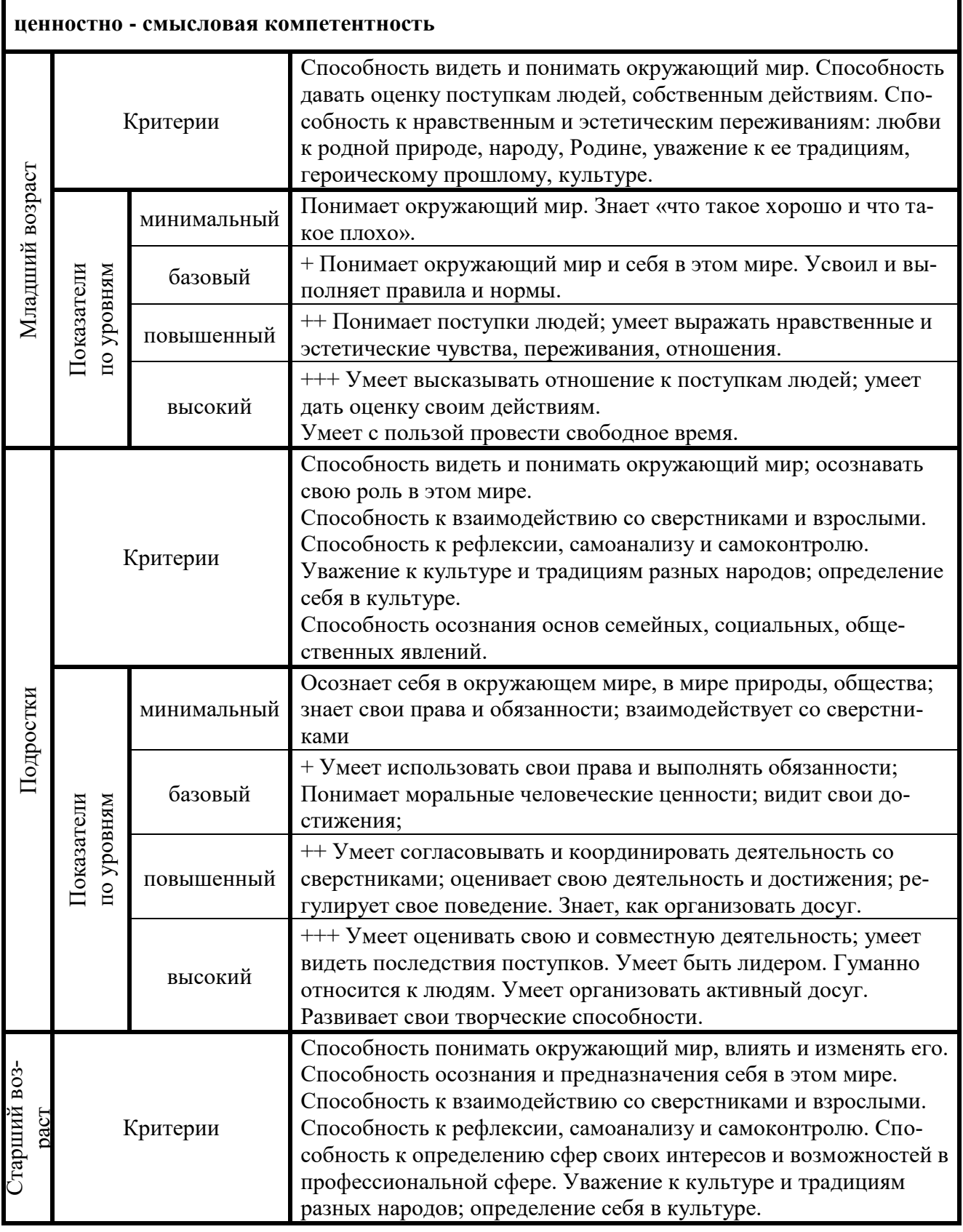

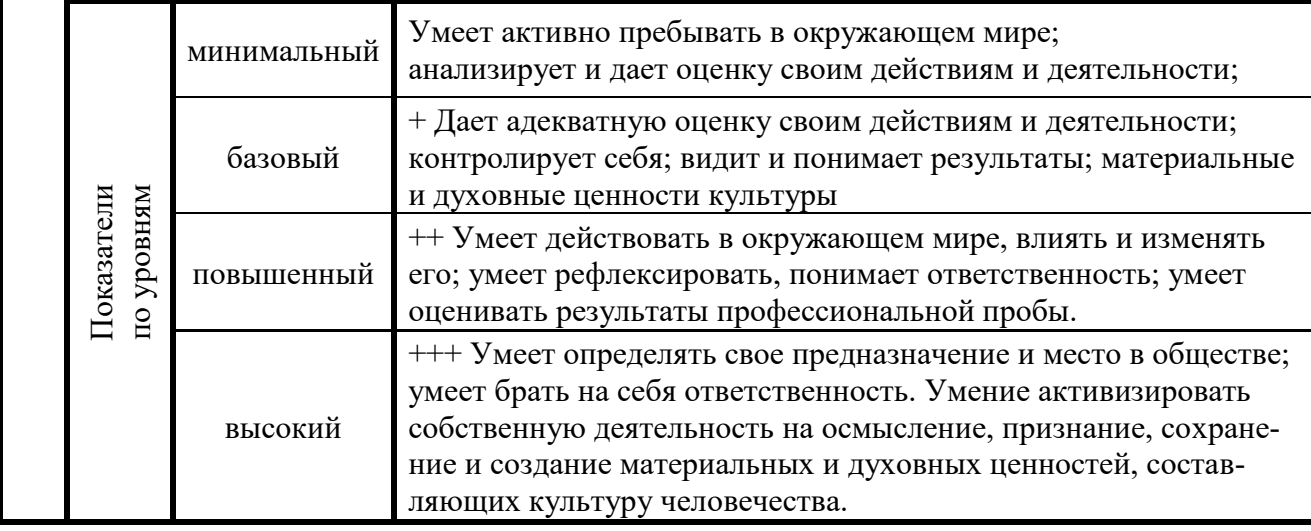

#### **компетентность личностного самосовершенствования** Способность соблюдать и корректировать режим дня в со-Критерии ответствии с учебной и внешкольной деятельностью. Способность осознавать необходимость здорового образа жизни Младший возраст Младший возраст минимальный Умеет соблюдать режим дня. Умеет соблюдать правила личной гигиены. базовый + Умеет выполнять физзарядку, сохранять правильную по уровням Показатели осанку. ++ Умеет выполнять упражнения по профилактике наруповышенный шения зрения; знает, что вредные привычки опасны для здоровья высокий +++ Умеет организовать активный досуг Способность к безопасной жизнедеятельности. Способность осознавать необходимость здорового образа Критерии жизни. Способность к рефлексии, самоанализу и самоконтролю. минимальный Соблюдает нормы поведения в окружающей среде, знает правила здорового образа жизни. Подростки базовый + Знает о вреде табакокурения, алкоголя, наркотиков. ++ Умеет противостоять вовлечению в табакокурение, упо-Показатели по уровням требление алкоголя и наркотиков. повышенный Умеет правильно питаться; самостоятельно поддерживать свое здоровье на основе использования навыков различных форм двигательной активности. +++ Умеет контролировать и оценивать свою деятельность, предвидеть последствия действий, оценивать свои достивысокий жения, регулировать свое поведение, физическое и эмоциональное состояние. Способность к безопасной жизнедеятельности. Способ-Старший возраст ность к саморазвитию и реализации творческого потенциала в духовной и предметно-практической деятельности. Критерии Способность к определению сфер своих интересов и возможностей в профессиональной сфере. Способность ис-

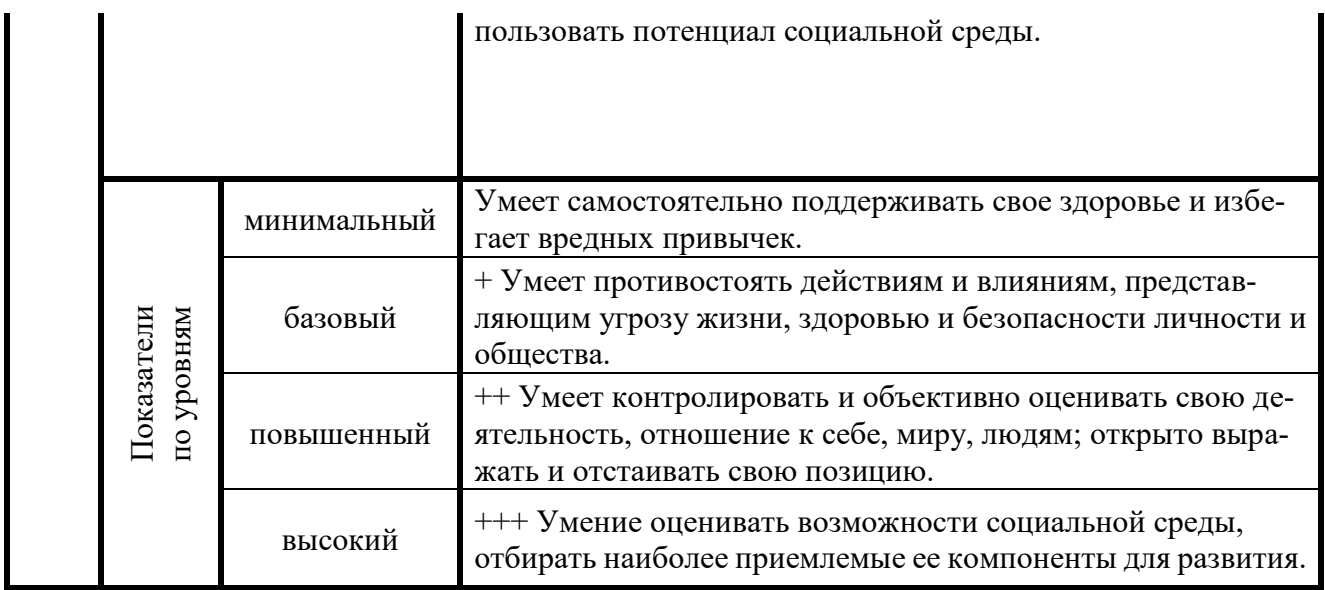

+, ++, +++ - пункт включает вышеперечисленные уровни

## **Ведомость итоговой (промежуточной) аттестации по образовательной программе «Компьютерная графика» за 202\_\_-202\_\_ учебный год, педагог Савицкая В.А.**

**Группа №\_\_\_, \_\_\_-й год обучения**

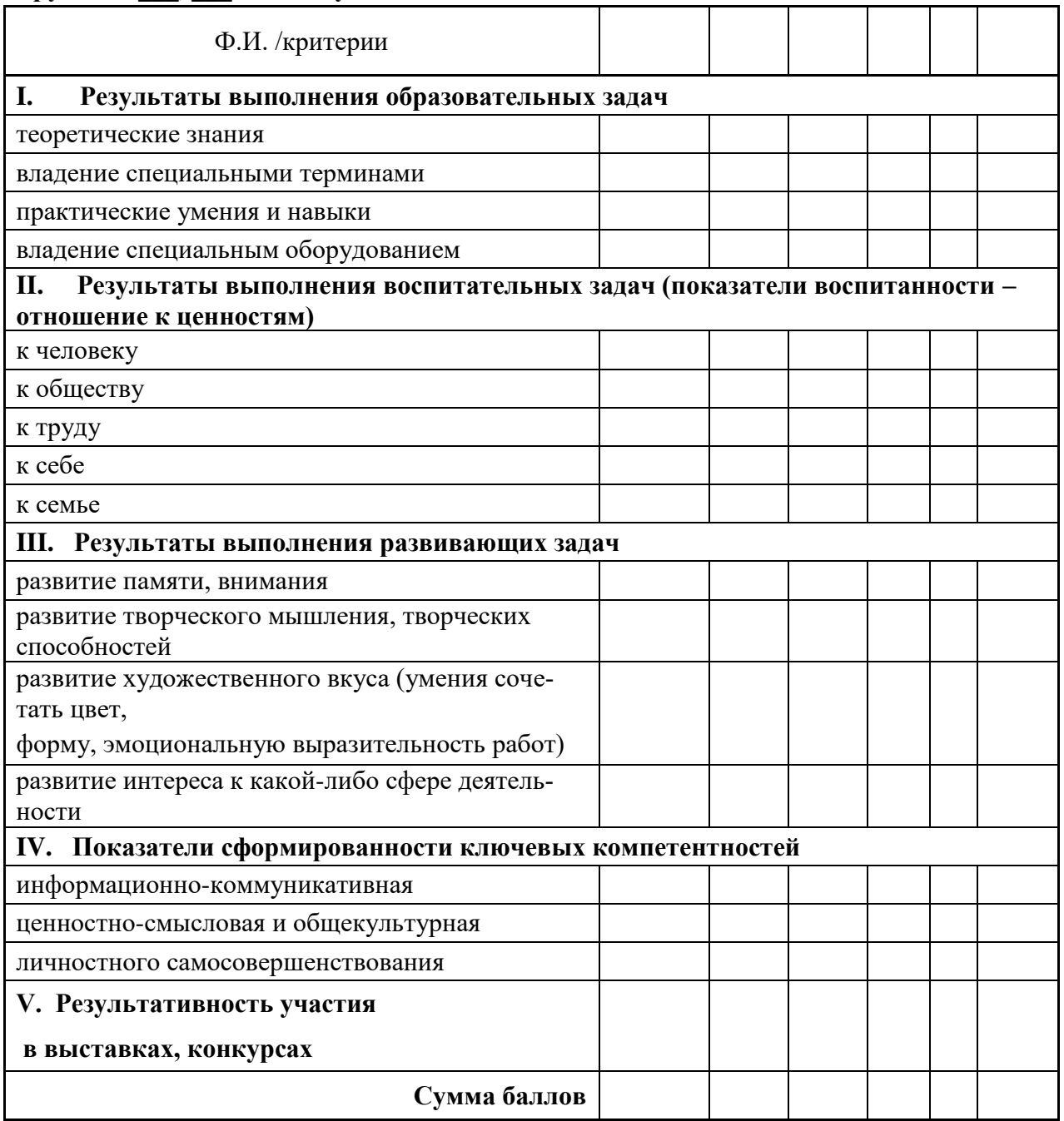

Результативность участия в выставках, конкурсах: Дворец - 1, город - 2, область - 3, Россия - 4, международный уровень - 5.

Минимальный уровень – 16-24; базовый уровень – 25-40; повышенный уровень – 41-56; творческий уровень – 57-64.

# ДОКУМЕНТ ПОДПИСАН<br>ЭЛЕКТРОННОЙ ПОДПИСЬЮ

## СВЕДЕНИЯ О СЕРТИФИКАТЕ ЭП

Сертификат 56329272446943365375691549892248362578707919182

Владелец Майорова Ирина Николаевна

Действителен С 27.03.2023 по 26.03.2024